## 隐私保护通话

## 常见问题

文档版本 11 发布日期 2024-11-04

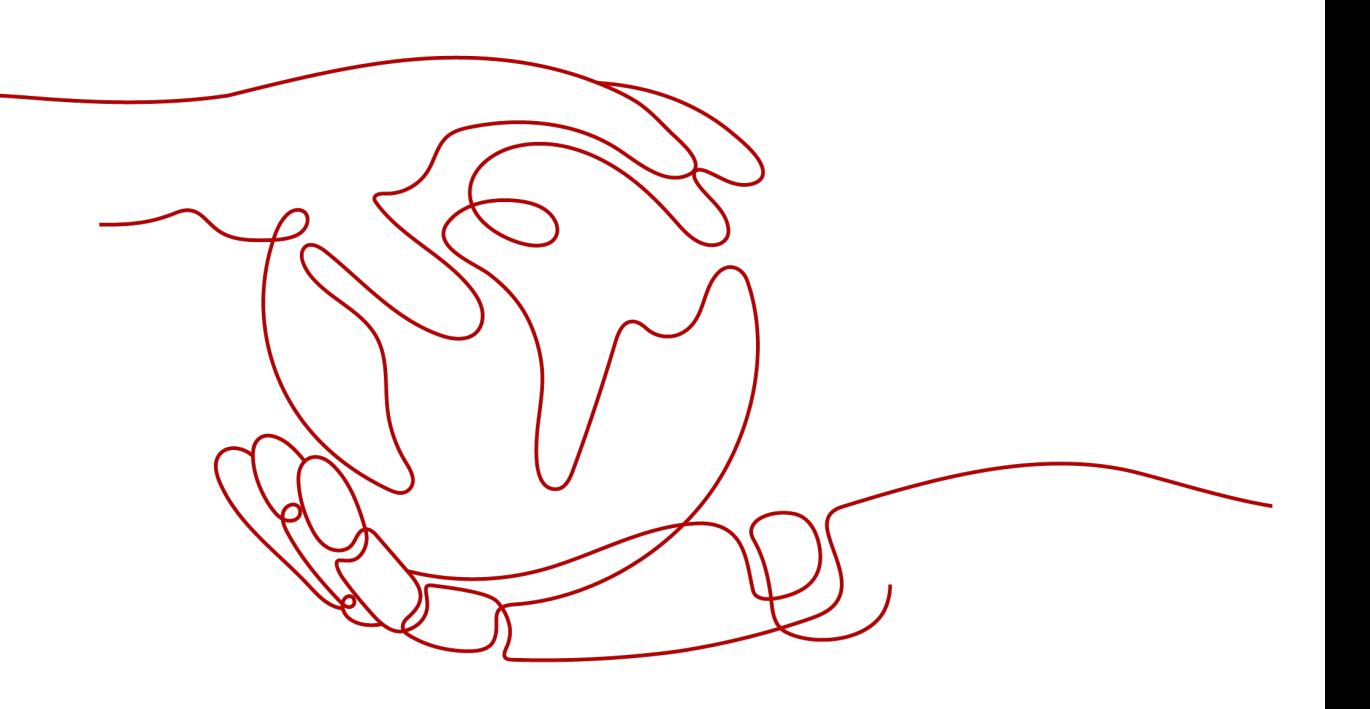

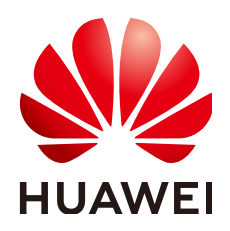

#### 版权所有 **©** 华为云计算技术有限公司 **2024**。 保留一切权利。

非经本公司书面许可,任何单位和个人不得擅自摘抄、复制本文档内容的部分或全部,并不得以任何形式传 播。

#### 商标声明

**、<br>HUAWE和其他华为商标均为华为技术有限公司的商标。** 本文档提及的其他所有商标或注册商标,由各自的所有人拥有。

#### 注意

您购买的产品、服务或特性等应受华为云计算技术有限公司商业合同和条款的约束,本文档中描述的全部或部 分产品、服务或特性可能不在您的购买或使用范围之内。除非合同另有约定,华为云计算技术有限公司对本文 档内容不做任何明示或暗示的声明或保证。

由于产品版本升级或其他原因,本文档内容会不定期进行更新。除非另有约定,本文档仅作为使用指导,本文 档中的所有陈述、信息和建议不构成任何明示或暗示的担保。

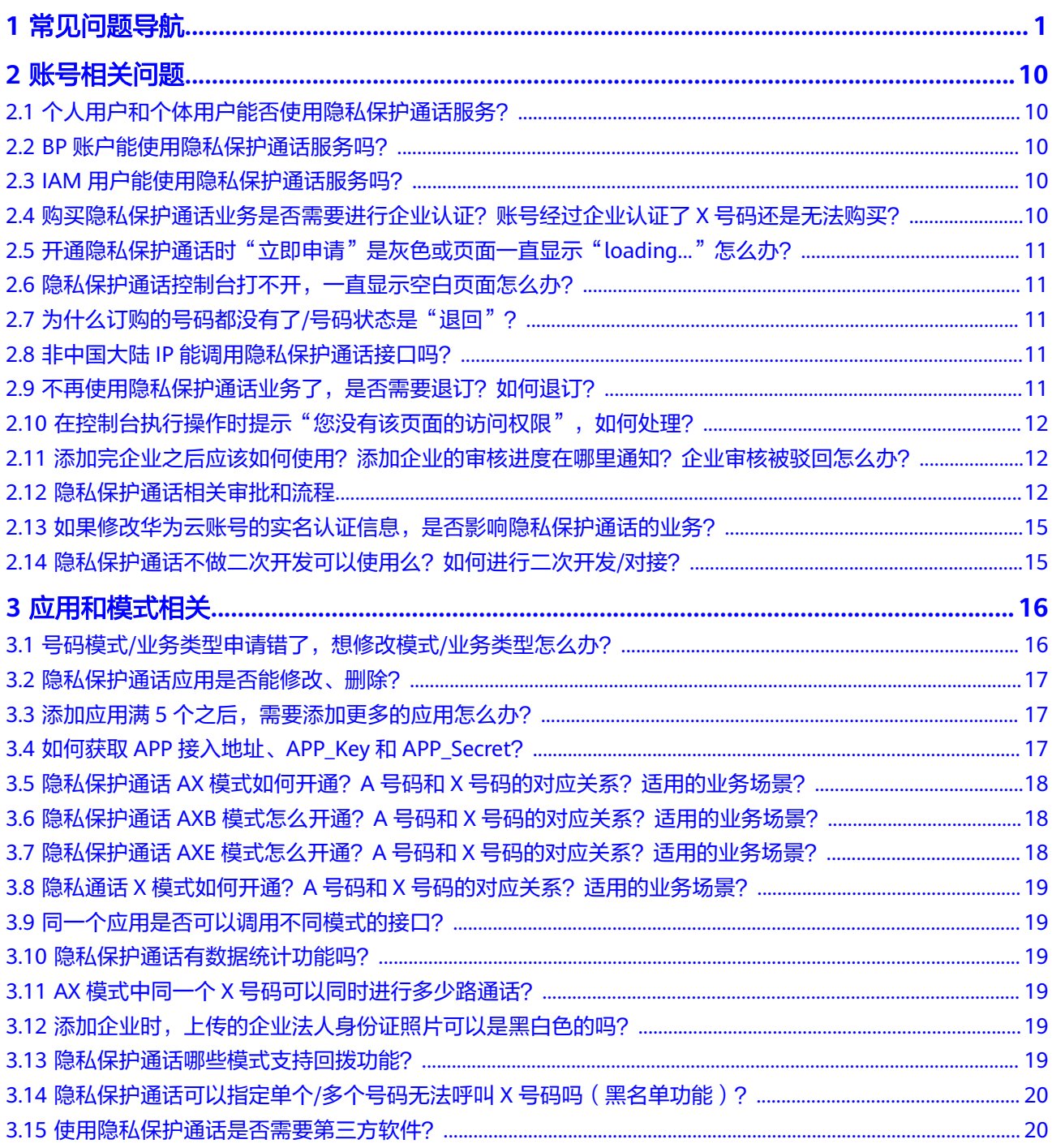

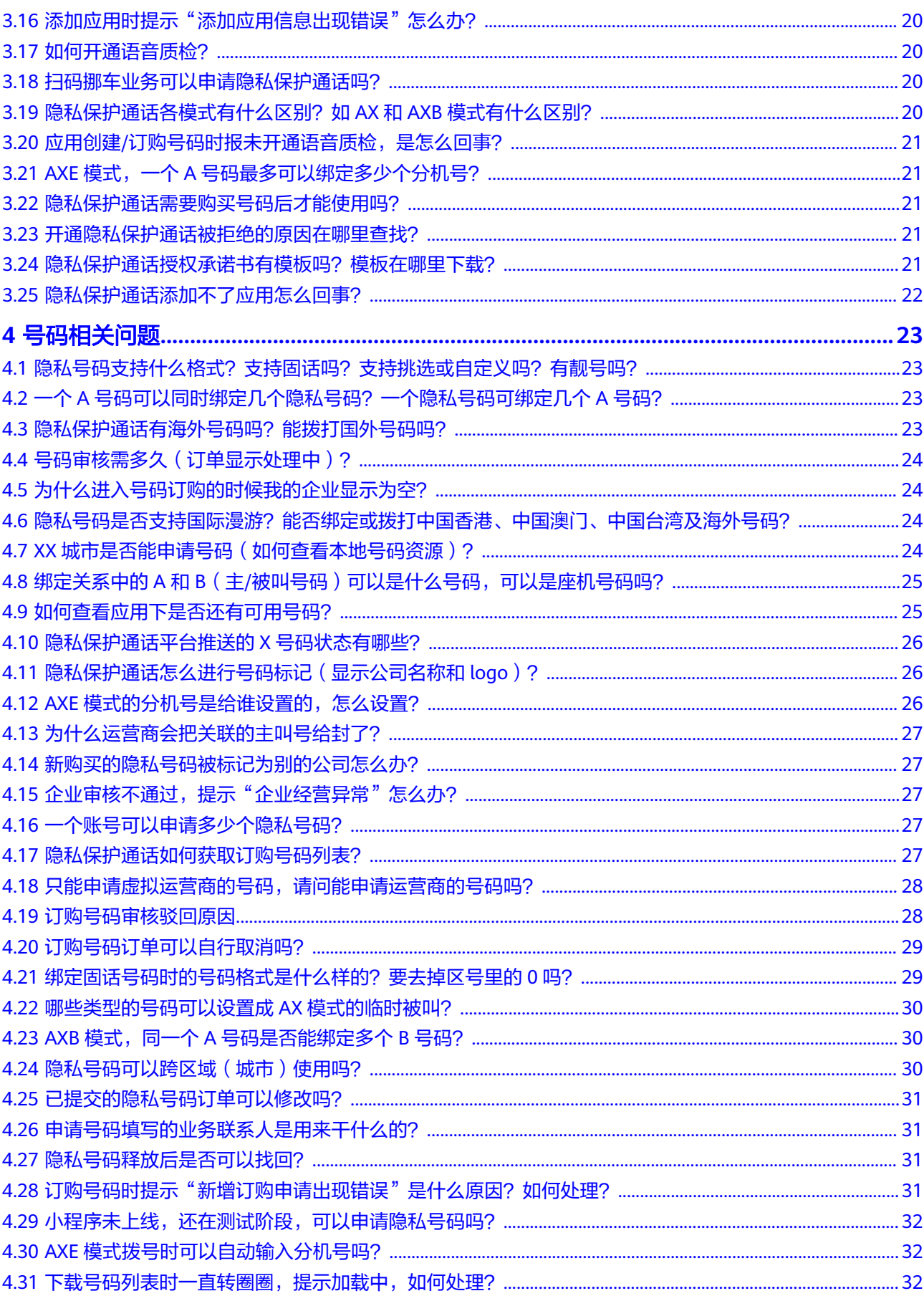

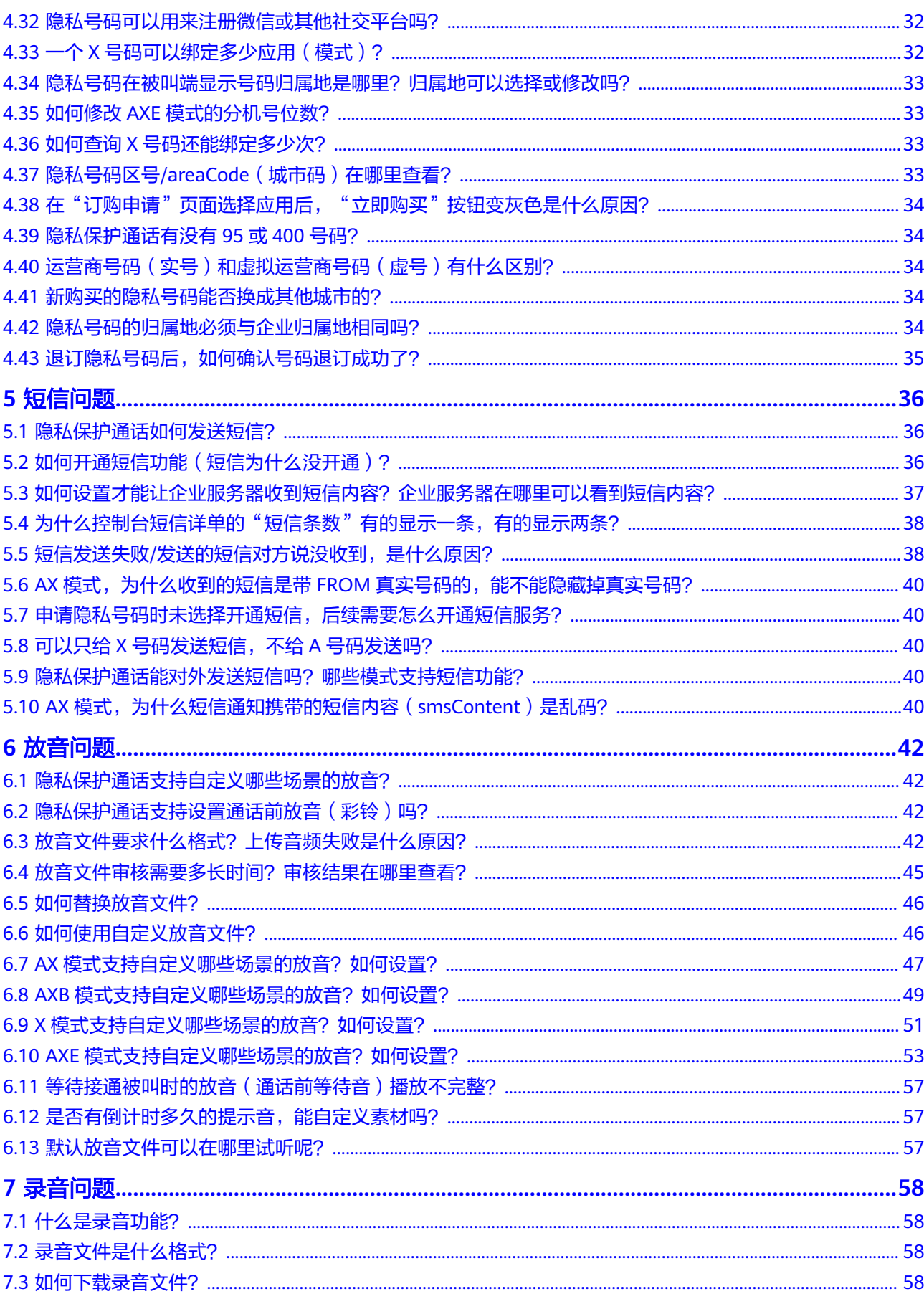

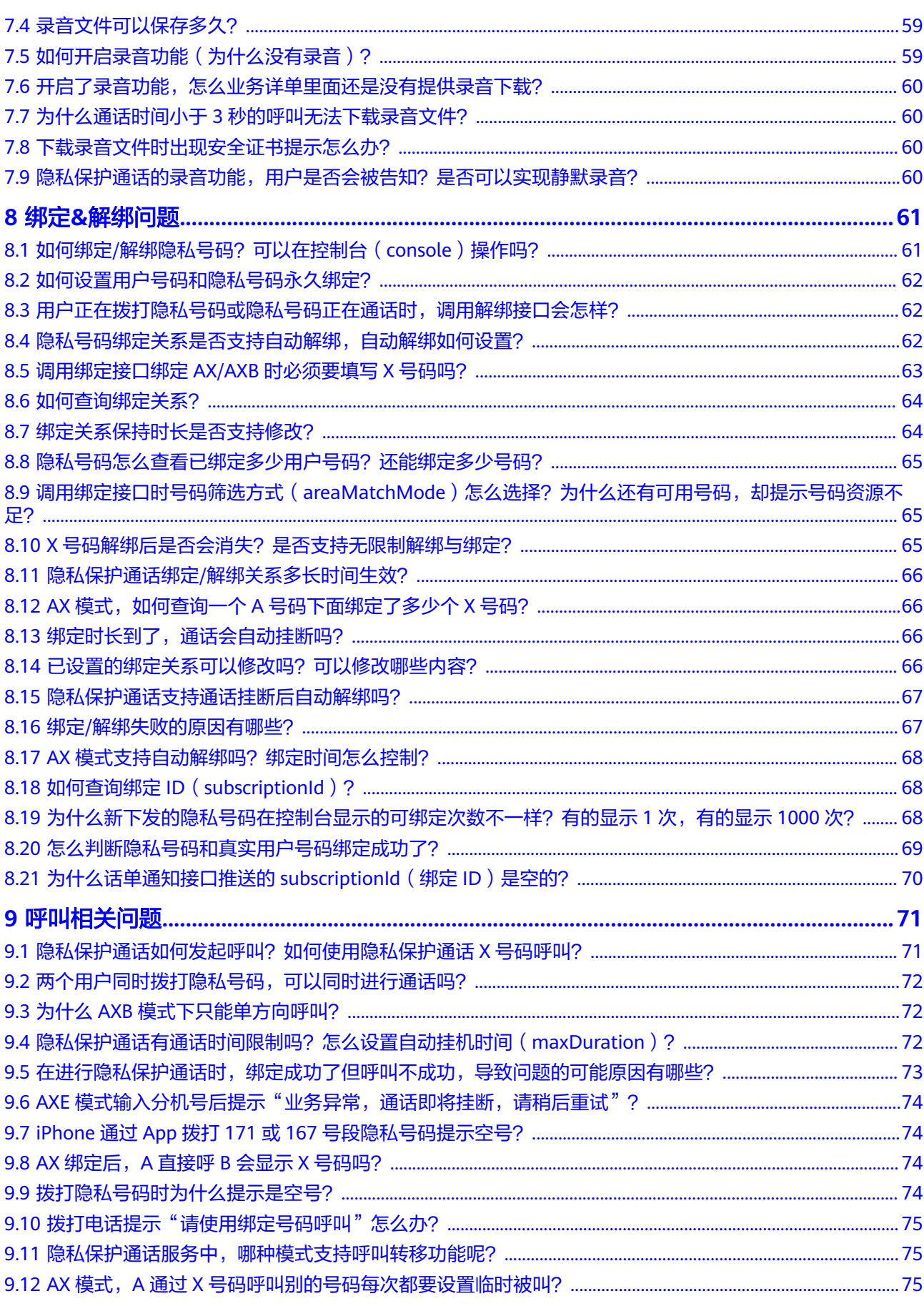

目录

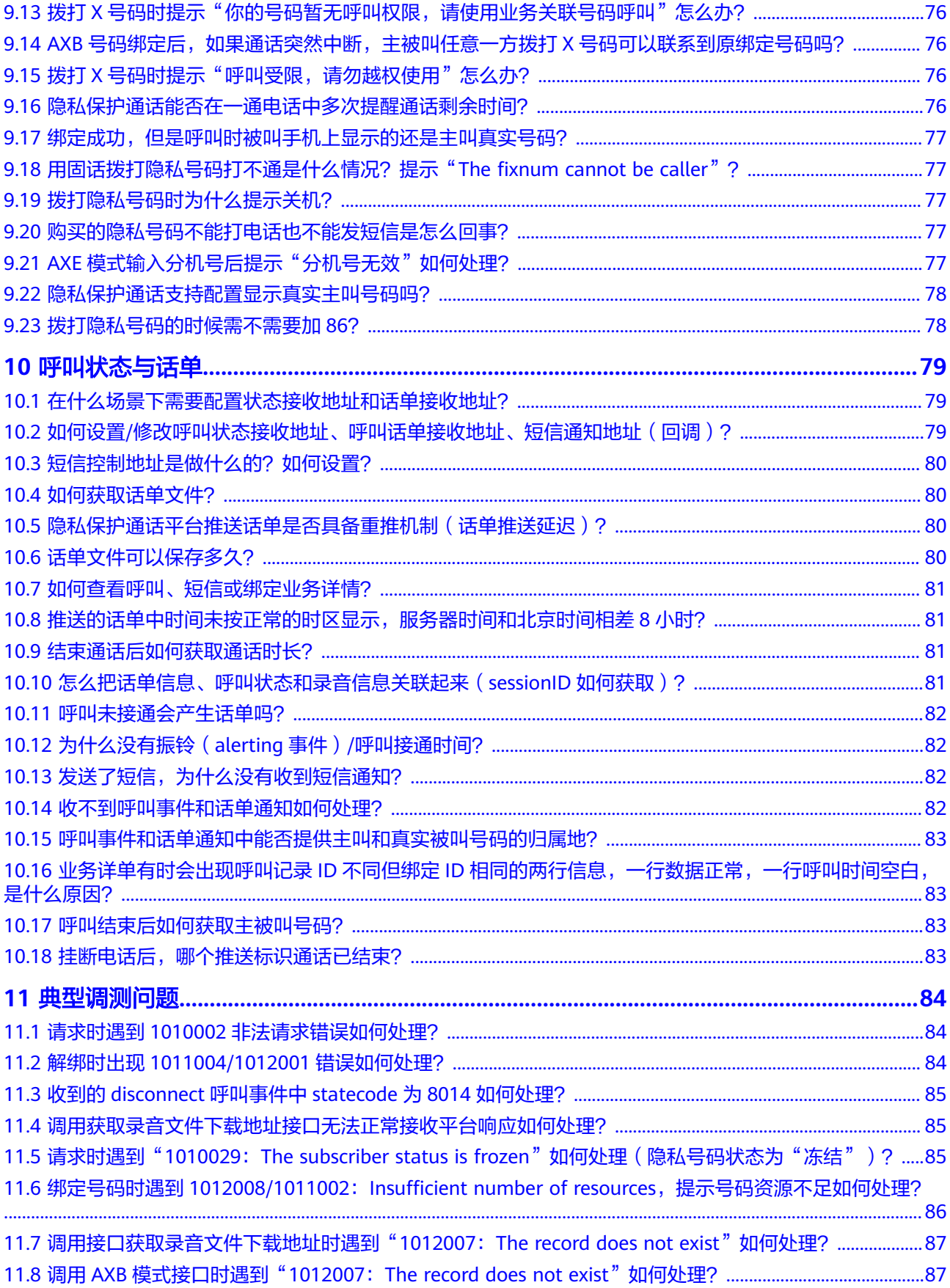

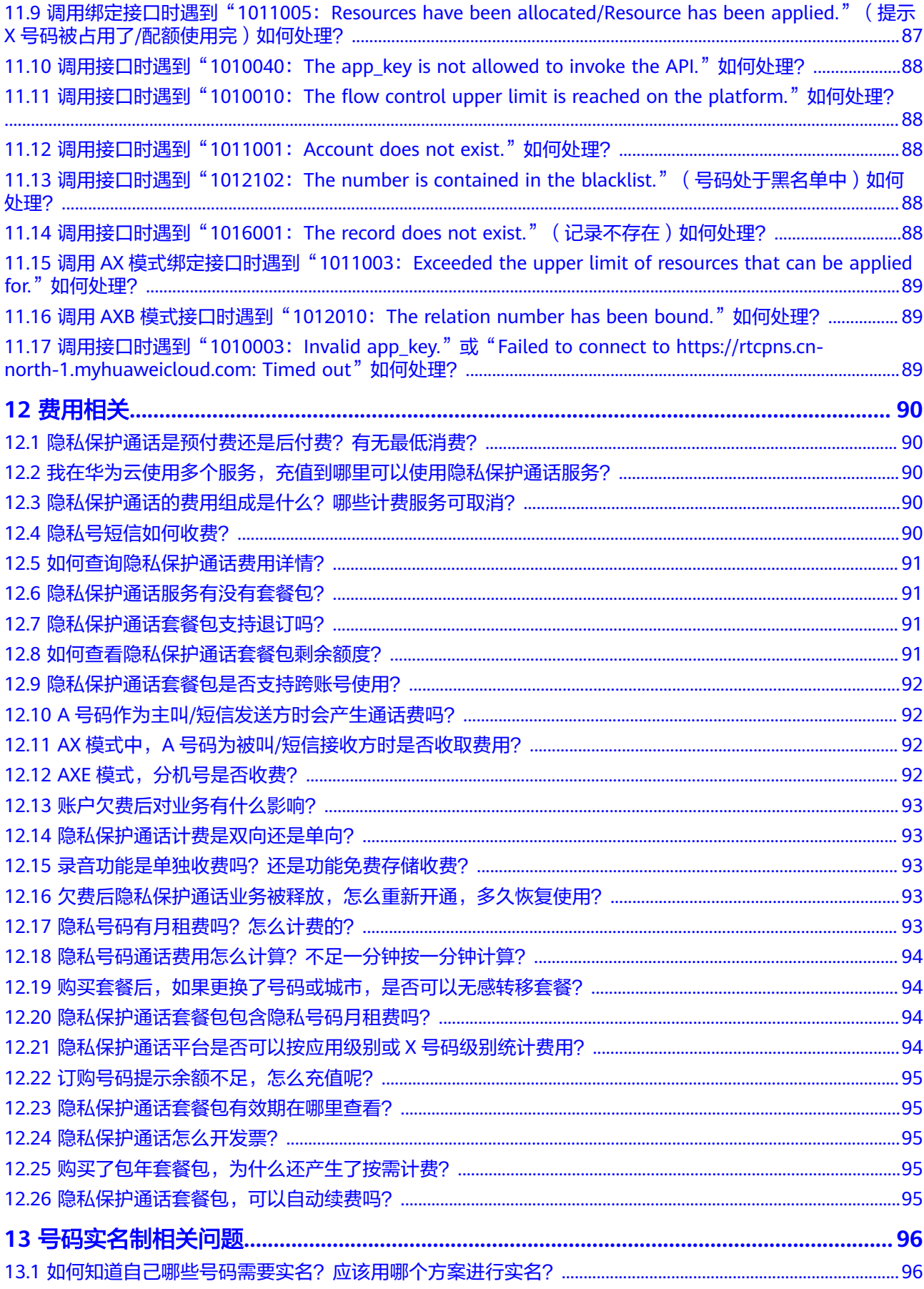

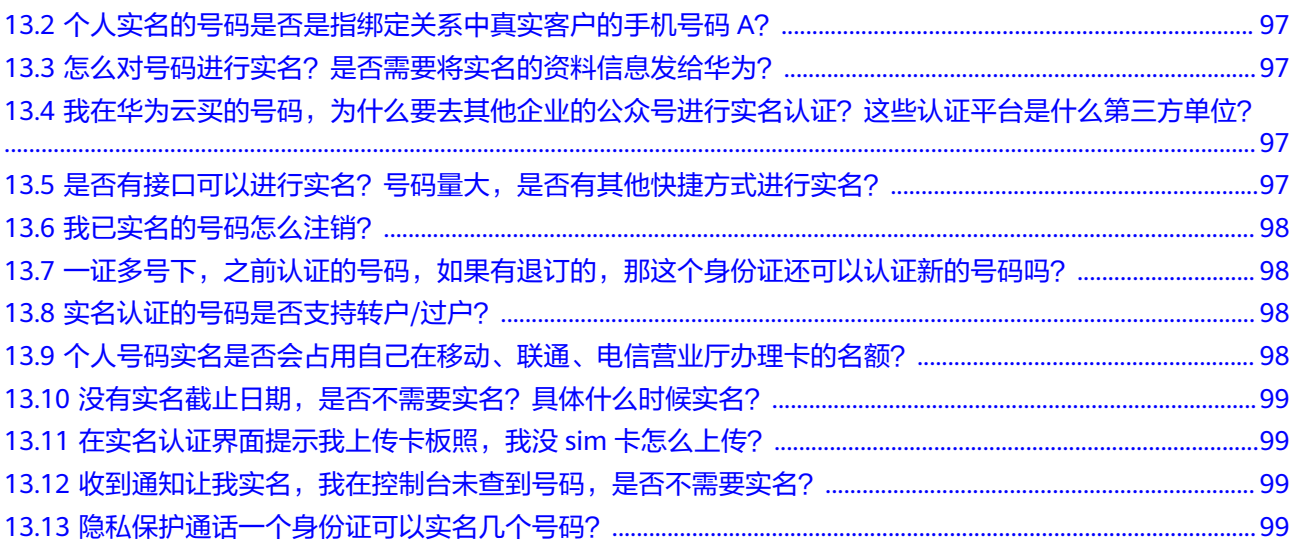

目录

## **1** 常见问题导航

#### <span id="page-9-0"></span>账号相关问题

[个人用户和个体用户能否使用隐私保护通话服务?](#page-18-0)

**BP**[账户能使用隐私保护通话服务吗?](#page-18-0)

**IAM**[用户能使用隐私保护通话服务吗?](#page-18-0)

[购买隐私保护通话业务是否需要进行企业认证?账号经过企业认证了](#page-18-0)**X**号码还是无法购 [买?](#page-18-0)

[开通隐私保护通话时"立即申请"是灰色或页面一直显示"](#page-19-0)loading..."怎么办?

[隐私保护通话控制台打不开,一直显示空白页面怎么办?](#page-19-0)

[为什么订购的号码都没有了](#page-19-0)/号码状态是"退回"?

非中国大陆**IP**[能调用隐私保护通话接口吗?](#page-19-0)

[不再使用隐私保护通话业务了,是否需要退订?如何退订?](#page-19-0)

[在控制台执行操作时提示"您没有该页面的访问权限",如何处理?](#page-20-0)

[添加完企业之后应该如何使用?添加企业的审核进度在哪里通知?企业审核被驳回怎](#page-20-0) [么办?](#page-20-0)

[隐私保护通话相关审批和流程](#page-20-0)

[如果修改华为云账号的实名认证信息,是否影响隐私保护通话的业务?](#page-23-0)

[隐私保护通话不做二次开发可以使用么?如何进行二次开发](#page-23-0)/对接?

#### 应用和模式相关

号码模式**/**[业务类型申请错了,想修改模式](#page-24-0)**/**业务类型怎么办? [隐私保护通话应用是否能修改、删除?](#page-25-0) 添加应用满**5**[个之后,需要添加更多的应用怎么办?](#page-25-0) 如何获取**APP**接入地址、**APP\_Key**和**[APP\\_Secret](#page-25-0)**? 隐私保护通话**AX**模式如何开通?**A**号码和**X**[号码的对应关系?适用的业务场景?](#page-26-0) 隐私保护通话**AXB**模式怎么开通?**A**号码和**X**[号码的对应关系?适用的业务场景?](#page-26-0) 隐私保护通话**AXE**模式怎么开通?**A**号码和**X**[号码的对应关系?适用的业务场景?](#page-26-0) 隐私通话**X**模式如何开通?**A**号码和**X**[号码的对应关系?适用的业务场景?](#page-27-0) [同一个应用是否可以调用不同模式的接口?](#page-27-0) [隐私保护通话有数据统计功能吗?](#page-27-0) **AX**模式中同一个**X**[号码可以同时进行多少路通话?](#page-27-0) [添加企业时,上传的企业法人身份证照片可以是黑白色的吗?](#page-27-0) [隐私保护通话哪些模式支持回拨功能?](#page-27-0) [隐私保护通话可以指定单个](#page-28-0)**/**多个号码无法呼叫**X**号码吗(黑名单功能)? [使用隐私保护通话是否需要第三方软件?](#page-28-0) [添加应用时提示"添加应用信息出现错误"怎么办?](#page-28-0) [如何开通语音质检?](#page-28-0) [扫码挪车业务可以申请隐私保护通话吗?](#page-28-0) [隐私保护通话各模式有什么区别?如](#page-28-0)**AX**和**AXB**模式有什么区别? 应用创建**/**[订购号码时报未开通语音质检,是怎么回事?](#page-29-0) **AXE**模式,一个**A**[号码最多可以绑定多少个分机号?](#page-29-0) [隐私保护通话需要购买号码后才能使用吗?](#page-29-0) [开通隐私保护通话被拒绝的原因在哪里查找?](#page-29-0) [隐私保护通话授权承诺书有模板吗?模板在哪里下载?](#page-29-0)

#### 号码相关问题

[隐私号码支持什么格式?支持固话吗?支持挑选或自定义吗?有靓号吗?](#page-31-0) 一个**A**[号码可以同时绑定几个隐私号码?一个隐私号码可绑定几个](#page-31-0)**A**号码? [隐私保护通话有海外号码吗?能拨打国外号码吗?](#page-31-0) [号码审核需多久\(订单显示处理中\)?](#page-32-0) [为什么进入号码订购的时候我的企业显示为空?](#page-32-0) [隐私号码是否支持国际漫游?能否绑定或拨打中国香港、中国澳门、中国台湾及海外](#page-32-0) [号码?](#page-32-0) **XX**[城市是否能申请号码\(如何查看本地号码资源\)?](#page-32-0) 绑定关系中的**A**和**B**(主**/**[被叫号码\)可以是什么号码,可以是座机号码吗?](#page-33-0) [如何查看应用下是否还有可用号码?](#page-33-0) [隐私保护通话平台推送的](#page-34-0)**X**号码状态有哪些? [隐私保护通话怎么进行号码标记\(显示公司名称和](#page-34-0)**logo**)? **AXE**[模式的分机号是给谁设置的,怎么设置?](#page-34-0) [为什么运营商会把关联的主叫号给封了?](#page-35-0)

[新购买的隐私号码被标记为别的公司怎么办?](#page-35-0) [企业审核不通过,提示"企业经营异常"怎么办?](#page-35-0) [一个账号可以申请多少个隐私号码?](#page-35-0) [隐私保护通话如何获取订购号码列表?](#page-35-0) [只能申请虚拟运营商的号码,请问能申请运营商的号码吗?](#page-36-0) [订购号码审核驳回原因](#page-36-0) [订购号码订单可以自行取消吗?](#page-37-0) [绑定固话号码时的号码格式是什么样的?要去掉区号里的](#page-37-0)**0**吗? [哪些类型的号码可以设置成](#page-38-0)**AX**模式的临时被叫? **AXB**模式,同一个**A**[号码是否能绑定多个](#page-38-0)**B**号码? [隐私号码可以跨区域\(城市\)使用吗?](#page-38-0) [已提交的隐私号码订单可以修改吗?](#page-39-0) [申请号码填写的业务联系人是用来干什么的?](#page-39-0) [隐私号码释放后是否可以找回?](#page-39-0) [订购号码时提示"新增订购申请出现错误"是什么原因?如何处理?](#page-39-0) [小程序未上线,还在测试阶段,可以申请隐私号码吗?](#page-40-0) **AXE**[模式拨号时可以自动输入分机号吗?](#page-40-0) 下载号码列表时一直转圈圈, 提示加载中, 如何处理? [隐私号码可以用来注册微信或其他社交平台吗?](#page-40-0) 一个**X**[号码可以绑定多少应用\(模式\)?](#page-40-0) 隐私号码在被叫端显示号码归属地是哪里? 归属地可以选择或修改吗? 如何修改**AXE**[模式的分机号位数?](#page-41-0) 如何查询**X**[号码还能绑定多少次?](#page-41-0) 隐私号码区号**/areaCode**[\(城市码\)在哪里查看?](#page-41-0) 在"订购申请"页面选择应用后, "立即购买"按钮变灰色是什么原因? [隐私保护通话有没有](#page-42-0)**95**或**400**号码? [运营商号码\(实号\)和虚拟运营商号码\(虚号\)有什么区别?](#page-42-0) [新购买的隐私号码能否换成其他城市的?](#page-42-0) [隐私号码的归属地必须与企业归属地相同吗?](#page-42-0) [退订隐私号码后,如何确认号码退订成功了?](#page-43-0)

#### 短信问题

[隐私保护通话如何发送短信?](#page-44-0) [如何开通短信功能\(短信为什么没开通\)?](#page-44-0)

[如何设置才能让企业服务器收到短信内容?企业服务器在哪里可以看到短信内容?](#page-45-0) [为什么控制台短信详单的"短信条数"有的显示一条,有的显示两条?](#page-46-0) 短信发送失败**/**[发送的短信对方说没收到,是什么原因?](#page-46-0) **AX**模式,为什么收到的短信是带**FROM**[真实号码的,能不能隐藏掉真实号码?](#page-48-0) [申请隐私号码时未选择开通短信,后续需要怎么开通短信服务?](#page-48-0) 可以只给**X**[号码发送短信,不给](#page-48-0)**A**号码发送吗? [隐私保护通话能对外发送短信吗?哪些模式支持短信功能?](#page-48-0) **AX**[模式,为什么短信通知携带的短信内容\(](#page-48-0)**smsContent**)是乱码?

#### 放音问题

[隐私保护通话支持自定义哪些场景的放音?](#page-50-0) [隐私保护通话支持设置通话前放音\(彩铃\)吗?](#page-50-0) [放音文件要求什么格式?上传音频失败是什么原因?](#page-50-0) [放音文件审核需要多长时间?审核结果在哪里查看?](#page-53-0) [如何替换放音文件?](#page-54-0) [如何使用自定义放音文件?](#page-54-0) AX[模式支持自定义哪些场景的放音?如何设置?](#page-55-0) AXB[模式支持自定义哪些场景的放音?如何设置?](#page-57-0) X[模式支持自定义哪些场景的放音?如何设置?](#page-59-0) AXE[模式支持自定义哪些场景的放音?如何设置?](#page-61-0) [等待接通被叫时的放音\(通话前等待音\)播放不完整?](#page-65-0) [是否有倒计时多久的提示音,能自定义素材吗?](#page-65-0) [默认放音文件可以在哪里试听呢?](#page-65-0)

#### 录音问题

[什么是录音功能?](#page-66-0) [录音文件是什么格式?](#page-66-0) [如何下载录音文件?](#page-66-0) [录音文件可以保存多久?](#page-67-0) [如何开启录音功能\(为什么没有录音\)?](#page-67-0) [开启了录音功能,怎么业务详单里面还是没有提供录音下载?](#page-68-0) [下载录音文件时出现安全证书提示怎么办?](#page-68-0) 为什么通话时间小于**3**[秒的呼叫无法下载录音文件?](#page-68-0) [隐私保护通话的录音功能,用户是否会被告知?是否可以实现静默录音?](#page-68-0)

#### 绑定**&**解绑问题

如何绑定**/**[解绑隐私号码?可以在控制台\(](#page-69-0)**console**)操作吗? [如何设置用户号码和隐私号码永久绑定?](#page-70-0) [用户正在拨打隐私号码或隐私号码正在通话时,调用解绑接口会怎样?](#page-70-0) [隐私号码绑定关系是否支持自动解绑,自动解绑如何设置?](#page-70-0) [调用绑定接口绑定](#page-71-0)**AX/AXB**时必须要填写**X**号码吗? [如何查询绑定关系?](#page-72-0) [绑定关系保持时长是否支持修改?](#page-72-0) [隐私号码怎么查看已绑定多少用户号码?还能绑定多少号码?](#page-73-0) [调用绑定接口时号码筛选方式\(](#page-73-0)**areaMatchMode**)怎么选择?为什么还有可用号 [码,却提示号码资源不足?](#page-73-0) **X**[号码解绑后是否会消失?是否支持无限制解绑与绑定?](#page-73-0) 隐私保护通话绑定**/**[解绑关系多长时间生效?](#page-74-0) **AX**模式,如何查询一个**A**[号码下面绑定了多少个](#page-74-0)**X**号码? [绑定时长到了,通话会自动挂断吗?](#page-74-0) [已设置的绑定关系可以修改吗?可以修改哪些内容?](#page-74-0) [隐私保护通话支持通话挂断后自动解绑吗?](#page-75-0) 绑定**/**[解绑失败的原因有哪些?](#page-75-0) AX模式支持自动解绑吗? 绑定时间怎么控制? 如何查询绑定**ID**(**[subscriptionId](#page-76-0)**)? [为什么新下发的隐私号码在控制台显示的可绑定次数不一样?有的显示](#page-76-0)**1**次,有的显示 **[1000](#page-76-0)**次? [怎么判断隐私号码和真实用户号码绑定成功了?](#page-77-0) [为什么话单通知接口推送的](#page-78-0)**subscriptionId**(绑定**ID**)是空的?

#### 呼叫相关问题

[隐私保护通话如何发起呼叫?如何使用隐私保护通话](#page-79-0)X号码呼叫? [两个用户同时拨打隐私号码,可以同时进行通话吗?](#page-80-0) 为什么**AXB**[模式下只能单方向呼叫?](#page-80-0) [隐私保护通话有通话时间限制吗?怎么设置自动挂机时间\(](#page-80-0)**maxDuration**)? [在进行隐私保护通话时,绑定成功了但呼叫不成功,导致问题的可能原因有哪些?](#page-81-0) AXE[模式输入分机号后提示"业务异常,通话即将挂断,请稍后重试"?](#page-82-0) **iPhone**通过**App**拨打**171**或**167**[号段隐私号码提示空号?](#page-82-0) **AX**[绑定后,](#page-82-0)**A**直接呼**B**会显示**X**号码吗?

[拨打隐私号码时为什么提示是空号?](#page-82-0) [拨打电话提示"请使用绑定号码呼叫"怎么办?](#page-83-0) [隐私保护通话服务中,哪种模式支持呼叫转移功能呢?](#page-83-0) **AX**模式,**A**通过**X**[号码呼叫别的号码每次都要设置临时被叫?](#page-83-0) 拨打**X**[号码时提示"你的号码暂无呼叫权限,请使用业务关联号码呼叫"怎么办?](#page-84-0) **AXB**[号码绑定后,如果通话突然中断,主被叫任意一方拨打](#page-84-0)**X**号码可以联系到原绑定号 [码吗?](#page-84-0) 拨打**X**[号码时提示"呼叫受限,请勿越权使用"怎么办?](#page-84-0) [隐私保护通话能否在一通电话中多次提醒通话剩余时间?](#page-84-0) [绑定成功,但是呼叫时被叫手机上显示的还是主叫真实号码?](#page-85-0) [用固话拨打隐私号码打不通是什么情况?提示"](#page-85-0)**The fixnum cannot be caller**"? [拨打隐私号码时为什么提示关机?](#page-85-0) [购买的隐私号码不能打电话也不能发短信是怎么回事?](#page-85-0) AXE[模式输入分机号后提示"分机号无效"如何处理?](#page-85-0) [隐私保护通话支持配置显示真实主叫号码吗?](#page-86-0) [拨打隐私号码的时候需不需要加](#page-86-0)**86**?

#### 呼叫状态与话单

[在什么场景下需要配置状态接收地址和话单接收地址?](#page-87-0) 如何设置**/**[修改呼叫状态接收地址、呼叫话单接收地址、短信通知地址\(回调\)?](#page-87-0) [如何获取话单文件?](#page-88-0) 隐私保护通话平台推送话单是否具备重推机制 (话单推送延迟)? [话单文件可以保存多久?](#page-88-0) [如何查看呼叫、短信或绑定业务详情?](#page-89-0) [推送的话单中时间未按正常的时区显示,服务器时间和北京时间相差](#page-89-0)**8**小时? [结束通话后如何获取通话时长?](#page-89-0) [怎么把话单信息、呼叫状态和录音信息关联起来\(](#page-89-0)**sessionID**如何获取)? [呼叫未接通会产生话单吗?](#page-90-0) [为什么没有振铃\(](#page-90-0)**alerting**事件)**/**呼叫接通时间? [发送了短信,为什么没有收到短信通知?](#page-90-0) [收不到呼叫事件和话单通知如何处理?](#page-90-0) [呼叫事件和话单通知中能否提供主叫和真实被叫号码的归属地?](#page-91-0) 业务详单有时会出现呼叫记录**ID**不同但绑定**ID**[相同的两行信息,一行数据正常,一行](#page-91-0) [呼叫时间空白,是什么原因?](#page-91-0)

[呼叫结束后如何获取主被叫号码?](#page-91-0)

[挂断电话后,哪个推送标识通话已结束?](#page-91-0)

#### 典型调测问题

请求时遇到**1010002**[非法请求错误如何处理?](#page-92-0)

解绑时出现**[1011004/1012001](#page-92-0)**错误如何处理?

收到的**[disconnect](#page-93-0)**呼叫事件中**statecode**为**8014**如何处理?

[调用获取录音文件下载地址接口无法正常接收平台响应如何处理?](#page-93-0)

请求时遇到"**1010029**:**[The subscriber status is frozen](#page-93-0)**"如何处理(隐私号码状态 [为"冻结"\)?](#page-93-0)

绑定号码时遇到**1012008/1011002**:**[Insufficient number of resources](#page-94-0)**,提示号码 [资源不足如何处理?](#page-94-0)

[调用接口获取录音文件下载地址时遇到"](#page-95-0)**1012007**:**The record does not exist**"如 [何处理?](#page-95-0)

调用**AXB**模式接口时遇到"**1012007**:**[The record does not exist](#page-95-0)**"如何处理?

调用绑定接口时遇到"**1011005**:**[Resources have been allocated/Resource has](#page-95-0) been applied.**"(提示**X**号码被占用了**/**[配额使用完\)如何处理?](#page-95-0)

调用接口时遇到"**1010040**:**[The app\\_key is not allowed to invoke the API.](#page-96-0)**"如 [何处理?](#page-96-0)

调用接口时遇到"**1010010**:**[The flow control upper limit is reached on the](#page-96-0) platform.**["如何处理?](#page-96-0)

调用接口时遇到"**1011001**:**[Account does not exist.](#page-96-0)**"如何处理?

调用接口时遇到"**1012102**:**[The number is contained in the blacklist.](#page-96-0)**"(号码处 干黑名单中)如何处理?

调用接口时遇到"**1016001**:**[The record does not exist.](#page-96-0)**"(记录不存在)如何处 [理?](#page-96-0)

调用**AX**模式绑定接口时遇到"**1011003**:**[Exceeded the upper limit of resources](#page-97-0)** [that can be applied for.](#page-97-0)" 如何处理?

调用**AXB**模式接口时遇到"**1012010**:**[The relation number has been bound.](#page-97-0)**"如 [何处理?](#page-97-0)

调用接口时遇到"**1010003**:**Invalid app\_key.**"或"**[Failed to connect to https://](#page-97-0)** [rtcpns.cn-north-1.myhuaweicloud.com: Timed out](#page-97-0)<sup>"</sup>如何处理?

#### 费用相关

隐私保护通话是预付费还是后付费? 有无最低消费?

[我在华为云使用多个服务,充值到哪里可以使用隐私保护通话服务?](#page-98-0)

[隐私保护通话的费用组成是什么?哪些计费服务可取消?](#page-98-0)

[隐私号短信如何收费?](#page-98-0)

[如何查询隐私保护通话费用详情?](#page-99-0) [隐私保护通话服务有没有套餐包?](#page-99-0) [隐私保护通话套餐包支持退订吗?](#page-99-0) [如何查看隐私保护通话套餐包剩余额度?](#page-99-0) [隐私保护通话套餐包是否支持跨账号使用?](#page-100-0) **A**号码作为主叫**/**[短信发送方时会产生通话费吗?](#page-100-0) **AX**模式中,**A**号码为被叫**/**[短信接收方时是否收取费用?](#page-100-0) **AXE**[模式,分机号是否收费?](#page-100-0) [账户欠费后对业务有什么影响?](#page-101-0) [隐私保护通话计费是双向还是单向?](#page-101-0) [录音功能是单独收费吗?还是功能免费存储收费?](#page-101-0) [欠费后隐私保护通话业务被释放,怎么重新开通,多久恢复使用?](#page-101-0) [隐私号码有月租费吗?怎么计费的?](#page-101-0) [隐私号码通话费用怎么计算?不足一分钟按一分钟计算?](#page-102-0) [购买套餐后,如果更换了号码或城市,是否可以无感转移套餐?](#page-102-0) [隐私保护通话套餐包包含隐私号码月租费吗?](#page-102-0) [隐私保护通话平台是否可以按应用级别或](#page-102-0)**X**号码级别统计费用? [订购号码提示余额不足,怎么充值呢?](#page-103-0) [隐私保护通话套餐包有效期在哪里查看?](#page-103-0) [隐私保护通话怎么开发票?](#page-103-0) [购买了包年套餐包,为什么还产生了按需计费?](#page-103-0) [隐私保护通话套餐包,可以自动续费吗?](#page-103-0)

#### 号码实名制相关问题

如何知道自己哪些号码需要实名? 应该用哪个方案进行实名?

[个人实名的号码是否是指绑定关系中真实客户的手机号码](#page-105-0)**A**?

[怎么对号码进行实名?是否需要将实名的资料信息发给华为?](#page-105-0)

[我在华为云买的号码,为什么要去其他企业的公众号进行实名认证?这些认证平台是](#page-105-0) [什么第三方单位?](#page-105-0)

[是否有接口可以进行实名?号码量大,是否有其他快捷方式进行实名?](#page-105-0)

[我已实名的号码怎么注销?](#page-106-0)

[一证多号下,之前认证的号码,如果有退订的,那这个身份证还可以认证新的号码](#page-106-0) [吗?](#page-106-0)

[实名认证的号码是否支持转户](#page-106-0)**/**过户?

[个人号码实名是否会占用自己在移动、联通、电信营业厅办理卡的名额?](#page-106-0) [没有实名截止日期,是否不需要实名?具体什么时候实名?](#page-107-0) [在实名认证界面提示我上传卡板照,我没](#page-107-0)**sim**卡怎么上传? [收到通知让我实名,我在控制台未查到号码,是否不需要实名?](#page-107-0) [隐私保护通话一个身份证可以实名几个号码?](#page-107-0)

## **2** 账号相关问题

## <span id="page-18-0"></span>**2.1** 个人用户和个体用户能否使用隐私保护通话服务?

抱歉,个人用户和个体用户不能使用隐私保护通话服务。开通华为云隐私保护通话服 务需要进行企业实名认证。应运营商要求,使用业务需要提供企业营业执照、法人身 份证正反面、经办人身份证正反面和经办人手持身份证照片。

- 认证方法请参考**企业用户如何完成实名认证**,认证过程中遇到的问题请联系华为 云客服咨询。
- 隐私保护通话可开展业务请参考**隐私保护通话使用规范**。

#### **2.2 BP** 账户能使用隐私保护通话服务吗?

不能。BP账户不能开通和使用隐私保护通话服务。

#### **2.3 IAM** 用户能使用隐私保护通话服务吗?

可以。但需要通过企业实名认证的华为公有云账户开通华为隐私保护通话服务,赋予 该账户下的IAM账户"RTC Administrator"(仅限"华北-北京一"区域)权限,对应 的IAM账户退出并重新登录后,才可使用隐私保护通话服务。详细操作可参见**[IAM](https://support.huaweicloud.com/usermanual-iam/iam_01_0001.html)**帮 [助文档](https://support.huaweicloud.com/usermanual-iam/iam_01_0001.html)。

## **2.4** 购买隐私保护通话业务是否需要进行企业认证?账号经过 企业认证了 **X** 号码还是无法购买?

企业认证后才能开通隐私保护通话服务,但在购买X号码前还需<mark>添加企业</mark>,企业资质审 核通过后才能购买X号码。

企业认证和企业资质认证是两个不同的审核流程:

- 企业认证是华为云为了保证您的账户及资源的安全,要求您在开通隐私保护通话 服务前就需完成的操作[:点击查看企业认证审核时长](https://support.huaweicloud.com/account_faq/zh-cn_topic_100028.html)
- 企业资质审核是开通隐私保护通话后,为了核实您所进行的业务场景,在订购号 码前需要进行的操作:[点击查看如何添加企业](https://support.huaweicloud.com/usermanual-PrivateNumber/pn_um_02.html)

注:隐私保护通话使用全流程。

## <span id="page-19-0"></span>**2.5** 开通隐私保护通话时"立即申请"是灰色或页面一直显示 "**loading...**"怎么办?

开通隐私保护通话时"立即申请"是灰色或页面一直显示"loading...",请按以下步 骤排查问题:

- 1. 查看是否完成企业认证,隐私保护通话服务只向通过认证的企业用户提供隐私保 护通话功能。如未完成认证,请完成企业认证后再次尝试。
- 2. 前往"账号中心"查看是否已绑定邮箱。若未绑定邮箱,请绑定邮箱后再次尝 试。
- 3. 清除浏览器缓存或换别的浏览器再次尝试。

#### **2.6** 隐私保护通话控制台打不开,一直显示空白页面怎么办?

若隐私保护通话控制台一直显示空白页面,建议使用谷歌浏览器打开。并及时清理浏 览器缓存,或者可以尝试更换PC。

#### 2.7 为什么订购的号码都没有了/号码状态是"退回"?

订购的号码都没有了,可能的原因有以下两种:

- 账号欠费。若未及时充值,存储在云服务中的数据将被删除、云服务资源将被释 放。请查看您在华为云预留的手机号码是否收到华为云欠费通知。
- 业务被关停,资源被释放了。基于运营商的管理要求和安全管控目的,要求您的 号码月投诉率低于0.05%,如招投诉率超标,华为有权关停您的业务。请查看您的 华为云注册邮箱内是否有因投诉关停业务的通知。

#### 说明

被释放的隐私号码无法找回,需要重新申请隐私号码。

#### **2.8** 非中国大陆 **IP** 能调用隐私保护通话接口吗?

抱歉,非中国大陆IP不能调用隐私保护通话接口。

#### **2.9** 不再使用隐私保护通话业务了,是否需要退订?如何退 订?

隐私保护通话所有的费用项:月租、通话、短信都需要号码才会产生,如需退订隐私 保护通话业务,将账户下订购的隐私号码退订即可。

#### <span id="page-20-0"></span>说明

- 已购买套餐包不支持退订。
- 若不再使用隐私保护通话业务,请及时<mark>退订号码</mark>,避免产生月租费用。
	- 每月25号及之前提交退订的隐私号**当天失效**,从下个月开始不收费。
	- 每月25号之后提交退订的隐私号当天失效,下个月依然会收费,从第二个月开始不收 费。

## **2.10** 在控制台执行操作时提示"您没有该页面的访问权 限",如何处理?

出现"您没有该页面的访问权限"提示时:

- 1. 请确认您使用的账号是否已开通隐私保护通话服务。
- 2. 若已开通,请清除浏览器缓存或更换浏览器后重新登录控制台。
- 3. 若依然存在该提示,或拨打400客服电话联系华为云客服。

#### **2.11** 添加完企业之后应该如何使用?添加企业的审核进度在 哪里通知?企业审核被驳回怎么办?

- 添加完企业之后,请等待审核结果。审核将在1~2个工作日内完成,可在隐私保护 通话控制台--["企业管理](https://console.huaweicloud.com/privatenumber/#/corpManagement)"界面查询审核进度。 审核通过后,请点击左侧导航栏"号码订购"申请隐私号码。
- 企业审核常见驳回原因和处理建议如下表所示:

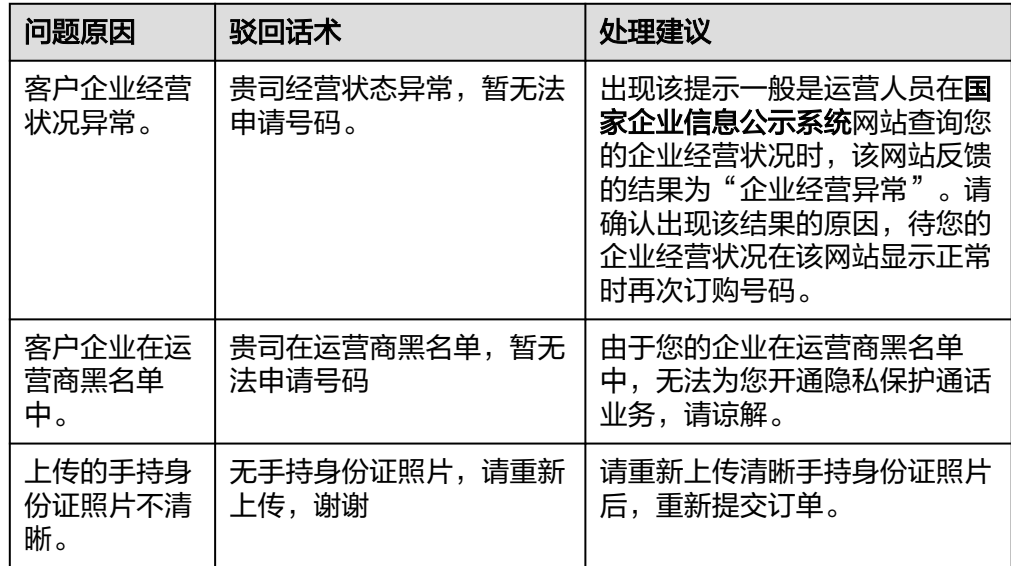

## **2.12** 隐私保护通话相关审批和流程

隐私保护通话有<del>号码发放审核</del>和[放音文件审核两](#page-22-0)个审核流程:

#### <span id="page-21-0"></span>号码申请审核

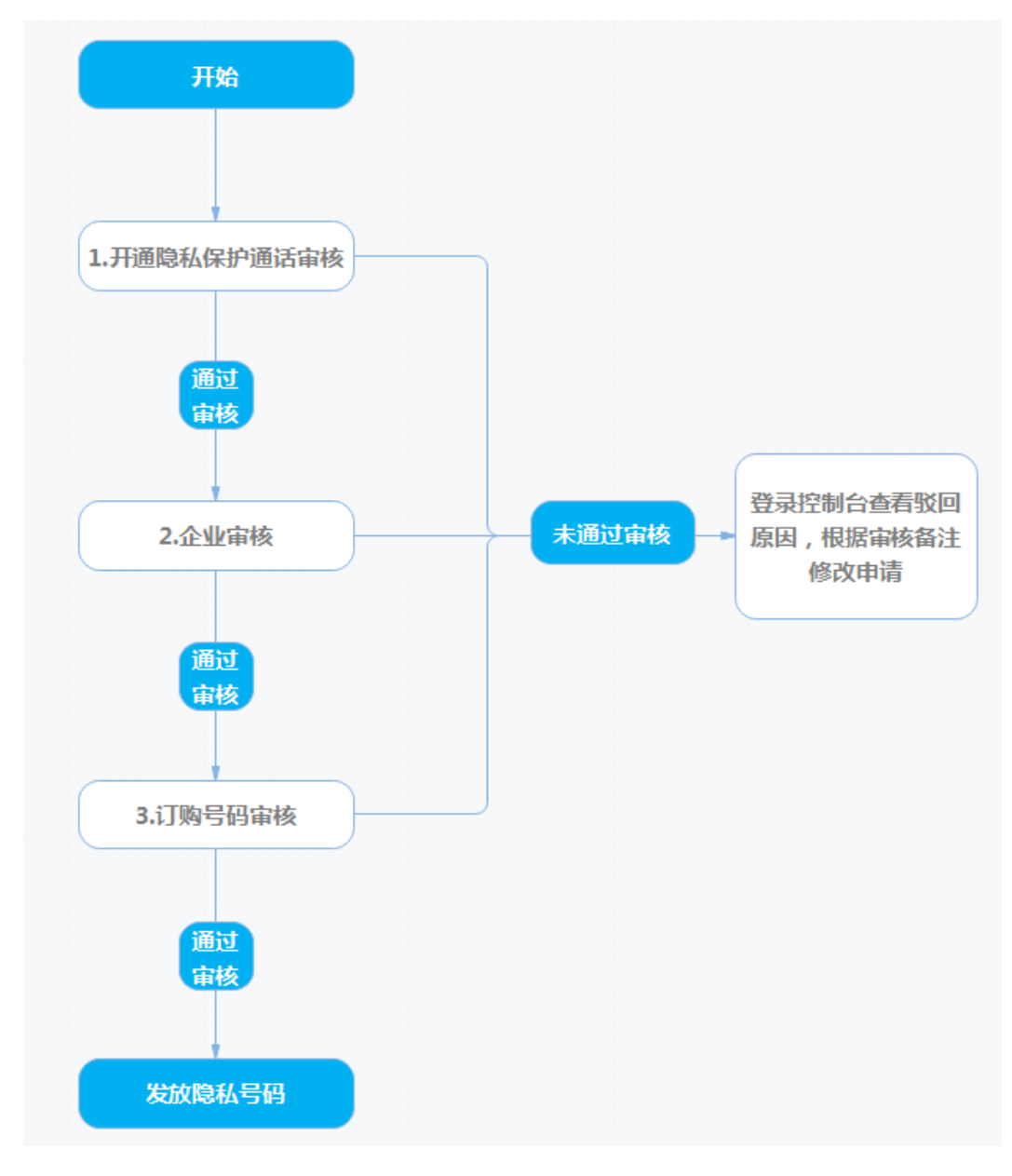

- 1. 开通隐私保护通话审核: 进入"开**通隐私保护通话服务**" 页面。勾选"我已阅读 并同意《隐私保护通话服务使用声明 》", 然后点击"立即申请"。根据您的业 务实际使用情况填写调研表提交开通申请。服务开通申请将在1~2个工作日审核完 成。[点击查看如何填写服务开通申请](https://support.huaweicloud.com/usermanual-PrivateNumber/pn_um_7.html)
	- 通过审核=>**2**
	- 未通过审核=>查看"开通隐私保护通话服务"页面未通过审核原因,因填写 不规范被驳回的申请可以修正后重新提交。
- 2. 企业审核:进入控制台总览页面,点击左侧导航栏["企业管理](https://console.huaweicloud.com/privatenumber/#/corpManagement)--添加企业",填 写企业相关信息后提交企业申请。服务开通申请将在1~2个工作日审核完成。<del>点击</del> [查看如何添加企业](https://support.huaweicloud.com/usermanual-PrivateNumber/pn_um_02.html)
	- 通过审核=>**[3](#page-22-0)**
	- 未通过审核=>查看"企业管理"页面未通过审核原因,修正后重新提交申请
- <span id="page-22-0"></span>3. 订购号码审核:点击控制台左侧导航栏的"**号码订购-**-订购申请",填写号码订 购申请。 [点击查看号码发放时长](#page-32-0)
	- 通过审核=>**3**
	- 未通过审核=>查看"企业管理"页面未通过审核原因,修正后重新提交申请 [查看号码驳回原因及处理建议](#page-36-0)
- 4. 发放隐私号码:点击控制台左侧导航栏的"号码管理"查看已下发号码。号码未 下发或**下发了部分号码**,订单状态显示为"处理中";号码全部下发之后状态就 会从"处理中"转为"完成"。

#### 放音文件审核

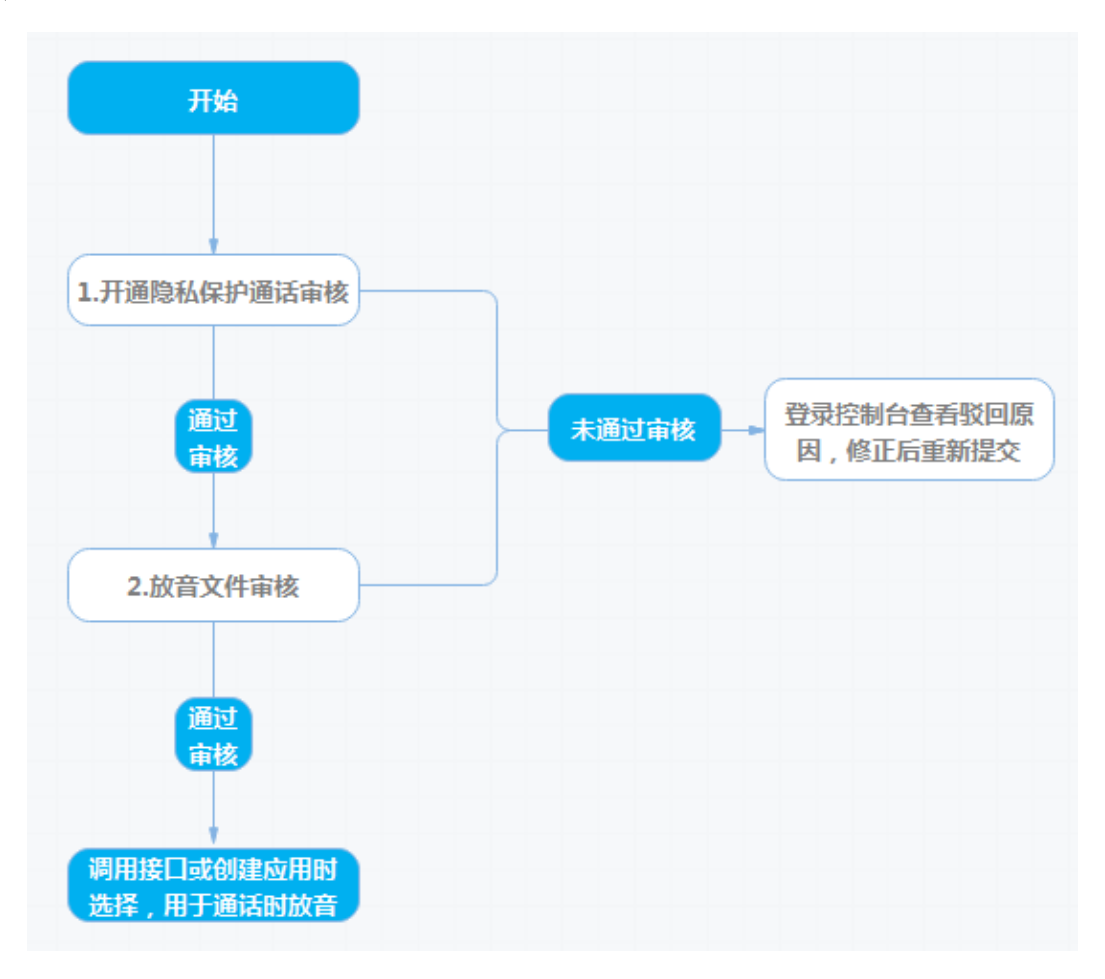

- 1. 开通隐私保护通话审核: 进入"开**通隐私保护通话服务**" 页面。勾选"我已阅读 并同意《隐私保护通话服务使用声明 》", 然后点击"立即申请"。根据您的业 务实际使用情况填写调研表提交开通申请[。点击查看如何填写服务开通申请](https://support.huaweicloud.com/usermanual-PrivateNumber/pn_um_7.html)
	- 通过审核=>**2**
	- 未通过审核=>查看"开通隐私保护通话服务"页面未通过审核原因,因填写 不规范被驳回的申请可以修正后重新提交
- 2. 放音文件审核:进入控制台总览页面,点击左侧导航栏["应用管理](https://console.huaweicloud.com/privatenumber/#/appManagement)--[放音文件](https://console.huaweicloud.com/privatenumber/#/appManagement/soundManagement)--添 加放音文件",上传放音文件后点击"提交"。审核预计在一个工作日内完成。 [点击查看如何添加放音文件](https://support.huaweicloud.com/usermanual-PrivateNumber/pn_um_05.html)
	- 通过审核=>**[3](#page-23-0)**
	- 未通过审核=>查看"放音文件"页面未通过审核原因,修正后重新提交申请

3. 审核通过的放音文件可在创建应用或调用接口时携带,用于通话时放音。<mark>[点击查](#page-54-0)</mark> [看如何使用自定义放音文件?](#page-54-0)

#### <span id="page-23-0"></span>**2.13** 如果修改华为云账号的实名认证信息,是否影响隐私保 护通话的业务?

修改华为云账号的实名认证信息不会影响隐私保护通话服务中的业务。隐私保护通话 服务中原有的企业信息通过审核后一直有效,不会因为华为云账号主体认证信息的变 更而失效。

## 2.14 隐私保护通话不做二次开发可以使用么?如何进行二次 开发**/**对接?

隐私保护通话需要二次开发才可使用。您可以参考[开发指南和](https://support.huaweicloud.com/devg-PrivateNumber/privatenumber_01_0005.html)**API**[文档](https://support.huaweicloud.com/api-PrivateNumber/privatenumber_02_0001.html)进行线下开发。 [点击查看隐私保护通话二次开发流程指引](https://support.huaweicloud.com/devg-PrivateNumber/privatenumber_01_0024.html)

## **3** 应用和模式相关

## <span id="page-24-0"></span>**3.1** 号码模式**/**业务类型申请错了,想修改模式**/**业务类型怎么 办?

如果添加应用时选错了模式/业务类型,需要将该应用下的号码转移到您想要使用的其 他模式/业务类型的应用下,可以通过以下步骤:

- 1. 新建您想要使用的模式/业务类型的应用(新建应用的名称不能和已有应用的名称 重复)。
- 2. 点击控制台左侧导航栏的"号码管理",进入号码管理页。
- 3. 点击"高级搜索"-->"应用名称"下拉框,选择需要转出号码的应用名称。
- 4. 勾选要转移的号码,点击右上角"批量转移"。
- 5. 在"批量转移"窗口选择需要转入号码的应用名称,点击"确认"。

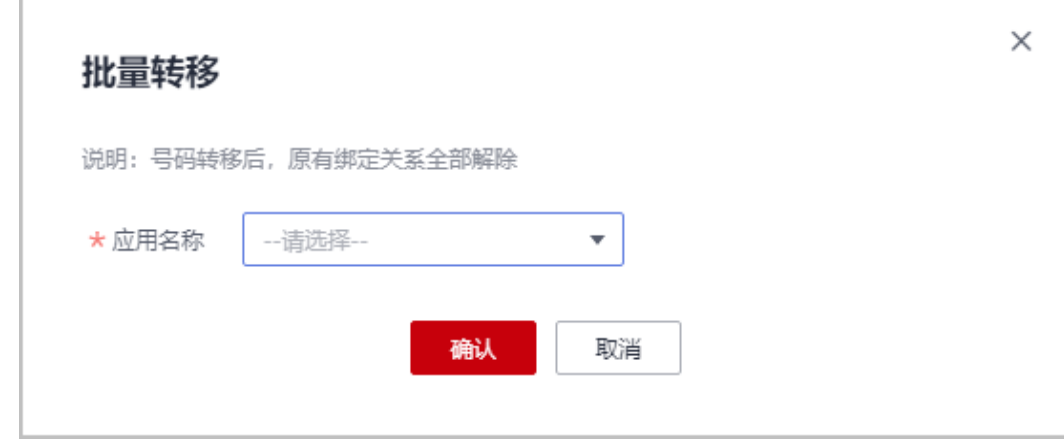

说明

- 批量转移号码任务创建后,可在"号码批量转移任务"页中查看任务状态(完成/运行中/失 败)、任务详情或重新提交失败的转移任务。
- 号码转移后,原有绑定关系全部解除,需要重新调用绑定接口或在控制台完成绑定后才能使 用(**点击查看如何绑定**)。

## <span id="page-25-0"></span>**3.2** 隐私保护通话应用是否能修改、删除?

已创建的隐私保护通话应用不支持删除。支持修改除业务类型以外的其他信息,如 ·是否开通录音 "、"是否开通短信 "、"呼叫状态接收地址 "等,修改后10-15分钟 才能生效。

若确认不再使用的应用,为防止误操作,可以联系华为云客服暂停该应用。

## **3.3** 添加应用满 **5** 个之后,需要添加更多的应用怎么办?

隐私保护通话服务默认可创建5个应用,如果需要添加更多的应用,请联系华为云客服 修改可添加应用的数量限制。

## **3.4** 如何获取 **APP** 接入地址、**APP\_Key** 和 **APP\_Secret**?

APP接入地址是隐私保护通话业务平台提供给客户调用隐私保护通话API接口的地址, APP\_Key和APP\_Secret是隐私保护通话业务平台提供给客户调用隐私保护通话API接口 的鉴权信息。

开通隐私保护通话服务后, APP\_Key和APP\_Secret会在<mark>添加应用</mark>后由平台自动生成。

获取APP接入地址和APP Key: 访问隐私保护通话平台[的应用管理](https://console.huaweicloud.com/privatenumber/?ttl=866042086#/appManagement)界面,查看应用 详情即可获取。

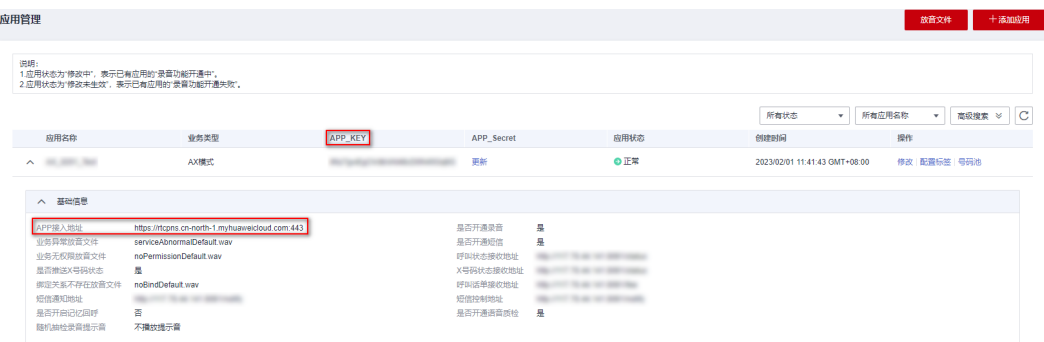

- 获取APP Secret:
	- a. 添加完应用后,点击提示框中的"立即下载"按钮,下载并保存应用的 APP\_Secret。

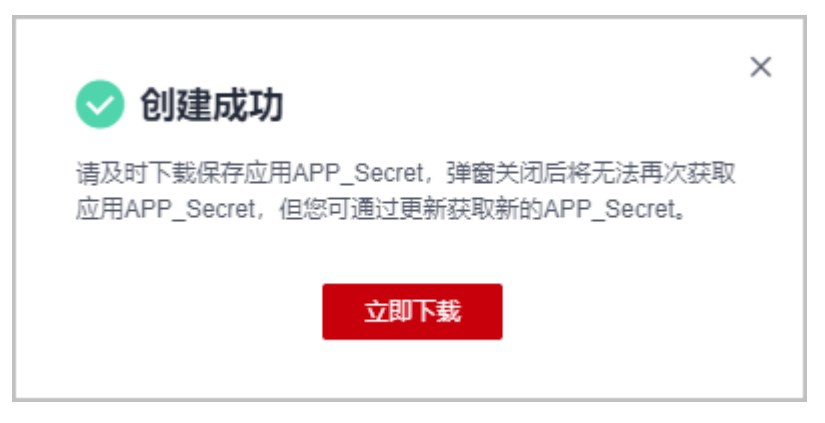

<span id="page-26-0"></span>b. 应用添加成功后若未下载APP\_Secret或下载的APP\_Secret丢失了,可在<mark>应用</mark> **[管理](https://console.huaweicloud.com/privatenumber/?ttl=866042086#/appManagement)**界面点击对应应用的"更新"按钮,完成身份验证后下载新的 APP\_Secret。

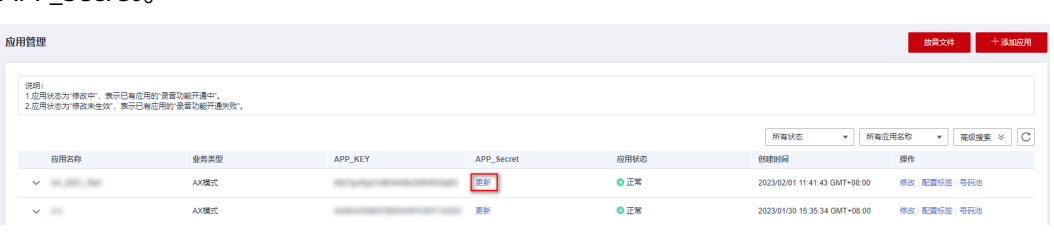

#### 说明

APP Key和APP Secret由平台自动生成,全局唯一。

## **3.5** 隐私保护通话 **AX** 模式如何开通?**A** 号码和 **X** 号码的对应 关系?适用的业务场景?

- 如何开通:请参考<mark>[隐私保护通话使用全流程](https://support.huaweicloud.com/qs-PrivateNumber/pn_qs.html)</mark>开通&使用隐私保护通话服务,在<mark>[添加](https://support.huaweicloud.com/usermanual-PrivateNumber/pn_um_01.html)</mark> [应用时](https://support.huaweicloud.com/usermanual-PrivateNumber/pn_um_01.html)创建AX模式的应用即可。
- A号码和X号码对应关系:1个X号码只能同时绑定1个A号码,1个A号码可以同时 绑定5个X号码。
- 适用场景: AX模式适用的业务场景有咨询行业、快递服务等。
- 点击查看**AX**[模式功能详解](https://support.huaweicloud.com/productdesc-PrivateNumber/privatenumber_04_0002.html)

## **3.6** 隐私保护通话 **AXB** 模式怎么开通?**A** 号码和 **X** 号码的对 应关系?适用的业务场景?

- 如何开通: 请参考**[隐私保护通话使用全流程](https://support.huaweicloud.com/qs-PrivateNumber/pn_qs.html)**开通&使用隐私保护通话服务,在<mark>[添加](https://support.huaweicloud.com/usermanual-PrivateNumber/pn_um_01.html)</mark> [应用时](https://support.huaweicloud.com/usermanual-PrivateNumber/pn_um_01.html)创建AXB模式的应用即可。
- A号码和X号码对应关系: AXB模式中1个X号码允许绑定5000对用户号码, 但用户 号码不可重复。例如,允许同时绑定AXB和CXD,但不允许同时绑定AXB和BXC。
- 适用场景:AXB模式适用的业务场景有网约打车、短租、外卖派送、线上医生问 诊等。
- 点击查看**AXB**[模式功能详解](https://support.huaweicloud.com/productdesc-PrivateNumber/privatenumber_04_0003.html)

## **3.7** 隐私保护通话 **AXE** 模式怎么开通?**A** 号码和 **X** 号码的对 应关系?适用的业务场景?

- 如何开通:请参考<mark>[隐私保护通话使用全流程](https://support.huaweicloud.com/qs-PrivateNumber/pn_qs.html)</mark>开通&使用隐私保护通话服务,在<mark>[添加](https://support.huaweicloud.com/usermanual-PrivateNumber/pn_um_01.html)</mark> [应用时](https://support.huaweicloud.com/usermanual-PrivateNumber/pn_um_01.html)创建AXE模式的应用即可。
- A号码和X号码对应关系: AXE模式中1个X号码可以绑定多个A号码, 每个A号码分 配不同的分机号E;分机号E最大4位(即0001~9999),但建议一个X号码不要绑 定超过200个A号码。
- 适用场景: AXE模式适用的业务场景有快递服务、外卖、电商等。

● 点击查看**AXE**[模式功能详解](https://support.huaweicloud.com/productdesc-PrivateNumber/privatenumber_04_0006.html)

## <span id="page-27-0"></span>**3.8** 隐私通话 **X** 模式如何开通?**A** 号码和 **X** 号码的对应关 系? 话用的业务场景?

- 如何开通:X模式暂不支持申请。请查看其他开放的模式(AX、AXB、AXE模式) 是否能满足您的需求。
- A号码和X号码对应关系: X模式绑定关系由客户管理, 绑定数量由客户系统决 定,隐私保护通话平台不记录绑定关系。
- 适用场景:X模式适用的业务场景有物流、在线客服、电商购物等。
- 点击查看**X**[模式功能详解](https://support.huaweicloud.com/productdesc-PrivateNumber/privatenumber_04_0007.html)

#### **3.9** 同一个应用是否可以调用不同模式的接口?

不可以,添加应用时只能选择一种业务类型,创建成功后只支持调用该业务类型对应 的接口。

#### **3.10** 隐私保护通话有数据统计功能吗?

- 隐私保护通话服务数据统计功能已上线。请登录隐私保护通话控制台,点击左侧 导航["业务统计](https://console.huaweicloud.com/privatenumber/#/appManagement/create)"查看。
- 您还可以接收话单通知接口、短信通知接口推送的数据,用于本地统计。
- 说明

若要接收话单和短信通知,需在<mark>添加应用</mark>时填写"呼叫话单接收地址"和"短信通知地址"。

#### **3.11 AX** 模式中同一个 **X** 号码可以同时进行多少路通话?

AX模式下的X号码只专属于A号码。即一个虚拟号码X只能绑定一个A号码,同一个X号 码只能进行一路通话,当X号码和A号码绑定关系解除后才能和其他号码绑定,并进行 下一路通话。

#### **3.12** 添加企业时,上传的企业法人身份证照片可以是黑白色 的吗?

可以,只要身份证照片上的信息清晰即可。

#### **3.13** 隐私保护通话哪些模式支持回拨功能?

隐私保护通话AXB和AXE模式支持回拨功能,其他模式都不支持。

## <span id="page-28-0"></span>**3.14** 隐私保护通话可以指定单个**/**多个号码无法呼叫 **X** 号码 吗(黑名单功能)?

隐私保护通话支持黑名单功能,请拨打400电话联系华为云客服处理。

#### **3.15** 使用隐私保护通话是否需要第三方软件?

不需要使用第三方软件,您可以参考**[隐私保护通话使用全流程](https://support.huaweicloud.com/qs-PrivateNumber/pn_qs.html)**开通和使用隐私保护通 话服务。

#### **3.16** 添加应用时提示"添加应用信息出现错误"怎么办?

出现"添加应用信息出现错误"提示时,请按照以下步骤排查问题:

- 1. 查看添加应用页面信息是否填写有误,如参数格式、长度是否符合规范。若有, 可修正后再次尝试添加。
- 2. 清除浏览器缓存或更换浏览器后重新登录控制台,再次尝试添加。
- 3. 若以上方法都无法解决问题,请联系华为云客服排查问题。

## **3.17** 如何开通语音质检?

- 新增应用:登录隐私保护通话控制台**添加应用**时,"是否开通录音"和"是否开 通语音质检"都选择"是"即可开通。
- 已添加的应用:登录隐私保护通话控制台,点击"应用管理",选择需要修改的 应用,点击"操作"列下方的"修改","是否开通录音"和"是否开通语音质 检"都选择"是"即可开通。

#### **3.18** 扫码挪车业务可以申请隐私保护通话吗?

抱歉,因运营风险,隐私保护通话服务暂不承接扫码挪车业务。

#### **3.19** 隐私保护通话各模式有什么区别?如 **AX** 和 **AXB** 模式有 什么区别?

隐私保护通话各模式区别请参考功能详解:

**AXB**[模式功能详解](https://support.huaweicloud.com/productdesc-PrivateNumber/privatenumber_04_0003.html)

**AX**[模式功能详解](https://support.huaweicloud.com/productdesc-PrivateNumber/privatenumber_04_0002.html)

#### **X**[模式功能详解](https://support.huaweicloud.com/productdesc-PrivateNumber/privatenumber_04_0007.html)

#### **AXE**[模式功能详解](https://support.huaweicloud.com/productdesc-PrivateNumber/privatenumber_04_0006.html)

#### <span id="page-29-0"></span>**3.20** 应用创建**/**订购号码时报未开通语音质检,是怎么回事?

出现该提示的原因是您创建的应用未开通语音质检。

- 1. 创建应用时提示未开通语音质检:请点击弹窗中的"同意"或修改"是否开通语 音质检"为"是"后再次提交。
- 2. 订购号码时提示未开通语音质检:请点击左侧导航栏"应用管理",选择需要修 改的应用,点击"操作"列下方的"修改","是否开通录音"和"是否开通语 音质检"都选择"是"。开通应用的语音质检功能后再次订购号码。

#### **3.21 AXE** 模式,一个 **A** 号码最多可以绑定多少个分机号?

AXE模式下1个X号码可以绑定多个A号码,但每个**A**号码只能设置一个分机号。

若需要给同一个A号码设置多个分机号,需要将该A号码与不同的X号码绑定并设置分 机号, 如AX1E1, AX2E2, AX3E3......

#### **3.22** 隐私保护通话需要购买号码后才能使用吗?

是的。您可在开通隐私保护通话服务后,参<mark>考订购号码</mark>购买隐私号码,隐私保护通话 的号码资源可在订购号码时查看。

若需了解隐私保护通话业务的具体使用流程,请点击**隐私保护通话使用全流程**。

#### **3.23** 开通隐私保护通话被拒绝的原因在哪里查找?

隐私保护通话开通被拒绝的原因可在["开通隐私保护通话服务](https://console.huaweicloud.com/privatenumber/?region=cn-north-1#/management/overview)"页面查看,如下图所 示:

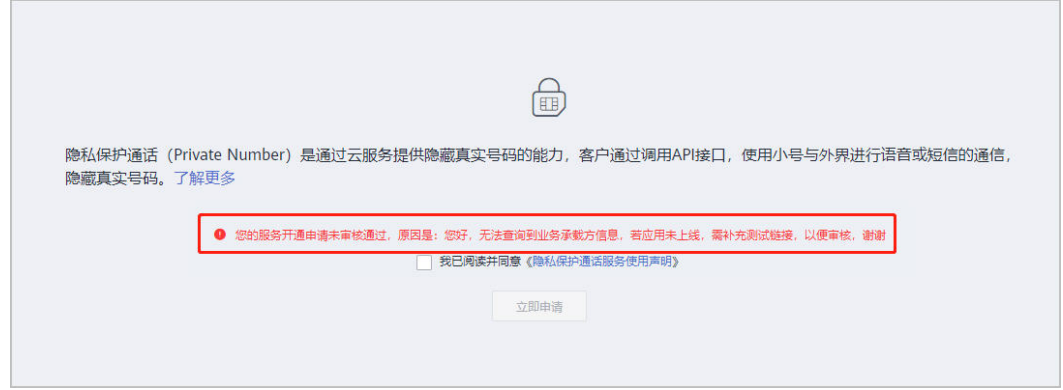

若您的申请是因信息填写不规范或资料缺失被拒绝,可参考拒绝原因修正申请后重新 提交。

#### **3.24** 隐私保护通话授权承诺书有模板吗?模板在哪里下载?

隐私保护通话有授权承诺书模板。

- <span id="page-30-0"></span>1. 请在开通隐私保护通话业务后,进入隐私保护通话控制台的应用管理界面, 点击 右上角"**添加应用**"。
- 2. 在添加应用界面点击对应承诺书右侧的"模板"按钮即可下载模板。

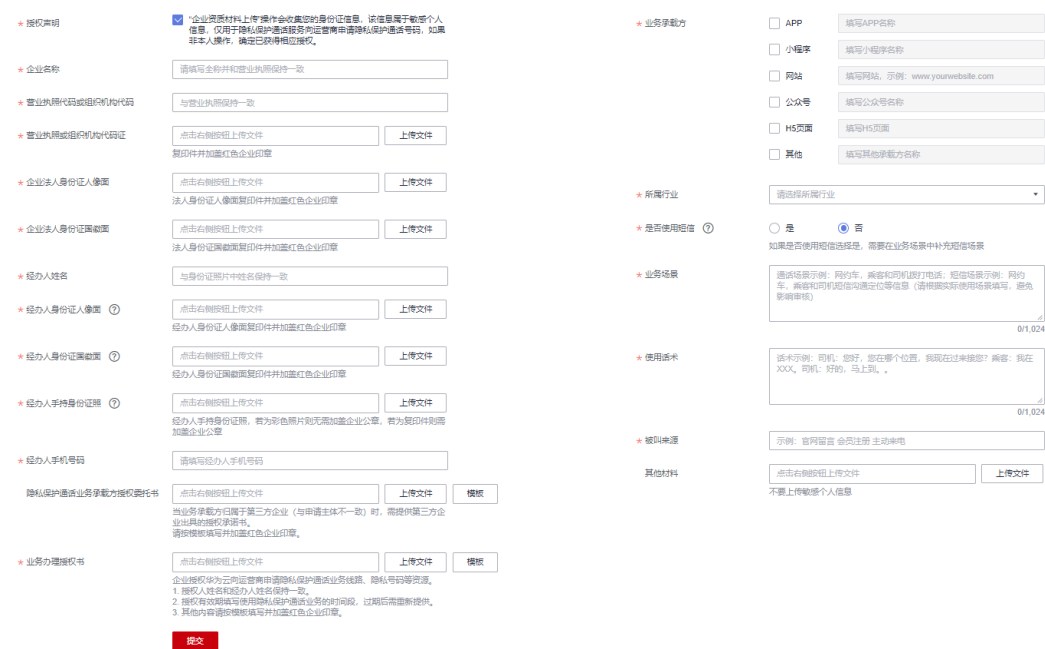

#### **3.25** 隐私保护通话添加不了应用怎么回事?

当您尝试使用隐私保护通话功能但无法创建应用时,可能有几个原因导致了这个问 题。下面是一些可能的原因及相应的解决方法:

1、数量限制:隐私保护通话最多只能创建5个应用,当前应用数量已达上限。

2、网络问题:如果您的设备连接的网络不稳定或信号较弱,可能会导致无法创建应 用。请尝试切换到其他网络环境,例如使用Wi-Fi或移动数据网络,并检查网络连接是 否稳定。

3、账户问题:如如果您的账户存在问题,例如欠费或被禁用,则无法创建应用。

如果以上方法都无法解决问题,建议您联系隐私保护通话应用的技术支持团队,向他 们反馈您遇到的问题,并寻求进一步的帮助和解决方案。

# **4** 号码相关问题

## <span id="page-31-0"></span>**4.1** 隐私号码支持什么格式?支持固话吗?支持挑选或自定义 吗?有靓号吗?

- 隐私号码(X号码)为手机号码格式,不支持固定号码格式。
- 目前提供运营商号码及170和165两个号段的虚拟运营商号码,不支持挑选或自定 义,也没有靓号。
- 隐私号码需用户在控制台向华为云隐私保护通话平台订购,不支持自己提供号码 进行申请[,点击查看如何订购号码](https://support.huaweicloud.com/usermanual-PrivateNumber/pn_um_03.html)。

#### 说明

使用终端呼叫隐私号码(X号码)时,正常拨号即可。正确样例:170\*\*\*\*0001;错误样例:  $86170***0001$ 

## **4.2** 一个 **A** 号码可以同时绑定几个隐私号码?一个隐私号码 可绑定几个 **A** 号码?

- AX模式:1个X号码只能同时绑定1个A号码,1个A号码可以同时绑定5个X号码。
- AXB模式:1个X号码允许绑定5000对用户号码,但用户号码不可重复。例如,允 许同时绑定AXB和CXD,但不允许同时绑定AXB和BXC。
- X模式: X模式绑定关系由客户管理, 绑定数量由客户系统决定, 隐私保护通话平 台不记录绑定关系。
- AXE模式: 1个X号码可以绑定多个A号码, 每个A号码分配不同的分机号E; 分机 号E最大4位 (即0001~9999), 但建议一个X号码不要绑定超过200个A号码。

具体的绑定和解绑操作请参考如何绑定**/**[解绑隐私号码?可以在控制台\(](#page-69-0)**console**)操 [作吗?](#page-69-0)。

#### **4.3** 隐私保护通话有海外号码吗?能拨打国外号码吗?

隐私保护通话没有海外号码, 点击查看隐私号码申请权限的城市信息。

申请的隐私号码只支持在中国大陆使用,不支持与中国香港、中国澳门、中国台湾及 海外的号码互拨。

## <span id="page-32-0"></span>**4.4** 号码审核需多久(订单显示处理中)?

- 工作日当日12:00前提交号码申请订单,订单会当天处理;12:00点后提交的订单 会在第二个工作日内处理。可定期上平台查看。
	- 订购号码"是否需要快速发放号码"选择"是",下发号码时间为1~2个工作 日。
	- 订购号码"是否需要快速发放号码"选择"否",选择的"虚拟运营商号 码"下发时间为2~3个工作日。
	- 订购号码"是否需要快速发放号码"选择"否",选择的"运营商号码"下 发时间为2~4周。
- 号码未下发或**下发了部分号码**,订单状态显示为"处理中";号码全部下发之后 状态就会从"处理中"转为"完成"。

若已下发了部分号码或全部号码,可点击号码订单右侧操作栏: "更多--下载号 码表",下载已下发的号码列表。

#### 说明

因必须向运营商申请,审核通过后才能下发号码。感谢您的理解与耐心等待。 如超过时间,请点击订购列表操作列的"更多--催审",您的请求将发送至对应处理人。

#### **4.5** 为什么进入号码订购的时候我的企业显示为空?

首次使用号码订购要添加企业信息,可参考<mark>如何添加企业</mark>,添加成功后申请号码时直 接下拉选择即可。

#### **4.6** 隐私号码是否支持国际漫游?能否绑定或拨打中国香港、 中国澳门、中国台湾及海外号码?

隐私保护通话不支持中国香港、中国澳门、中国台湾及海外漫游,不支持绑定中国香 港、中国澳门、中国台湾及海外号码。

也不支持使用隐私号码与中国香港、中国澳门、中国台湾及海外的号码互拨。

#### **4.7 XX** 城市是否能申请号码(如何查看本地号码资源)?

隐私号码(X号码)为移动号码,隐私保护通话的号码资源可在订购号码时查看。登录 控制台后,点击"号码订购-->订购申请-->是否需要快速发放号码-->号码需求",选 择号码类型后,点开"请选择城市"下拉框即可查看有号码资源的城市,未展示的城 市表示不支持该归属地。

您可以点击"添加新需求"选择号码类型(运营商号码或虚拟运营商号码),分城市 逐个填写号码需求,一次最多支持申请100个城市的号码;也可点击批量导入,下载模 板并填写后再上传。

- <span id="page-33-0"></span>"是否需要快速发放号码"选择"是",是指从库存购买号码,点击"请选择城 市"可看到当前有号码库存的城市;如果库存号码不能满足要求,请选择 "否",可看到所有能申请号码的城市。
- 库存号码和非库存号码价格一致,号码资费请查看<mark>价格说明</mark>。

## **4.8** 绑定关系中的 **A** 和 **B**(主**/**被叫号码)可以是什么号码, 可以是座机号码吗?

隐私号码绑定的用户号码必须为已在运营商网络中开户的真实手机号码或座机号 码,不支持绑定400号码和95号码。

PC端IP电话软件、400号码和95号码无法使用隐私号码外呼。但PC端、400号码、 95号码可以是隐私保护通话中未绑定X号码的用户,例如AX模式中,真实手机号A 绑定了隐私号码X,从PC端呼叫X,呼叫可以被转接至A。

- 调用隐私保护通话API接口设置隐私号码和用户号码绑定关系时,携带的号码参数 必须为携带了国家码的全局号码格式:
	- 手机号码格式为国家码(如+86)+手机号码(如138\*\*\*\*0001),填写为 "+86138\*\*\*\*0001"。
	- 固话号码为国家码(如+86)+不带前置0的区号(如755)+本地固话号码 (如28\*\*\*\*01),填写为"+8675528\*\*\*\*01"。

#### 说明

- 通过隐私号码呼叫时,请直接拨打隐私号码,不要携带"+86",如"170\*\*\*\*0001"。
- 因运营商管控,当A/B为固话号码时,只能接收来自X号码的呼叫,不能作为主叫呼叫X号 码。

#### **4.9** 如何查看应用下是否还有可用号码?

登录控制台-->应用管理,点击要查看应用右侧"号码池",输入城市名,查看号码使 用情况。

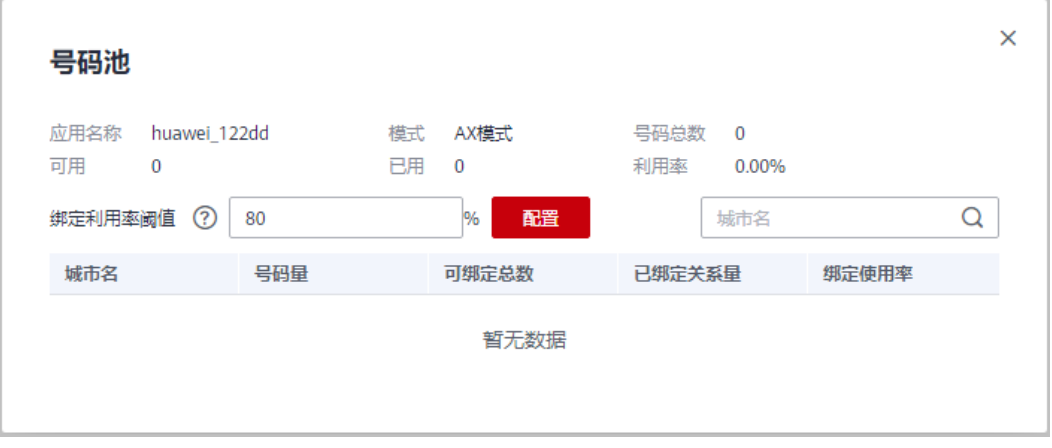

#### 说明

X模式不支持在应用管理查看号码使用情况。

## <span id="page-34-0"></span>**4.10** 隐私保护通话平台推送的 **X** 号码状态有哪些?

当X号码状态变化时,隐私保护通话平台会向客户推送通知。

号码状态变化包括:

- 因号码删除、欠费、停机,号码状态从可用变为不可用;
- 号码状态从不可用恢复为可用;
- 不可用原因变化,例如从欠费变为停机。

说明

客户<mark>添加应用时</mark>需设置呼叫状态接收地址并启用推送X号码状态功能("是否推送X号码状态" 选择"是"),并确保提供的地址能够正常处理隐私保护通话平台发送的通知消息。

## **4.11** 隐私保护通话怎么进行号码标记(显示公司名称和 **logo**)?

隐私保护通话平台不提供号码标记功能,客户可自己联系标记方处理。常见的号码标 记方有:腾讯、号码邦、360等。

## **4.12 AXE** 模式的分机号是给谁设置的,怎么设置?

- 隐私保护通话AXE模式中,A为业务受益用户,为了保护A的真实号码不被泄露, 隐私保护通话平台为A绑定一个分机主号码X和一个分机号E。分机号E最大4位 (即0001~9999),但建议一个X号码不要绑定超过200个A号码。
- 分机号位数最大支持四位数字,由用户在创建**AXE**模式的应用时设置,应用创建 完成后分机号位数不可修改。

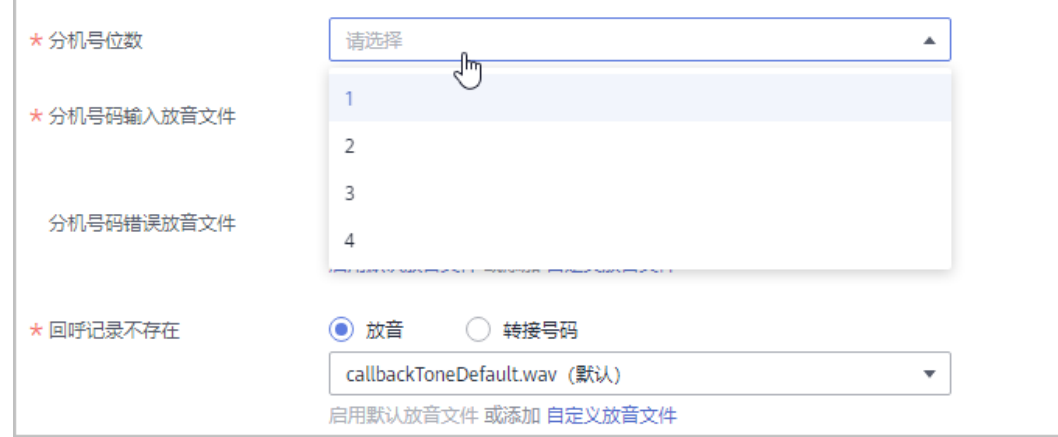

- 分机号(extendNum)可由用户调用**AXE**[模式绑定接口](https://support.huaweicloud.com/api-PrivateNumber/privatenumber_02_0022.html)设置AX绑定关系时设置, 不携带"extendNum"参数或取值为空时,则由系统自动分配。
- 绑定关系建立后,其他用户拨打X号码再输入分机号E即可联系A用户。A用户拨打 X号码可回呼之前通话用户或企业指定号码。

## <span id="page-35-0"></span>**4.13** 为什么运营商会把关联的主叫号给封了?

如果和隐私号码绑定的主叫号码被运营商封禁,请向该主叫号码的运营商咨询封禁原 因。

使用隐私保护业务对外体现的是隐私号码,不会造成主叫号码被封禁。

## **4.14** 新购买的隐私号码被标记为别的公司怎么办?

如果您新购买的隐私号码被标记为别的公司了,请联系华为云客服处理。

## **4.15** 企业审核不通过,提示"企业经营异常"怎么办?

出现该提示一般是运营人员在**国家企业信息公示系统**网站查询您的企业经营状况时, 该网站反馈的结果为"企业经营异常"。请确认出现该结果的原因,待您的企业经营 状况在该网站显示正常时再次添加企业。

## **4.16** 一个账号可以申请多少个隐私号码?

申请X号码没有数量限制。但隐私号码按月收费(号码发放当日收取当月月租费), 退 订号码不退月租费,请根据实际业务量申请号码。<del>[点击查看价格详情](https://support.huaweicloud.com/price-PrivateNumber/privatenumber_06_0001.html)</del>

#### 说明

<mark>[订购号码](https://console.huaweicloud.com/privatenumber/#/numberOrder/create)</mark>时,"是否需要快速发放号码 "选择"是 ",是指从库存购买号码,点击"请选择城 市"可看到当前有号码库存的城市;如果库存号码不能满足要求,请选择"否",可看到所有能 申请号码的城市。

#### **4.17** 隐私保护通话如何获取订购号码列表?

查看订购的隐私号码,有以下两种方式:

1. 登录隐私保护通话控制台,在"号码管理"页面根据号码所属的应用筛选查看号

 $\lceil$   $\lceil$   $\lceil$   $\rceil$ 

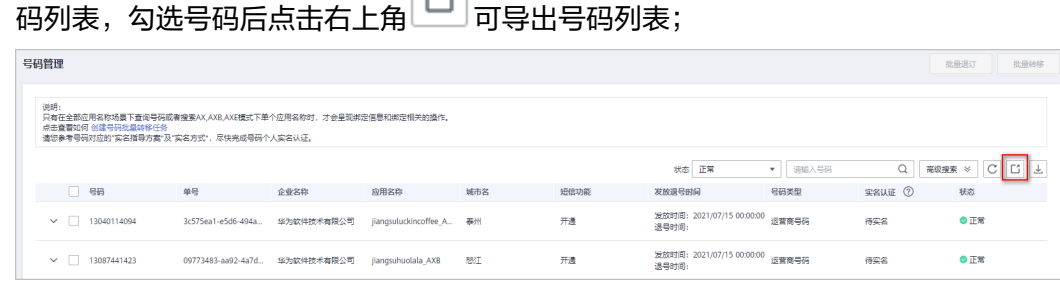

2. 登录隐私保护通话控制台,在"号码订购",选择需下载的号码订单右侧操作列 "更多--下载号码表"下载号码表。
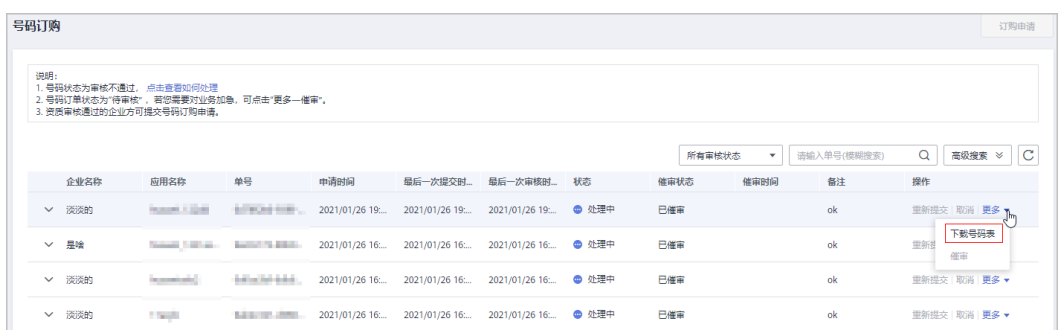

- 状态为"完成"和已下发部分号码(状态为"处理中")的号码订单可下载 号码列表。
- 还没有号码订单,<del>点击查看如何订购号码</del>。
- 如果下载号码表一直转圈,请更换谷歌浏览器尝试。如果使用谷歌浏览器还 是失败,请联系华为云客服处理。

# **4.18** 只能申请虚拟运营商的号码,请问能申请运营商的号码 吗?

两种类型的号码都能申请,其中虚拟运营商目前仅提供170和165号段开头的号码。

若您没有申请运营商号码的权限,请联系华为云客服申请。由于运营商号码管控要求 更严格,能否开通以运营经理评估为准。

[点击查看如何订购号码](https://support.huaweicloud.com/usermanual-PrivateNumber/pn_um_03.html)

[点击查看隐私号码城市覆盖信息](https://support.huaweicloud.com/productdesc-PrivateNumber/privatenumber_number.html)

## **4.19** 订购号码审核驳回原因

订购号码常见的驳回原因及处理建议如下:

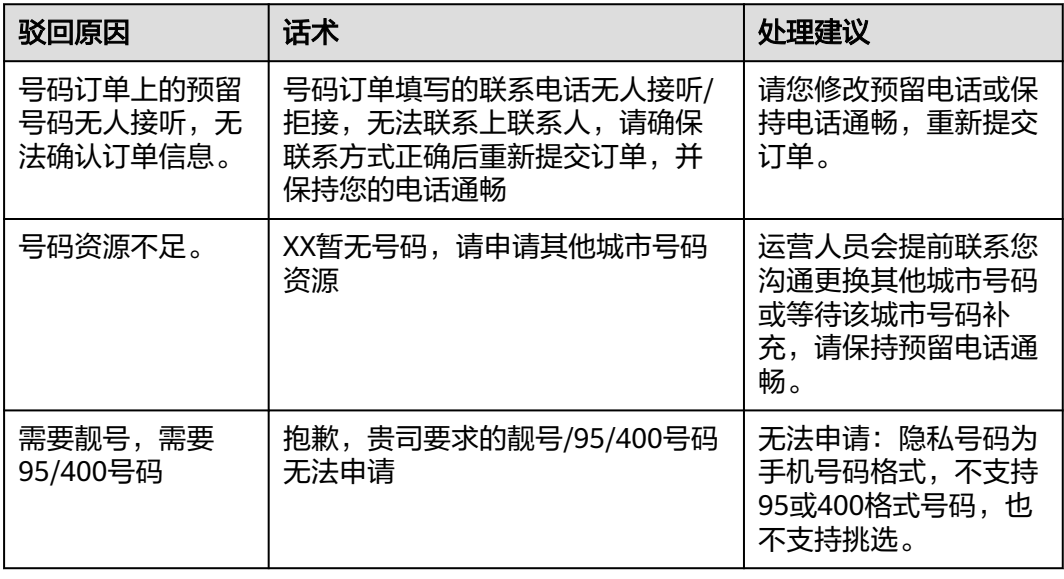

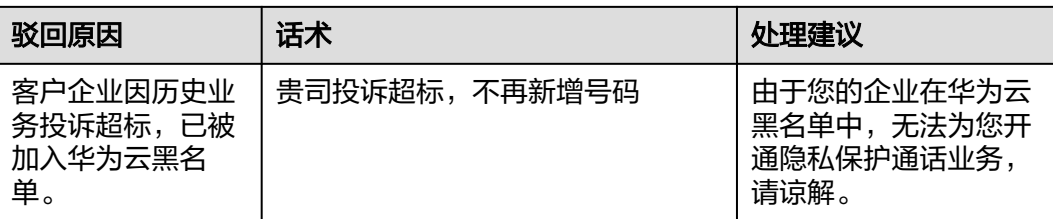

# **4.20** 订购号码订单可以自行取消吗?

订购号码订单在"待审核"状态下可以自行取消,其他状态请拨打400电话联系华为云 客服处理。

若需要修改隐私号码的短信功能,可在号码下发后通过["批量修改短信能力](https://support.huaweicloud.com/usermanual-PrivateNumber/pn_um_08.html)"开通或 关闭隐私号码的短信功能。

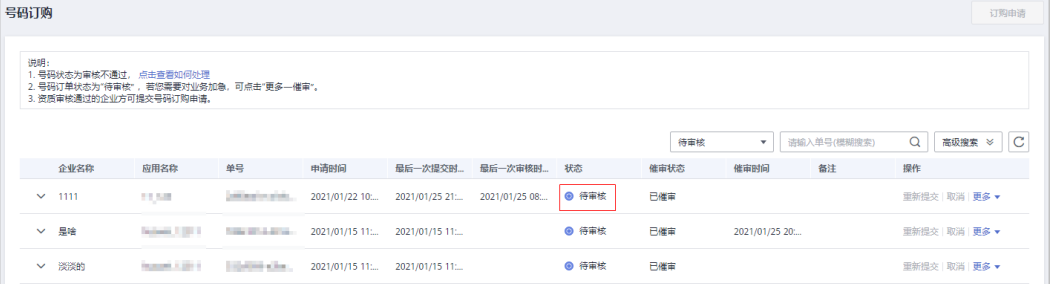

# **4.21** 绑定固话号码时的号码格式是什么样的?要去掉区号里 的 **0** 吗?

设置隐私号码和固定号码绑定关系有以下两种方式:

- 调用对应模式的绑定接口设置,固话号码格式为国家码(如+86)+不带前置0的 区号(如755)+本地固话号码(如28\*\*\*\*01),填写为"+8675528\*\*\*\*01"。
- 通过控制台设置,固话号码格式为不带前置0的区号(如755)+本地固话号码 (如28\*\*\*\*01),填写为"75528\*\*\*\*01"。

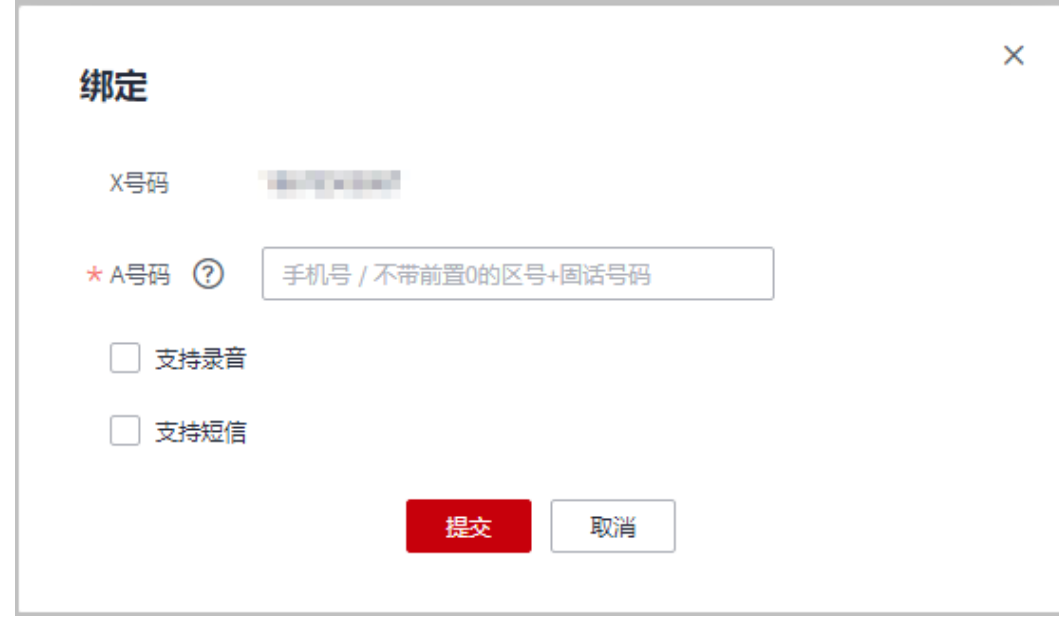

因运营商管控,当A/B为固话号码时,只能接收来自X号码的呼叫,不能作为主叫呼叫X号码。

## **4.22** 哪些类型的号码可以设置成 **AX** 模式的临时被叫?

400号码、95号码、已在运营商网络开户的真实手机号码或座机号都可以设置成AX模 式的临时被叫,详细操作请参考**AX**[模式设置临时被叫接口。](https://support.huaweicloud.com/api-PrivateNumber/privatenumber_02_0015.html)

## **4.23 AXB** 模式,同一个 **A** 号码是否能绑定多个 **B** 号码?

可以,使用不同的X号码,同一个A号码可以绑定多个不同的B号码。

AXB模式中,隐私号码和用户号码的绑定需满足以下两点:

- 同一个X号码允许被多组号码(建议不超过5000组号码)绑定,即支持多路并发 呼叫,但是多组号码中的A和B号码不能重复。例如,允许同时绑定AXB和CXD, 但不允许同时绑定AXB和AXC。
- 同一个A号码若要绑定不同B号码,需要使用不同的X号码进行绑定。如,若已存 在AXB,还需绑定A和C,需使用别的X号码,如AX1C。

## **4.24** 隐私号码可以跨区域(城市)使用吗?

可以,隐私号码可以在中国大陆的所有城市使用。所以在<mark>订购号码选</mark>择城市时,若没 有您所在的城市,您可以选择其他城市订购号码。

使用隐私号码通话时,对方来电显示的城市为您购买的隐私号码所属城市。如:您购 买的隐私号码是深圳的,对方手机上显示的隐私号码归属地为"深圳"。

# **4.25** 已提交的隐私号码订单可以修改吗?

● 当号码订购订单当前状态为"待审核"或"审核不通过"时,可以点击"重新提 交"按钮,进入订购信息填写页面,修改后再重新提交订单。

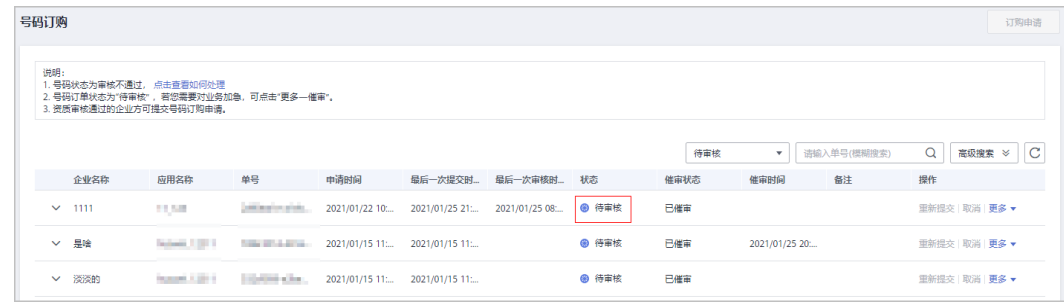

- 当号码订购订单当前状态为"处理中"或"已完成"时,无法修改,可重新申 请。
- 若需要修改隐私号码的短信功能,可在号码下发后通过["批量修改短信能力](https://support.huaweicloud.com/usermanual-PrivateNumber/pn_um_08.html)"开 通或关闭隐私号码的短信功能。

# **4.26** 申请号码填写的业务联系人是用来干什么的?

申请号码时需填写业务联系人信息,运营人员可通过您填写的电话或邮箱联系业务联 系人,沟通号码订购事宜。

如遇到您填写的号码订单资料不够详细或号码资源不足等问题,运营人员可及时与业 务联系人沟通确认。请您如实填写业务联系人信息并保持业务联系人的电话通畅。

# **4.27** 隐私号码释放后是否可以找回?

已释放的隐私号码无法找回,请重新**订购号码**。

# **4.28** 订购号码时提示"新增订购申请出现错误"是什么原 因?如何处理?

订购号码时提示"新增订购申请出现错误"可能是由于当前无库存号码,无法满足快 速发放号码需求。此时在号码订购页面申请号码时建议将"是否需要快速发放号码" 设置为"否"。若依然出现该提示,请拨打400电话联系华为云客服处理。

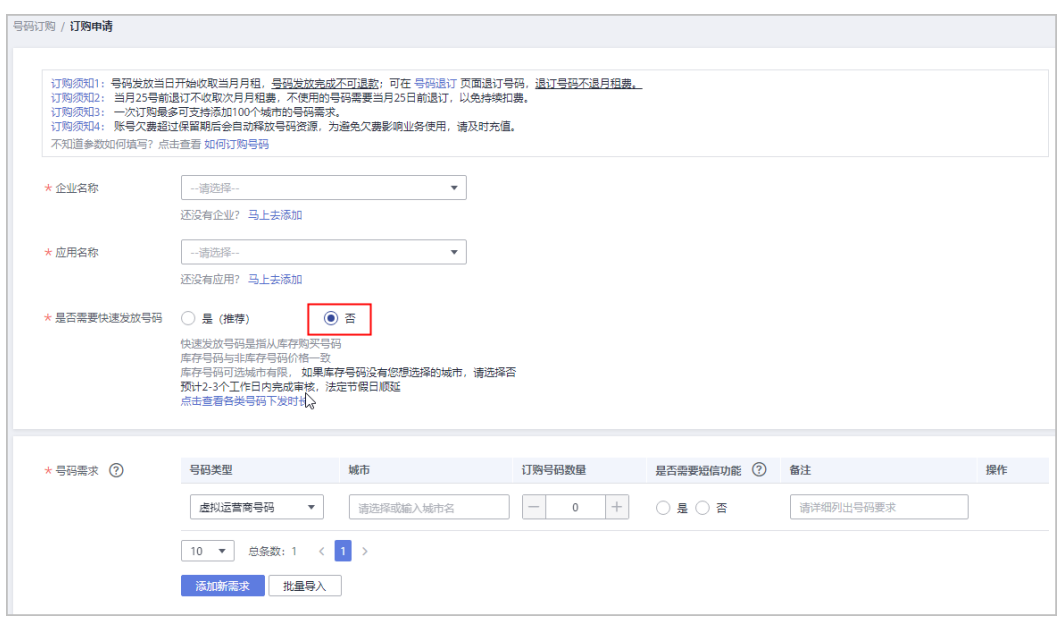

# 4.29 小程序未上线,还在测试阶段,可以申请隐私号码吗?

请按照要求填写<mark>订购号码</mark>申请,并在通话场景描述中说明小程序当前开发现状,审核 人员会根据实际情况评估是否可以下发号码。

# **4.30 AXE** 模式拨号时可以自动输入分机号吗?

AXE模式拨号时不支持自动输入分机号。

当其他用户呼叫A号码时,首先拨打X号码,听到"请输入分机号"的提示音后再输入 正确的分机号E,才能接通和X/E号码有绑定关系的A号码。

# **4.31** 下载号码列表时一直转圈圈,提示加载中,如何处理?

- 1. 请检查网络和服务器是否正常。
- 2. 建议使用谷歌浏览器打开,并及时清理浏览器缓存,或者可以尝试更换PC。

## **4.32** 隐私号码可以用来注册微信或其他社交平台吗?

隐私号码不支持注册微信以及其他社交平台。

# **4.33** 一个 **X** 号码可以绑定多少应用(模式)?

一个X号码只能绑定一个应用(模式),需要在订购号码时通过"所属应用"指定。 若需将某个应用下的号码转移到另一个应用,可参考<mark>批量转移号码</mark>进行操作。

## **4.34** 隐私号码在被叫端显示号码归属地是哪里?归属地可以 选择或修改吗?

- 使用隐私号码通话时,对方来电显示的城市为您购买的隐私号码所属城市。如: 您购买的隐私号码是深圳的,对方手机上显示的隐私号码归属地为"深圳"。
- 隐私号码归属地可以在订购隐私号码时选择。如您需要隐私号码归属地是"深 圳",需在订购号码时选择深圳的号码。
- 隐私号码的归属地不可以修改。

## **4.35** 如何修改 **AXE** 模式的分机号位数?

AXE模式,分机号最大4位(即0001~9999),取值范围有以下四种:1-9(1位),  $01-99(2@)$ ,  $001-999(3@)$ ,  $0001-9999(4@)$ 。

如需修改分机号位数,可通过"批量转移号码"的方式实现:

- 1. 进入隐私保护通话控制台创建一个新的AXE模式应用, "分机号位数"选择您想 要使用的位数;
- 2. 参考<mark>批量转移号码</mark>,将原AXE模式应用的号码转移到您新创建的应用即可。

## **4.36** 如何查询 **X** 号码还能绑定多少次?

- 1. 进入隐私保护通话控制台,点击左侧导航栏"号码管理"。
- 2. 在右上角"号码"栏输入要查询的X号码,点击查询即可查看该X号码已绑定次数 和剩余绑定次数。

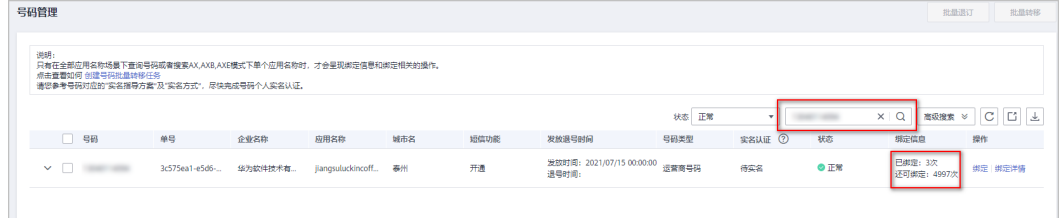

# **4.37** 隐私号码区号**/areaCode**(城市码)在哪里查看?

X号码对应区号/城市码可在订购号码成功后返回的号码表中查看。

- 1. 进入隐私保护通话控制台,点击左侧导航栏"号码订购"。
- 2. 选择隐私号码所属订单,点击右侧"操作栏"下的"更多--下载号码表"。号码 表中的"城市码"就是隐私号码的区号/areaCode。

#### 说明

- 状态为"完成"和已下发部分号码(状态为"处理中")的号码订单可下载号码列表。
- 还没有号码订单,<del>点击查看如何订购号码</del>。
- 如果下载号码表一直转圈,请更换谷歌浏览器尝试。如果使用谷歌浏览器还是失败,请联系 华为云客服处理。

# 4.38 在"订购申请"页面选择应用后, "立即购买"按钮变 灰色是什么原因?

可能有以下两种原因:

- 华为云账户欠费导致。请登录华为云<mark>费用中心</mark>查看是否欠费,充值后再订购号 码。
- 选择的应用未开通语音质检。请开通所选应用的语音质检功能后再订购号码。[点](#page-28-0) [击查看如何开通语音质检](#page-28-0)

## **4.39** 隐私保护通话有没有 **95** 或 **400** 号码?

- 隐私保护通话没有95、400号码等固话格式号码,也不支持自己提供号码进行申 请。
- 隐私号码(X号码)为手机号码格式,需用户在控制台向华为云隐私保护通话平台 订购 ( **点击查看如何订购号码** ) 。

# **4.40** 运营商号码(实号)和虚拟运营商号码(虚号)有什么 区别?

运营商号码(以下简称实号)和虚拟运营商号码(以下简称虚号)有以下区别:

- 1. 号段不同:实号常用的号段为130、131、186等,虚号常用的号段为170、171、 167、165等。
- 2. 价格不同:虚号月租为5元/个/月,实号为15元/个/月。
- 3. [订购号码选](https://console.huaweicloud.com/privatenumber/#/numberOrder/create)择非快速发放号码时,虚号发放速度比实号快。
	- 订购号码"是否需要快速发放号码"选择"否",选择的"虚拟运营商号 码"下发时间为2~3个工作日。
	- 订购号码"是否需要快速发放号码"选择"否",选择的"运营商号码"下 发时间为2~4周。

除以上区别外,使用实号和虚号呼叫时,在用户体验上没有区别。

## **4.41** 新购买的隐私号码能否换成其他城市的?

抱歉,已下发的号码无法更换。退订号码不退月租费,请谨慎操作。

## **4.42** 隐私号码的归属地必须与企业归属地相同吗?

隐私号码的归属地与企业归属地无关,可以相同也可不同,用户可根据自己的业务需 求选取不同城市的号码。申请号码请参考"**订购号码**"。

# 4.43 退订隐私号码后,如何确认号码退订成功了?

点击控制台左侧导航栏的**"号码退订**"可查看号码退订结果。号码退订状态有"完 成、部分成功、号码检查中、号码检查不通过"四种。

状态为"完成"的表示号码退订成功。

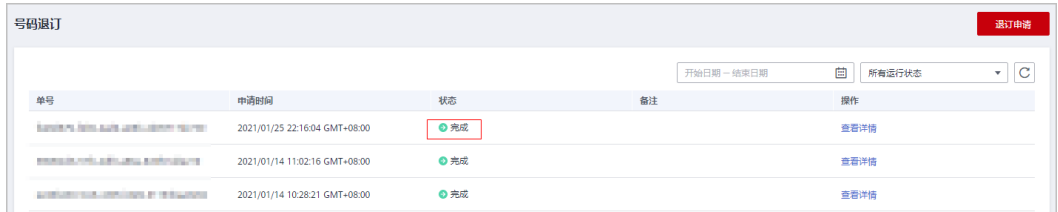

#### 说明

- "部分成功"是指退订的号码中有部分退订成功和部分检查不通过或退订失败的号码; "号 码检查不通过"是指退订的号码都没有通过检查。
- 点击"查看详情"可下载退订结果列表查看检查不通过和退订失败的原因。
- 点击右上角"退订申请"可再次上传退订失败的号码。

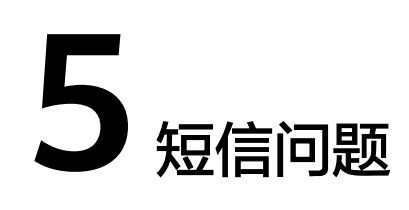

# <span id="page-44-0"></span>**5.1** 隐私保护通话如何发送短信?

短信功能开通后(<mark>点击查看如何开通</mark>),隐私保护通话各模式通过X号码发送短信的流 程如下:

- AX模式:
	- A发送短信给X,短信内容最后携带"@号码B"(@必须是英文半角字符,号 码B根据实际情况替换成真实用户号码,下同),隐私保护通话平台删除短信 内容中的"@号码B"后将短信转发给B,发送方号码是X;

若短信内容中未携带"@号码B"或携带的分隔符或号码格式错误,则隐私保 护通话平台推送Block模式的隐私号短信通知给客户服务器,此时客户服务器 必须返回响应参数对短信事件进行控制。隐私保护通话平台根据客户服务器 返回的结果转发或丢弃隐私号短信,若转发,发送方号码为X。

- B发送短信给X,隐私保护通话平台在短信最后添加"[From{号码B}]"后将 短信转发给A,发送方号码是X。
- AXB模式:

A或B发送短信给X,隐私保护通话平台将短信转发给绑定关系的另一方,发送方 号码是X。

● X模式:

A发送短信给X,隐私保护通话平台推送Block模式的隐私号短信通知给客户服务 器,此时客户服务器必须返回响应参数对短信事件进行控制。隐私保护通话平台 根据客户服务器返回的结果转发或丢弃隐私号短信,若转发,发送方号码为X。

AXE模式:暂不支持隐私号短信功能。

# **5.2** 如何开通短信功能(短信为什么没开通)?

- 隐私保护通话AX、AXB和X模式支持短信功能,开启短信功能需要完成以下步骤:
	- a. 添加应用时开通短信功能:添加隐私保护通话应用时, "是否开通短信"选 择"是";如果添加应用的时候没有选择"是",可在应用右侧点击"修 改",重新选择。
- <span id="page-45-0"></span>b. 添加企业时开通短信功能:添加企业时, "是否使用短信"选择"是";如 果添加企业的时候没有选择"是",可在企业右侧点击"修改",重新选择 "是",并在"业务场景"中报备短信业务场景。
- c. 订购号码时,"是否需要短信功能"选择"是"。

若已购买隐私号码,可下载号码表或在"号码管理"页面搜索隐私号码,查看该号码 是否开通了短信功能。如未开通,可通过"**批量修改短信能力**"开通隐私号码的短信 功能。

- d. 设置绑定关系时支持短信功能:
	- 调用接口设置归属该应用的隐私号码绑定关系时不携带"privateSms" 或设置"privateSms"为"true"。
	- 如果是在控制台设置归属该应用的隐私号码绑定关系,需在设置绑定关 **系时勾选"支持短信"。**如果设置绑定关系时未勾选,可在控制台先解 除该号码的绑定关系,重新绑定时勾选。

说明

控制台设置绑定关系方式:"号码管理"页面,在全部应用名称场景下查询号 码或者搜索AX、AXB、AXE模式下单个应用名称时,会呈现绑定信息和绑定相关 ……………………<br>的操作,点击"绑定",进行绑定操作。

使用隐私号码发送短信的流程,请参[考隐私保护通话如何发送短信?。](#page-44-0)

# **5.3** 如何设置才能让企业服务器收到短信内容?企业服务器在 哪里可以看到短信内容?

- 隐私保护通话AX、AXB和X模式支持短信功能,如果想要企业服务器接收短信内 容,请按以下步骤操作:
	- a. 开通短信功能:
		- i. 创建隐私保护通话应用时"是否开通短信"选择"是",并填写"短信 通知地址"。如果添加应用的时候没有选择,可应用右侧点击"修 改",重新选择。
		- ii. 添加企业时开通短信功能:添加企业时, "是否使用短信"选择 "是";如果添加企业的时候没有选择"是",可在企业右侧点击"修 改",重新选择"是",并在"业务场景"中报备短信业务场景。
		- iii. 订购号码时, "是否需要短信功能"选择"是";如果订购号码时未勾 ……<br>选,可通过"<mark>批量修改短信能力</mark>"开通隐私号码的短信功能。
		- iv. 设置绑定关系时支持短信功能:
			- 调用接口设置归属该应用的隐私号码绑定关系时不携带 "privateSms"或设置"privateSms"为"true"。
			- 如果是在控制台设置归属该应用的隐私号码绑定关系,需在设置绑 定关系时勾选"支持短信"。如果设置绑定关系时未勾选,可在控 制台先解除该号码的绑定关系,重新绑定时勾选。

#### 说明

控制台设置绑定关系方式:"号码管理"页面,在全部应用名称场景下查 询号码或者搜索AX、AXB、AXE模式下单个应用名称时,会呈现绑定信息 和绑定相关的操作,点击"绑定",进行绑定操作。

- b. 联系华为云客服开通"短信通知携带短信内容"功能。
- 接收短信内容功能开通后,隐私保护通话平台向客户设置的"短信通知地址"推 送短信通知时会携带X号码接收到的短信内容(短信内容会通过"smsContent" 参数携带)。<del>点击查看如何配置"短信通知地址</del>"

# **5.4** 为什么控制台短信详单的"短信条数"有的显示一条,有 的显示两条?

隐私保护通话平台会根据用户发送短信内容的长度,按以下规则将用户的短信拆分为 一条或多条:

中文短信70字以内为单条短信,超过70字则每67字拆分为一条短信;纯英文短信160 字以内为单条短信,超过160字则每154字拆分为一条短信。

若用户发送的是一条长短信,则运营商会依照标准短信协议对其进行拆分,按拆分后 的短信条数收费;隐私保护平台转发该短信时,也会按照拆分后的短信条数对客户收 费。[点击查看隐私号短信如何收费](#page-98-0)

说明

AX模式,A发送短信给X时携带的"@号码B"(如"@138\*\*\*\*0021")属于短信内容,也需要 计算短信字数。

# **5.5** 短信发送失败**/**发送的短信对方说没收到,是什么原因?

如果出现上述问题,请您先通过发送方、接收方号码或X号码查看隐私保护通话平台推 送的短信发送结果("sendResult"参数携带),并参考**短信通知接口**分析短信发送 失败原因。

如果没有填写接收短信通知的地址 ([点击查看如何填写\)](#page-87-0), 请排查是否是以下原因导 致发送失败:

- 1. 查看您的华为云账号是否处于欠费状态。欠费会导致短信发送不成功,请保持账 户余额充足。
- 2. 短信的发送方或接收方不是手机号码。应运营商管控要求,隐私保护通话不支持 隐私号短信的发送方或接收方是短信通道号。
- 3. 您使用的模式不支持短信功能。隐私保护通话AX,X和AXB模式支持短信功能, AXE模式暂不支持短信功能。
- 4. 绑定关系不存在或绑定关系设置不正确。请调用接口或前往控制台查看绑定关系 设置是否正确 ( **如何查询绑定关系** ) 。
- 5. 绑定关系保持时长(duration参数)设置太短。导致短信还未发送成功,绑定关 系就自动解绑了。请根据使用场景合理设置绑定关系保持时长。
- 6. 未开通短信功能:
	- a. 转发短信的隐私号码所属应用未开通短信功能。登录"控制台--应用管理" 查看转发短信的隐私号码所属应用的详情(点击应用左侧三角箭头查看), 查看该应用是否开通了短信功能。若未开通,可点击"操作-修改",将"是 否开通短信"修改为"是"。

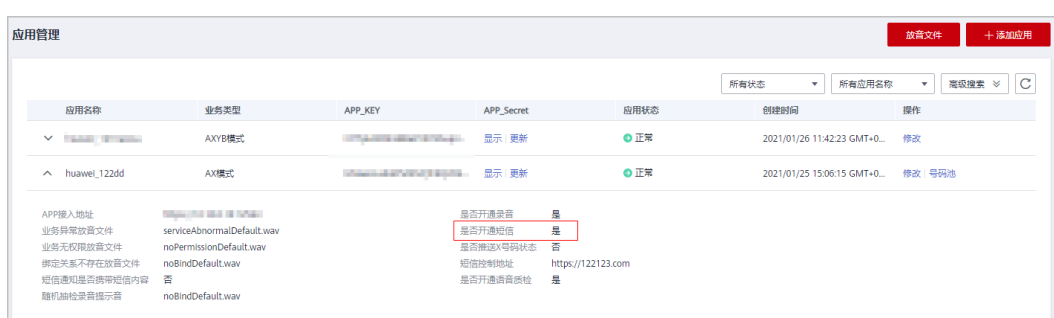

b. 转发短信的隐私号码未开通短信功能。在控制台点击"号码管理",输入转 发短信的隐私号码查询该号码是否开通了短信功能。若未开通,可通过["批](https://support.huaweicloud.com/usermanual-PrivateNumber/pn_um_08.html) [量修改短信能力"](https://support.huaweicloud.com/usermanual-PrivateNumber/pn_um_08.html)开通隐私号码的短信功能。

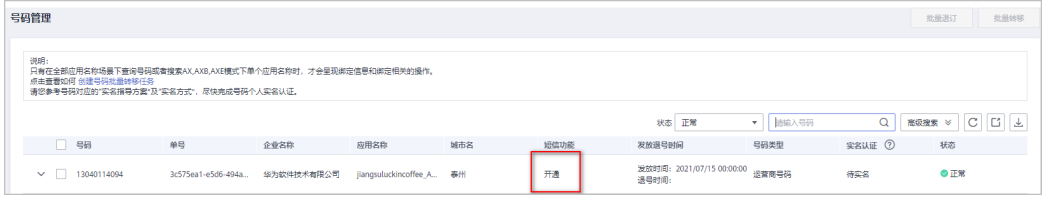

- c. 设置的绑定关系不支持短信功能。请调用接口或前往控制台开启绑定关系的 短信功能。
	- 调用接口设置隐私号码绑定关系时不携带"privateSms"或设置 "privateSms"为"true"。
	- 如果是在控制台设置隐私号码绑定关系,需在设置绑定关系时勾选"支 **持短信 "。**如果设置绑定关系时未勾选,可在控制台先解除该号码的绑 定关系,重新绑定时勾选。
- 7. 发送/接收号码问题:
	- 如果应用是AX模式,还可能是A发送的短信内容未携带"@号码B"或携带的 分隔符或号码格式错误。A发送短信给X时,需在短信内容最后携带"@号码 B",如"@138\*\*\*\*0021"(@必须是英文半角字符,号码B为接收短信用户 的真实号码)。
	- 接收短信的用户号码写错、已停机或者是空号。
	- 请确认发送短信方号码状态和手机终端是否正常,如有异常建议更换A号码或 手机终端重试。
- 8. 短信被拦截:
	- 短信被手机软件拦截,请查看短信是否在手机的"骚扰拦截"信箱里。
	- 短信被运营商拦截,请联系运营商查看短信是否被运营商拦截。
	- 短信被隐私保护通话平台拦截,因短信内容涉及违法、违规词汇,或未包含 与您协商一致的白名单关键词,导致短信被平台拦截。
- 9. X号码转发短信给企业服务器后,企业服务器未指示转发或指示不转发,导致短信 未被转发至接收方号码。
- 10. 若以上原因都不符合,请拨打400电话联系华为云客服排查问题。

# **5.6 AX** 模式,为什么收到的短信是带 **FROM** 真实号码的,能 不能隐藏掉直实号码?

在使用华为云隐私保护通话AX模式时,为了保护用户A的真实号码不被泄露,隐私保 护通话平台会为A绑定一个虚拟号码X。当B发送短信给X时,隐私保护通话平台会在短 信最后添加"[From号码B]"后将短信转发给A,以便A识别短信的真实发送方。由于 任何人都可以通过X号码给A发送短信,因此不能隐藏真实发送方号码。

如果想要隐藏发送双方的号码,即实现双方号码隐私保护,建议您使用AXB模式。**[点](https://support.huaweicloud.com/productdesc-PrivateNumber/privatenumber_04_0003.html)** 击查看**AXB**[模式功能详解](https://support.huaweicloud.com/productdesc-PrivateNumber/privatenumber_04_0003.html)

## **5.7** 申请隐私号码时未选择开通短信,后续需要怎么开通短信 服务?

若已提交的隐私号码订购申请未开通短信,可通过"**批量修改短信能力**"开通隐私号 码的短信功能。

#### 说明

隐私保护通话AX,X和AXB模式支持短信功能,AXE模式暂不支持短信功能。

# **5.8** 可以只给 **X** 号码发送短信,不给 **A** 号码发送吗?

X号码主要实现转发功能,真实发送方发送短信给X号码后,X号码会将短信转发给真实 接收方,即只要给X号码发送了短信,就会触发转发给A号码的操作,不管A号码是否 屏蔽短信都会收费。

若您不想让A号码接收短信,可以在终端设置将短信过滤。

#### 说明

隐私保护通话AX,X和AXB模式支持短信功能,AXE模式暂不支持短信功能。

## **5.9** 隐私保护通话能对外发送短信吗?哪些模式支持短信功 能?

隐私保护通话AXB、AX及X模式支持短信功能、AXE模式不支持。

- 短信功能开通方法请参[考如何开通短信功能\(短信为什么没开通\)?](#page-44-0)
- 发送短信方法请参[考隐私保护通话如何发送短信?](#page-44-0)
- 需要查看短信内容请参考<mark>如何设置才能收到短信内容</mark>

# 5.10 AX 模式, 为什么短信通知携带的短信内容 (**smsContent**)是乱码?

请排查A发送短信给X时是否按[照接口文档](https://support.huaweicloud.com/api-PrivateNumber/privatenumber_02_0008.html#section0)要求携带了短信接收号码:

A发送短信给X,短信内容最后需携带"@号码B",如"@138\*\*\*\*0021"(@必须是 英文半角字符,号码B根据实际情况替换成真实用户号码)。

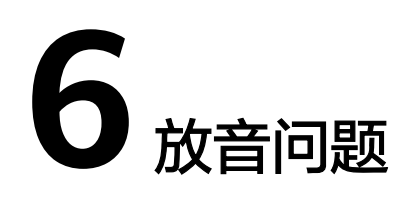

# <span id="page-50-0"></span>**6.1** 隐私保护通话支持自定义哪些场景的放音?

点击查看**AX**[模式支持的自定义放音场景](#page-55-0)

点击查看**AXB**[模式支持的自定义放音场景](#page-57-0)

点击查看**X**[模式支持的自定义放音场景](#page-59-0)

点击查看**AXE**[模式支持的自定义放音场景](#page-61-0)

# **6.2** 隐私保护通话支持设置通话前放音(彩铃)吗?

隐私保护通话支持自定义通话前放音,自定义放音使用的文件需要提前上传到隐私保 护通话平台并通过审核后才可使用。 **[点此了解自定义放音场景](https://support.huaweicloud.com/PrivateNumber_faq/pn_faq_spec12.html)** 

- 1. 您需要先将文件上传到隐私保护通话平台并通过审核。
- 2. 您的自定义放音文件通过审核后,在设置对应隐私号码的绑定关系时,通过通话 前放音参数携带审核通过的放音文件名称。绑定成功后,您就可以在通话中使用 它了。

# **6.3** 放音文件要求什么格式?上传音频失败是什么原因?

隐私保护通话平台对放音文件的规格有约束,标准规格为A-Law、8000 Hz采样、 64kbps频率、单声道的Wave文件,当客户准备的放音文件不满足规格时可参考下面的 指导转换放音文件的格式。

## 获取工具

请访问GoldWave官网,根据网页提示获取PC操作系统对应版本的GoldWave。

## 转换放音文件格式

## 说明

- 本章节中的界面截图以GoldWave v6.55版本为例,实际操作时请以软件实际界面为准。
- 平台要求文件名称只能由数字、字母和特殊字符"--"、"--"、"-"、" .@ "组成,例如: wait\_voice1.wav。若文件名称不符合要求,请更改文件名。

#### 步骤**1** 创建批处理。

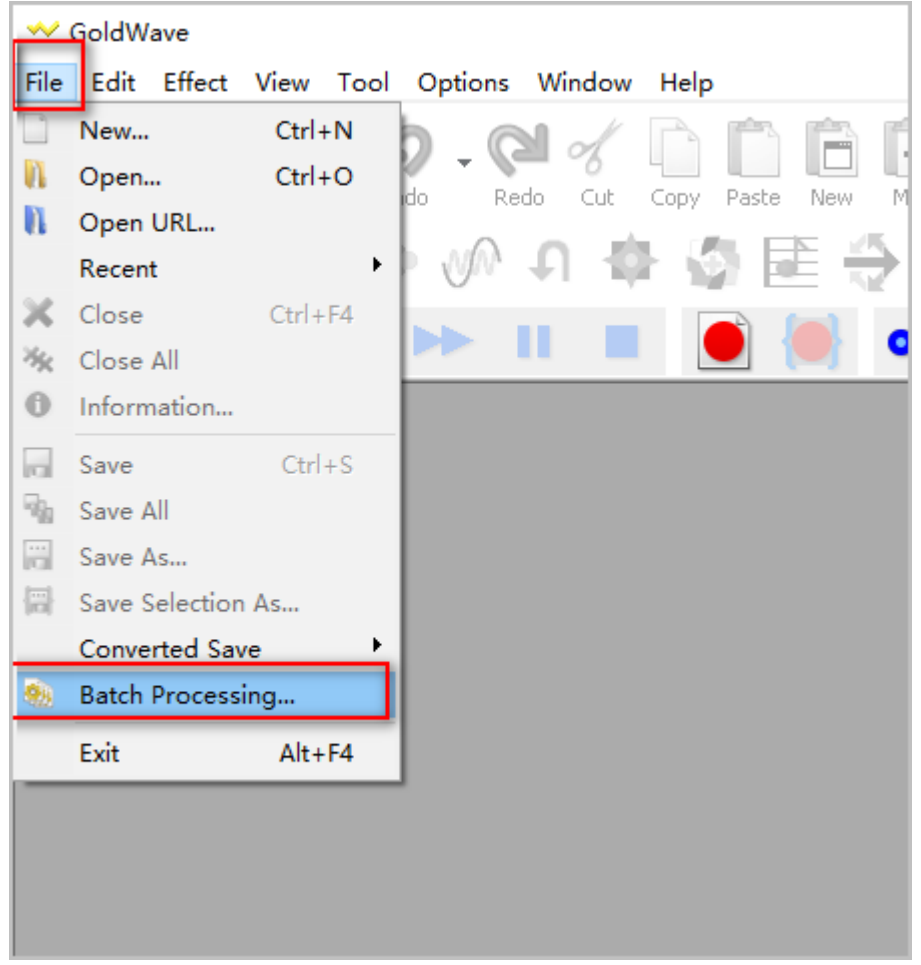

步骤**2** 添加需要处理的文件/文件夹,因最终生成的文件要求不大于2M,建议源文件不大于 6M。

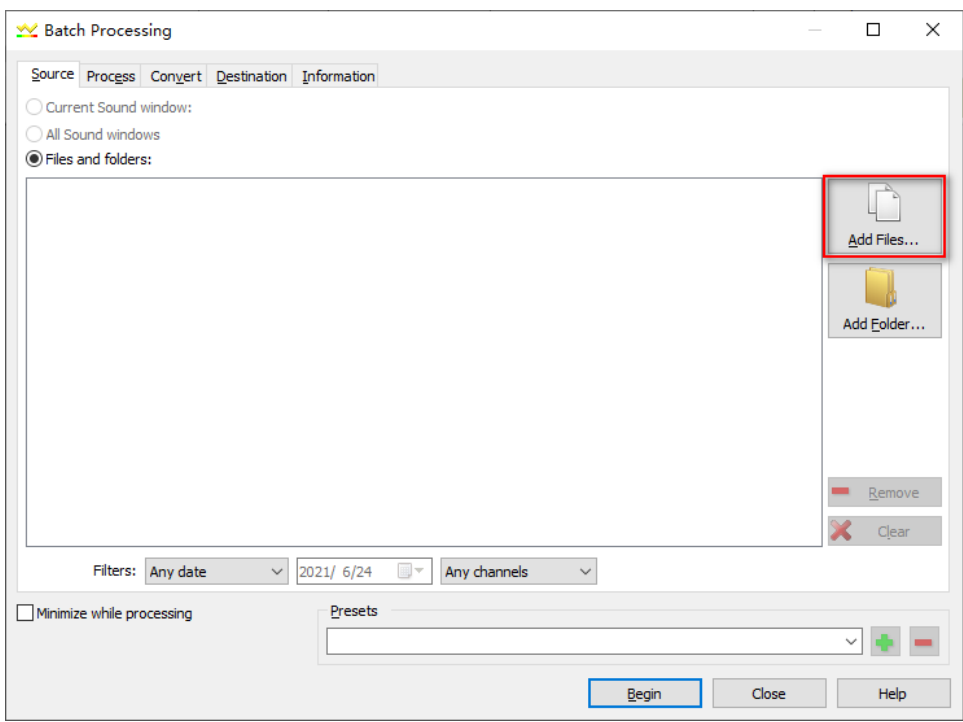

## 步骤**3** 设置转换文件的格式(A-Law、8000 Hz、单声道)。

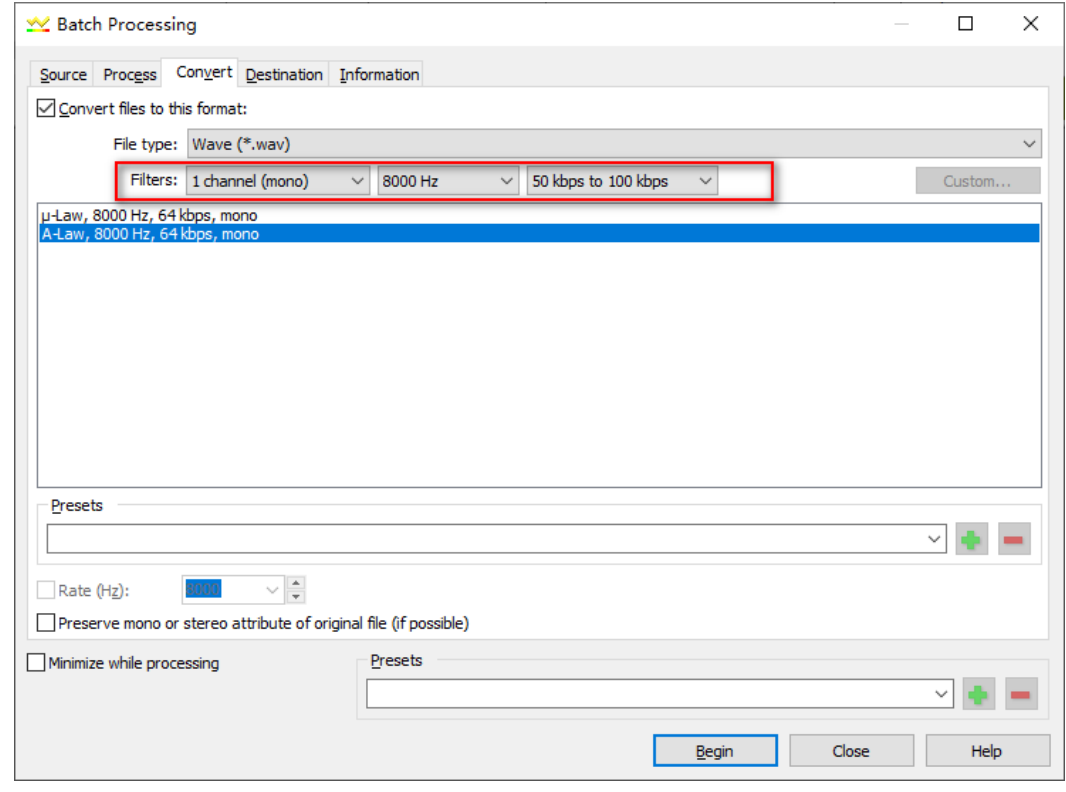

步骤4 设置输出文件的路径,点击"Begin",开始转换文件。

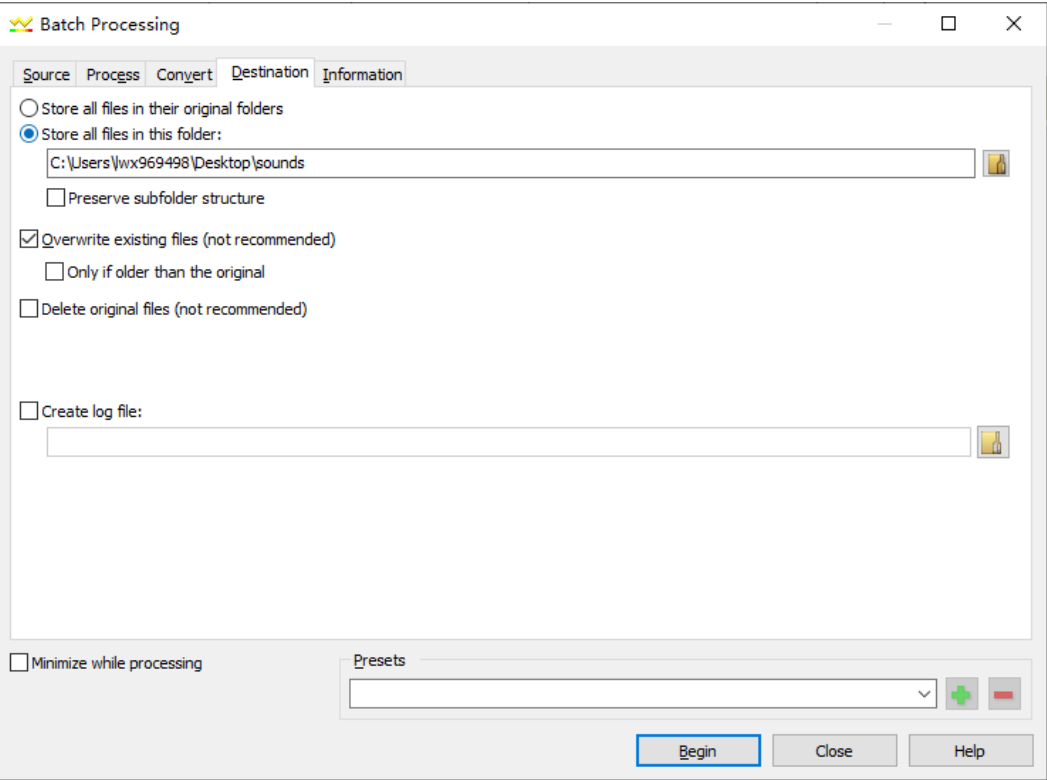

#### 步骤**5** 转换完成后,点击"OK",去目标文件夹获取转换后的Wave文件。

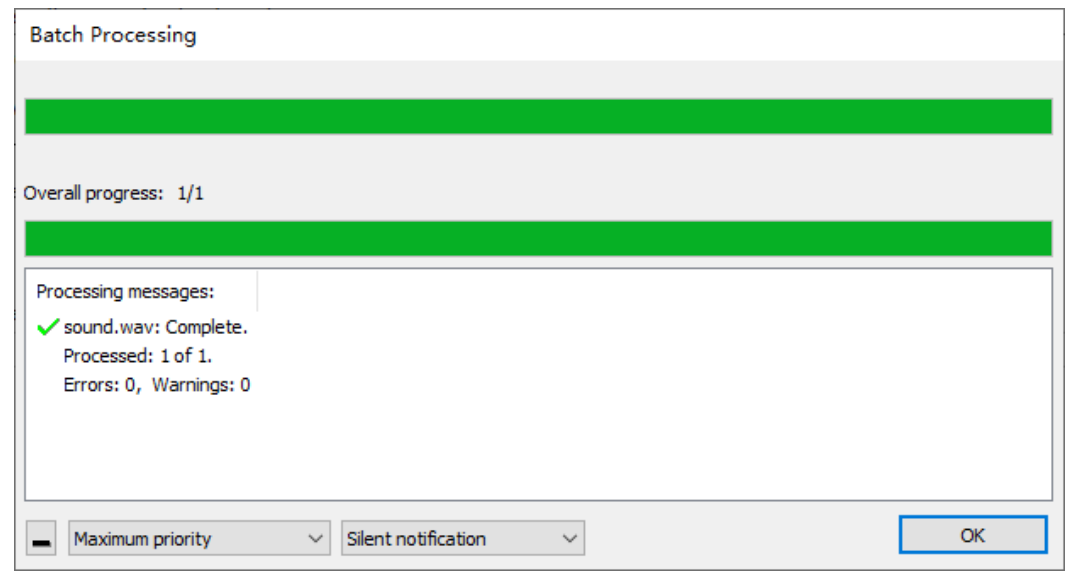

**----**结束

# **6.4** 放音文件审核需要多长时间?审核结果在哪里查看?

- 放音文件审核预计1个工作日内完成,法定节假日顺延。
- 若要查看审核是否通过,请登录隐私保护通话控制台--**放音文件管理**,查看您提 交的放音文件"状态"是否为"审核通过"。

若未通过审核, "审核说明"会提示审核不通过原因及处理建议。

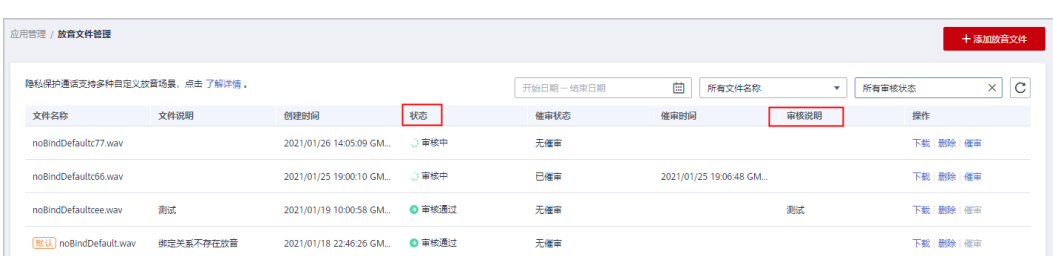

# **6.5** 如何替换放音文件?

上传放音文件请参考**添加放音文件**。如果需要替换放音文件,删除原放音文件重新上 传新的即可。

# **6.6** 如何使用自定义放音文件?

隐私保护通话支持多种自定义放音场景(<del>[点击查看自定义放音场景](#page-50-0)</del>)。下面以AX模式 设置通话前放音和录音提示音为例,说明如何使用自定义放音文件:

## 设置通话前放音

- a. 登录控制台,从放音文件管理页面(总览--产品使用--放音文件管理)上传A 拨打X号码时的通话前等待音(callerHintTone)和非A用户呼叫X时的通话前 等待音(calleeHintTone), 上传的放音文件名分别为: callerHintTone.wav 和calleeHintTone.wav。
- b. 上传完成后,可定期登录放音文件管理页面查看放音文件审核进展,状态为 "审核通过"即可使用。审核预计在一个工作日内完成。(若上传失败请参 考[放音文件要求什么格式?上传音频失败是什么原因?](#page-50-0)排查问题)
- c. 放音文件审核通过后,设置AX绑定关系时携带通话前放音文件名 callerHintTone.wav和calleeHintTone.wav。([其他参数的填写请参考](https://support.huaweicloud.com/api-PrivateNumber/privatenumber_02_0011.html)**API**参 [考\)](https://support.huaweicloud.com/api-PrivateNumber/privatenumber_02_0011.html)

```
"preVoice": {
"callerHintTone": "callerHintTone.wav",
"calleeHintTone": "calleeHintTone.wav"
```

```
\qquad \qquad \}
```
d. AX绑定关系设置成功后,用户A通过X号码外呼或非隐私号码用户拨打X号码 联系用户A时,在通话接通前就能听到对应的自定义放音。

#### 说明

通话前放音实际时间在4~5s,然后会被振铃音打断。该功能正在优化中,感谢您的理解和 耐心等待。

#### 设置录音提示音

说明

设置录音提示音前需开启录音功能,[点击查看如何开启录音功能。](https://support.huaweicloud.com/PrivateNumber_faq/pn_faq_00023_10.html)

- a. 登录控制台,从放音文件管理页面(总览--产品使用--放音文件管理)上传录 音提示音(recordHintTone),上传的放音文件名分别为: recordHintTone.wav。
- b. 上传完成后,可定期登录放音文件管理页面查看放音文件审核进展,状态为 "审核通过"即可使用。审核预计在一个工作日内完成。

<span id="page-55-0"></span>c. 放音文件审核通过后,设置AX绑定关系时携带"recordFlag"为"true", 和录音提示音文件名recordHintTone.wav。([其他参数的填写请参考](https://support.huaweicloud.com/api-PrivateNumber/privatenumber_02_0011.html)**API**参 [考\)](https://support.huaweicloud.com/api-PrivateNumber/privatenumber_02_0011.html)

 "recordFlag": "true", "recordHintTone": "recordHintTone.wav"

d. AX绑定关系设置成功后,用户A通过X号码外呼或非隐私号码用户拨打X号码 联系用户A时,在通话接通后就能听到设置的录音提示音。

## 6.7 AX 模式支持自定义哪些场景的放音? 如何设置?

AX模式支持的自定义放音场景和设置方法如下:

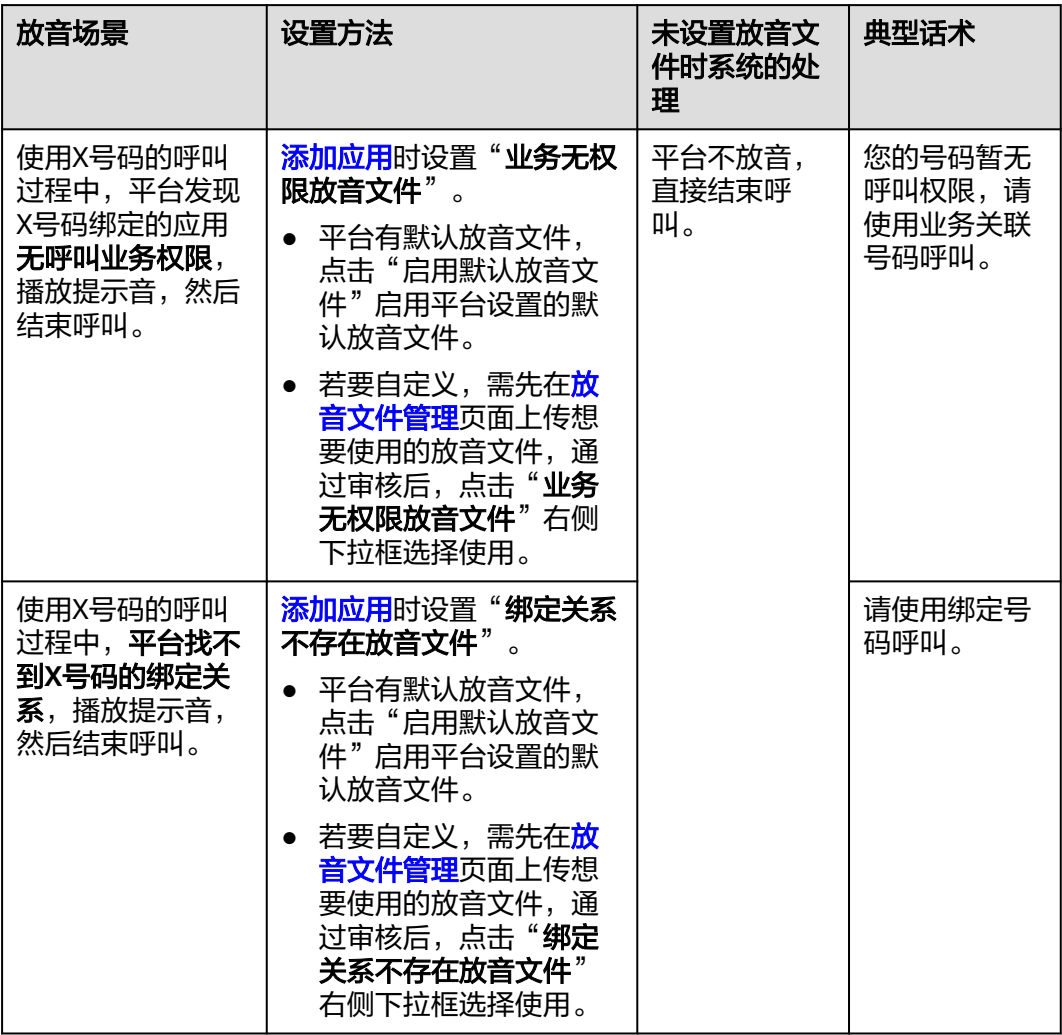

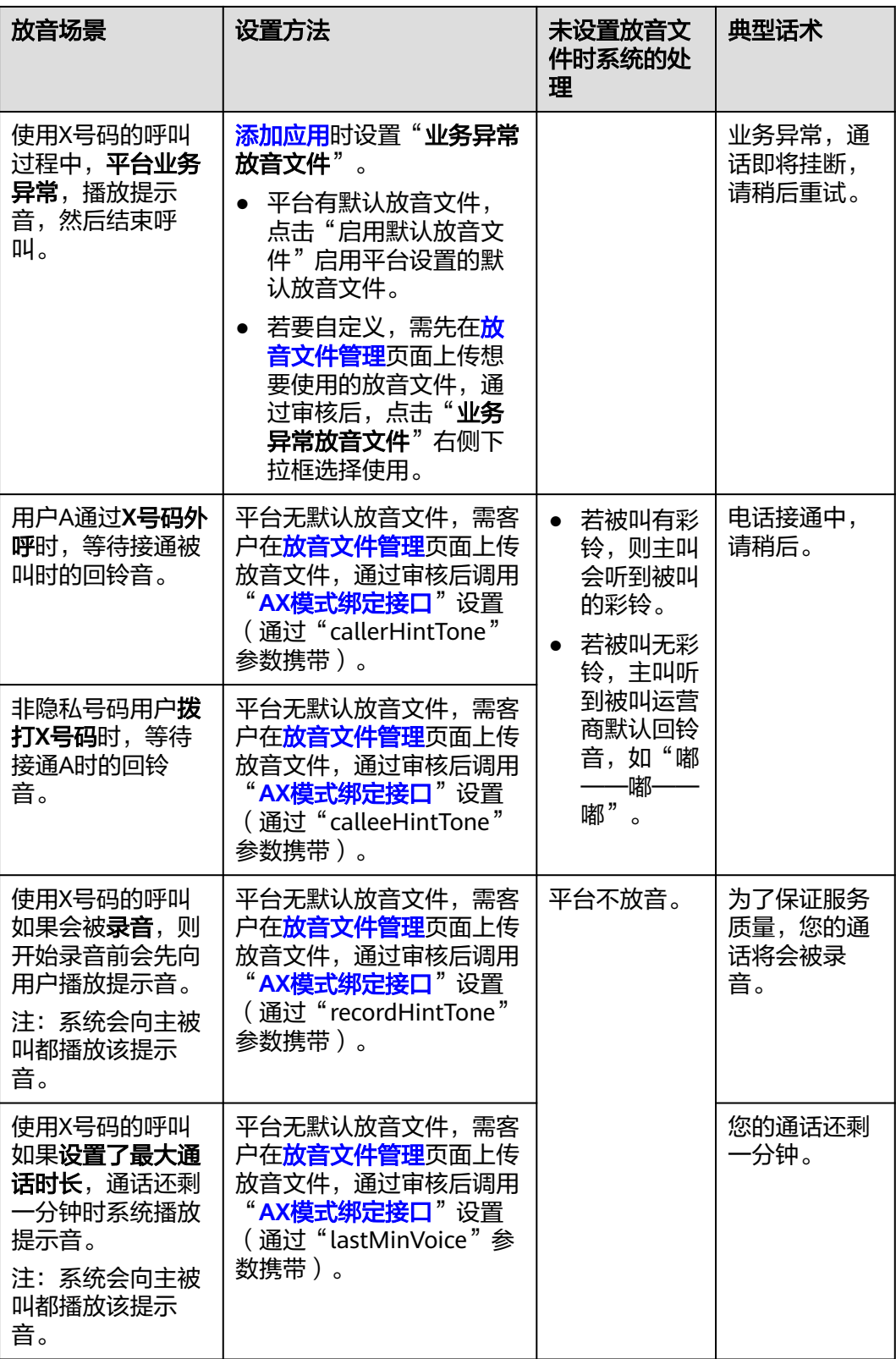

- <span id="page-57-0"></span>● 所有自定义放音文件都必须先在<mark>放音文件管理</mark>页面上传并审核通过后才可使用(预计1个工 作日内完成审核,法定节假日顺延)。
- 对于需要在添加应用时设置的放音文件,我们提供了一键使用默认放音文件的功能,详情请 参考[添加应用。](https://support.huaweicloud.com/usermanual-PrivateNumber/pn_um_01.html)
- 我们还提供了典型话术的放音文件,您可获取后再自行上传,通过审核后即可使用。<mark>典型话</mark> 术放音文件下载
- 个性化放音只能播放一次,不支持重复播放。

## 典型话术放音文件下载

典型话术对应的放音文件内容如下表所示,按照上面表格中的设置方法设置后即可使 用。点此下载

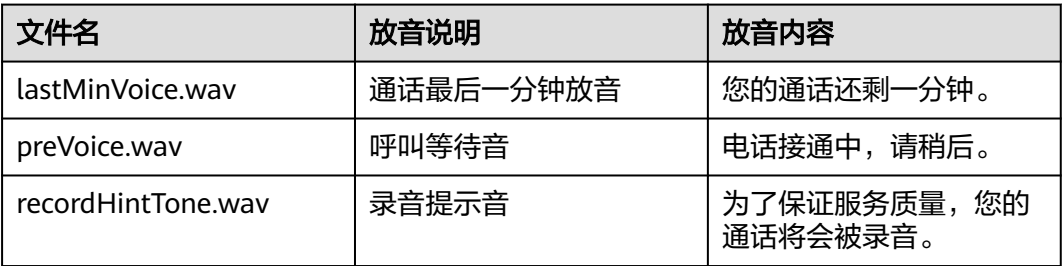

# 6.8 AXB 模式支持自定义哪些场景的放音? 如何设置?

AXB模式支持的自定义放音场景和设置方法如下:

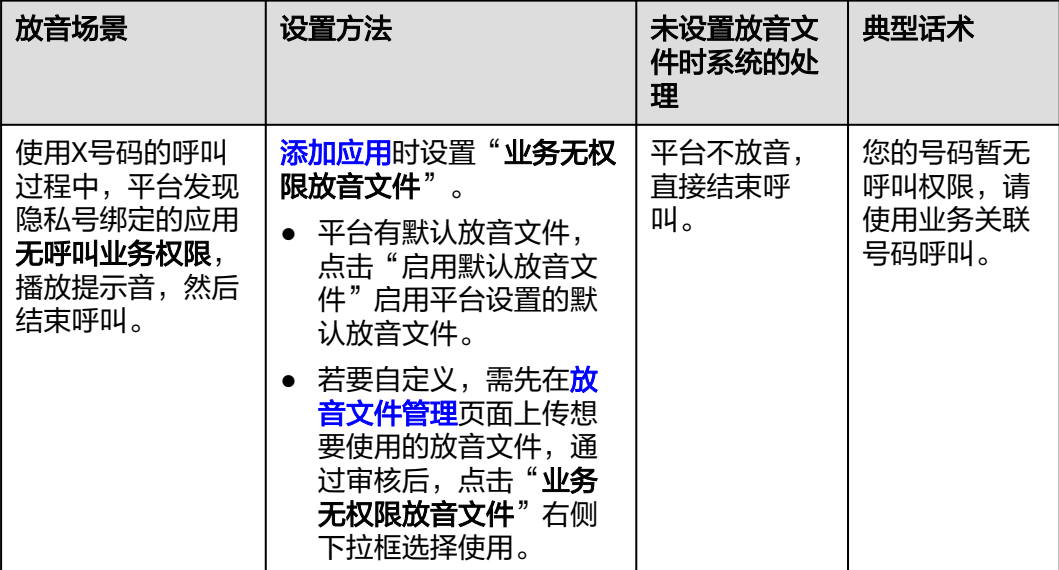

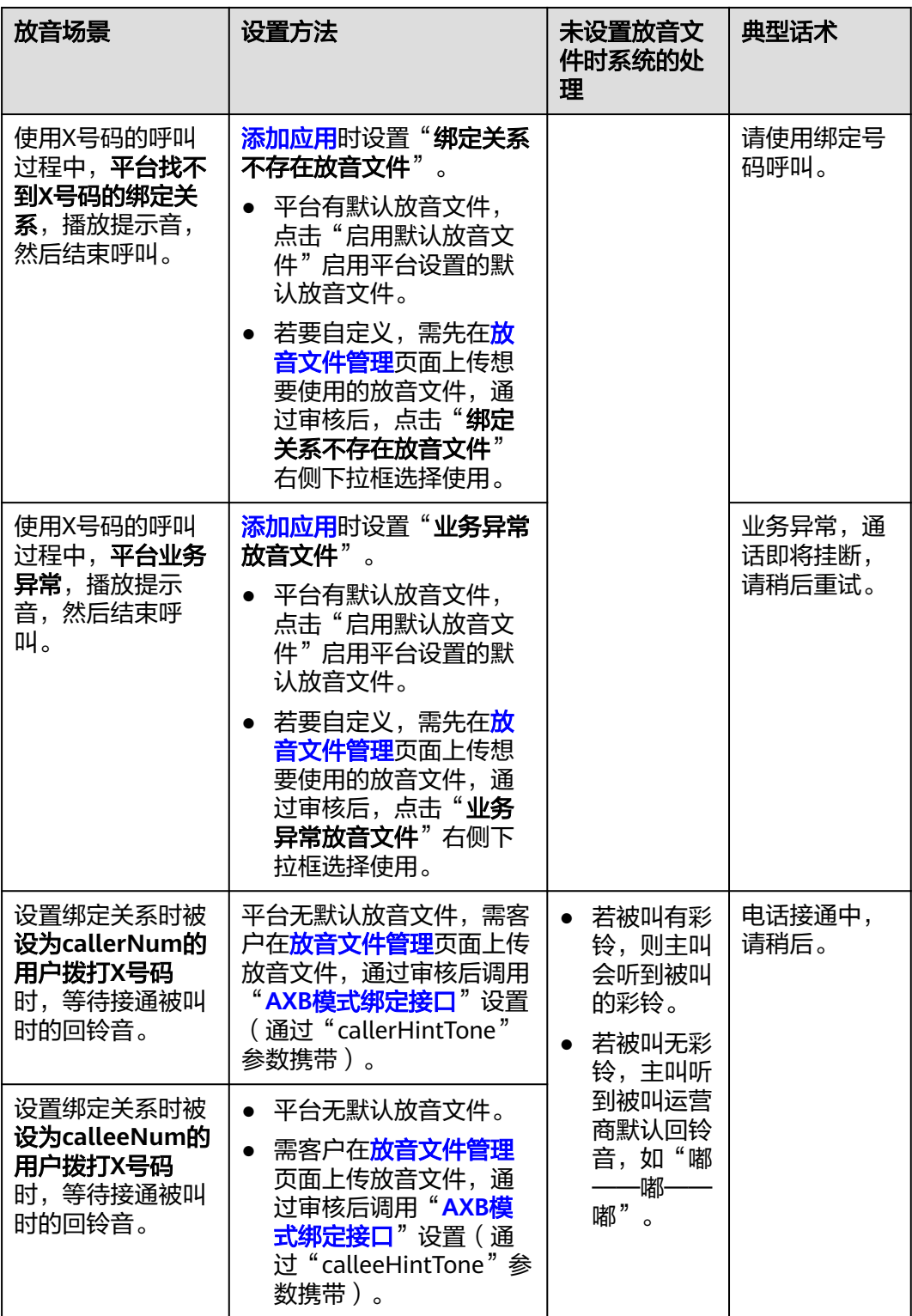

<span id="page-59-0"></span>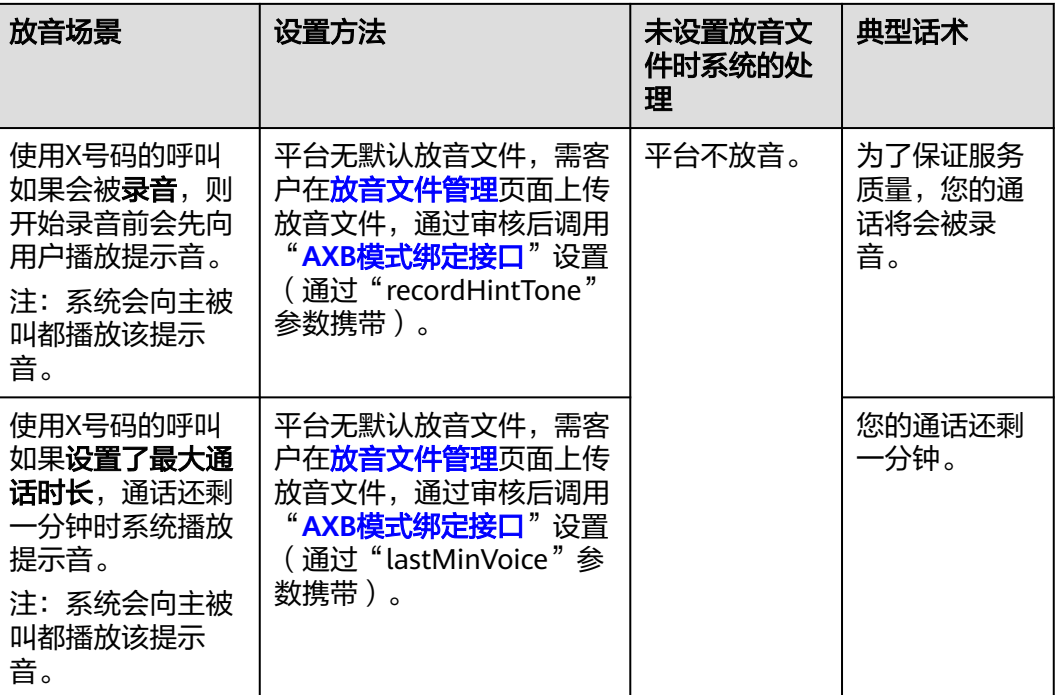

- 所有自定义放音文件都必须先在<mark>放音文件管理</mark>页面上传并审核通过后才可使用(预计1个工 作日内完成审核,法定节假日顺延)。
- 对于需要在添加应用时设置的放音文件,我们提供了一键使用默认放音文件的功能,详情请 参考[添加应用。](https://support.huaweicloud.com/usermanual-PrivateNumber/pn_um_01.html)
- 我们还提供了[典型话](#page-57-0)术的放音文件,您可获取后再自行上传,通过审核后即可使用。<mark>典型话</mark> [术放音文件下载](#page-57-0)
- 个性化放音只能播放一次,不支持重复播放。

## 典型话术放音文件下载

典型话术对应的放音文件内容如下表所示,按照上面表格中的设置方法设置后即可使 用。点此下载

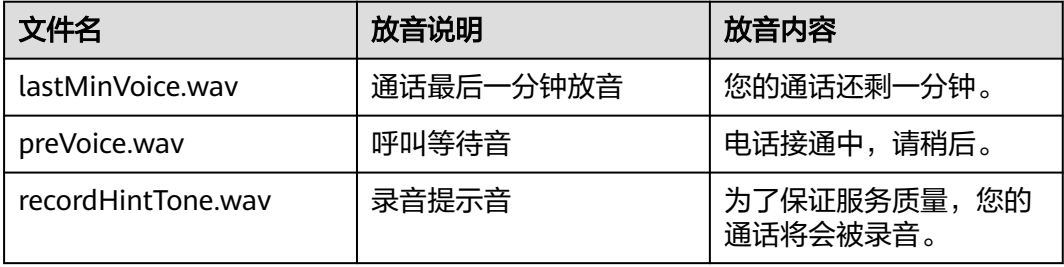

# 6.9 X 模式支持自定义哪些场景的放音? 如何设置?

X模式支持的自定义放音场景和设置方法如下:

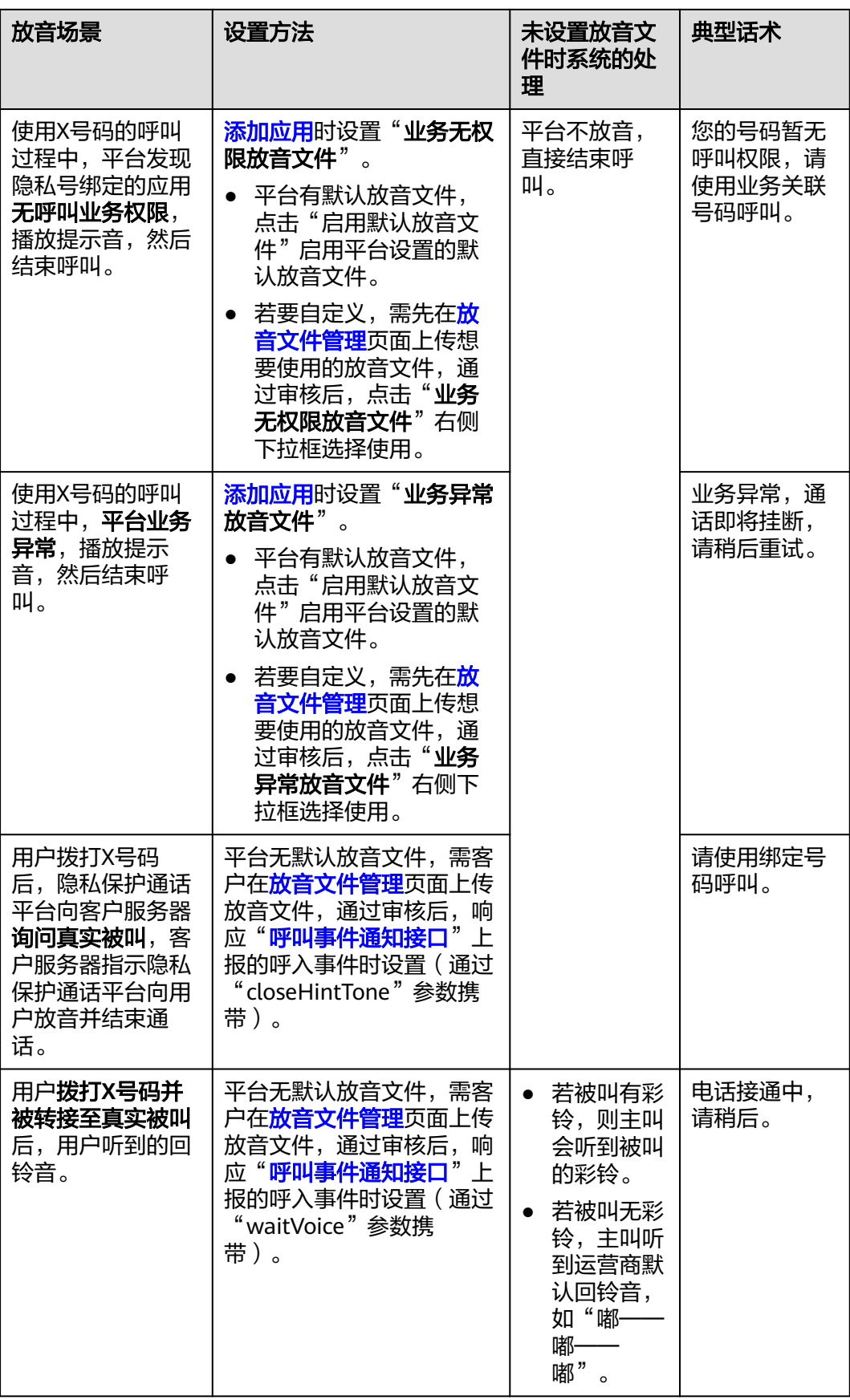

<span id="page-61-0"></span>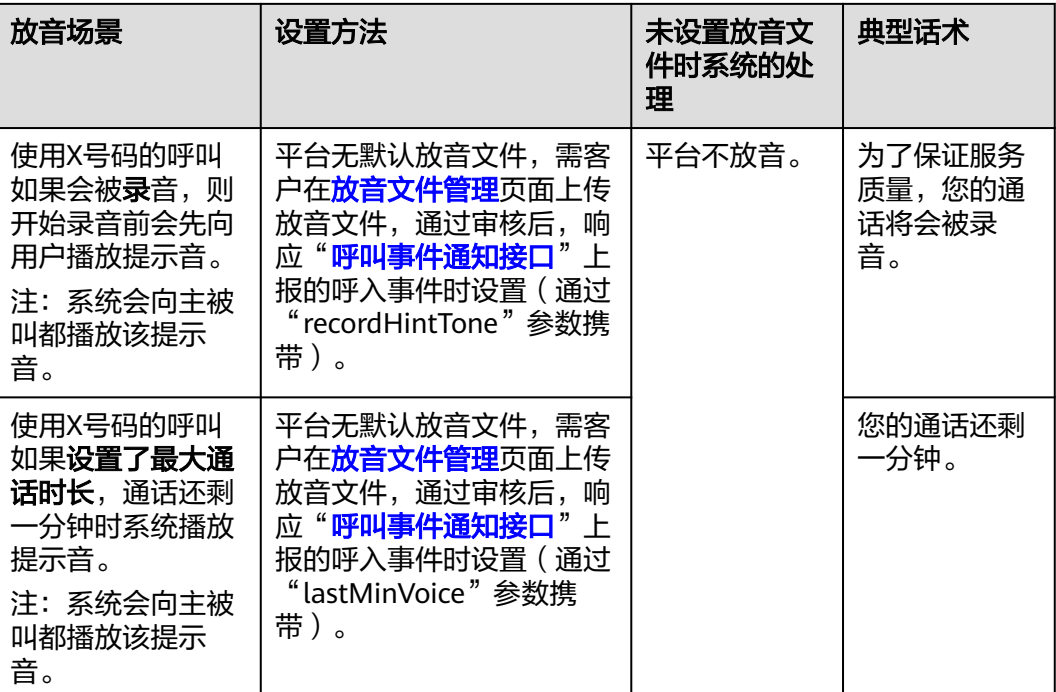

- 所有自定义放音文件都必须先在<mark>放音文件管理</mark>页面上传并审核通过后才可使用(预计1个工 作日内完成审核,法定节假日顺延)。
- 对于需要在添加应用时设置的放音文件,我们提供了一键使用默认放音文件的功能,详情请 参考[添加应用。](https://support.huaweicloud.com/usermanual-PrivateNumber/pn_um_01.html)
- 我们还提供了[典型话](#page-57-0)术的放音文件,您可获取后再自行上传,通过审核后即可使用。<mark>典型话</mark> [术放音文件下载](#page-57-0)
- 个性化放音只能播放一次,不支持重复播放。

## 典型话术放音文件下载

典型话术对应的放音文件内容如下表所示,按照上面表格中的设置方法设置后即可使 用。点此下载

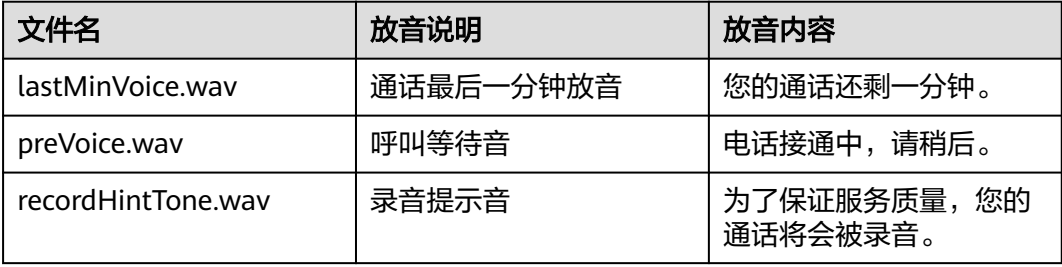

# 6.10 AXE 模式支持自定义哪些场景的放音? 如何设置?

AXE模式支持的自定义放音场景和设置方法如下:

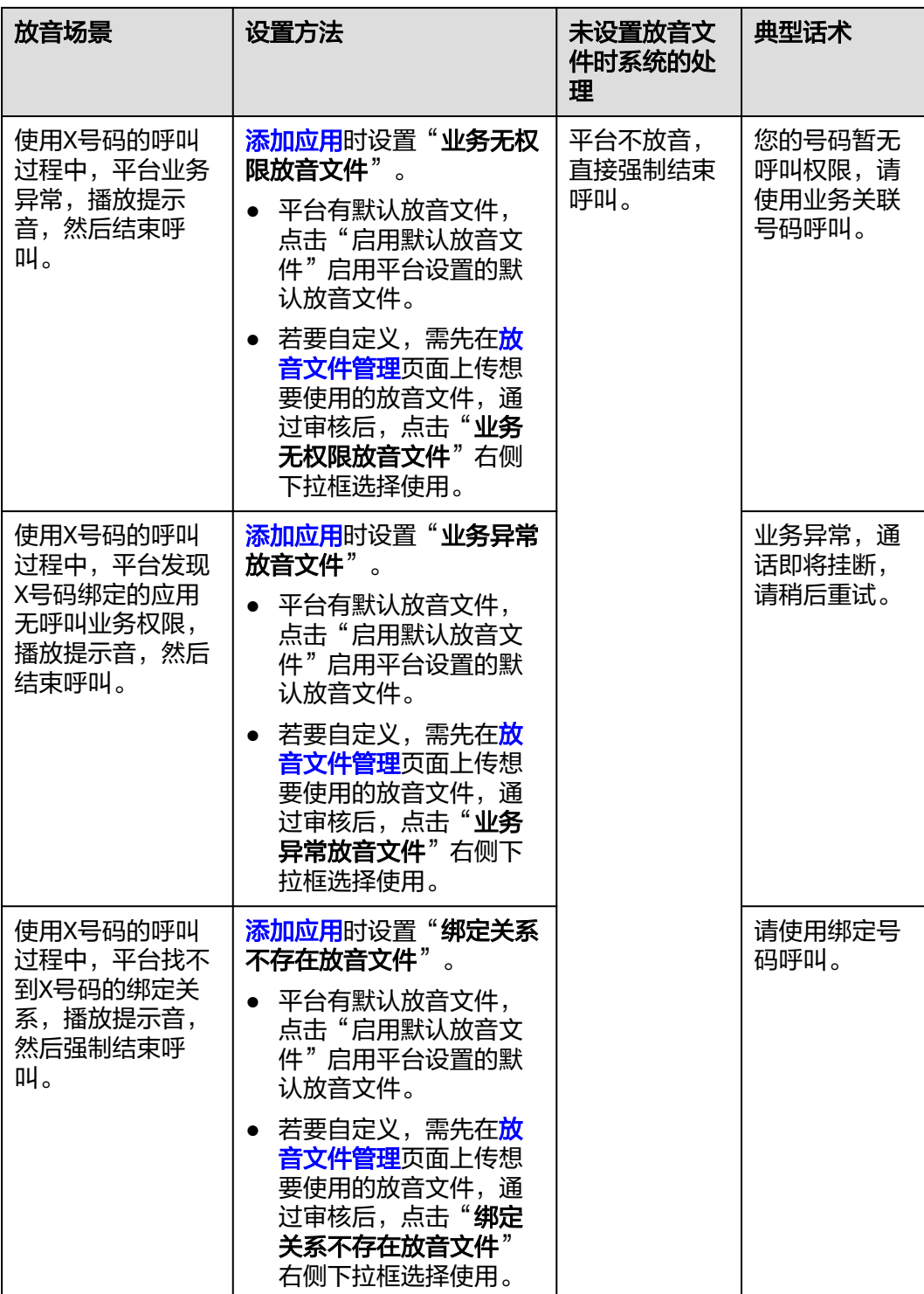

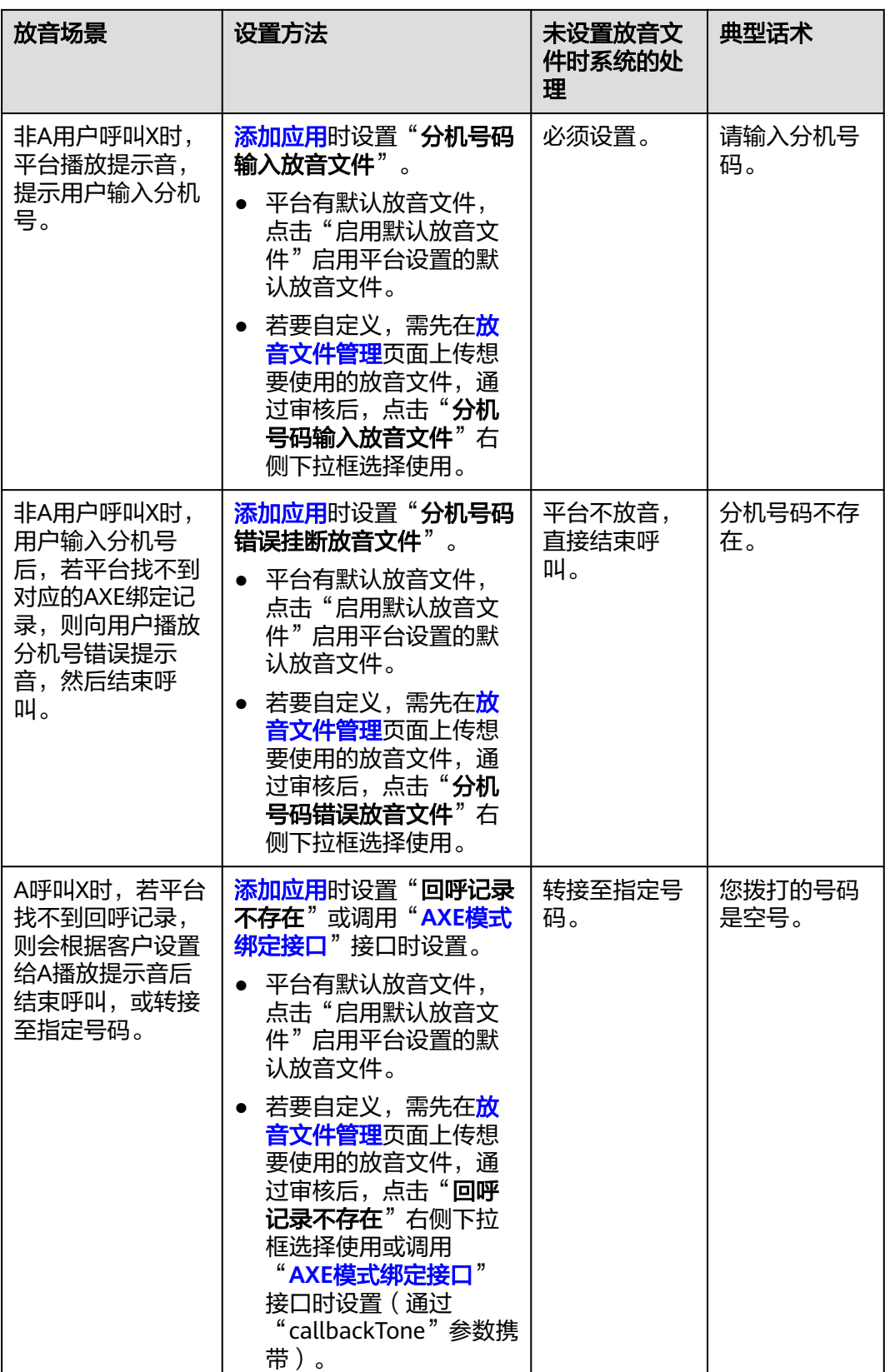

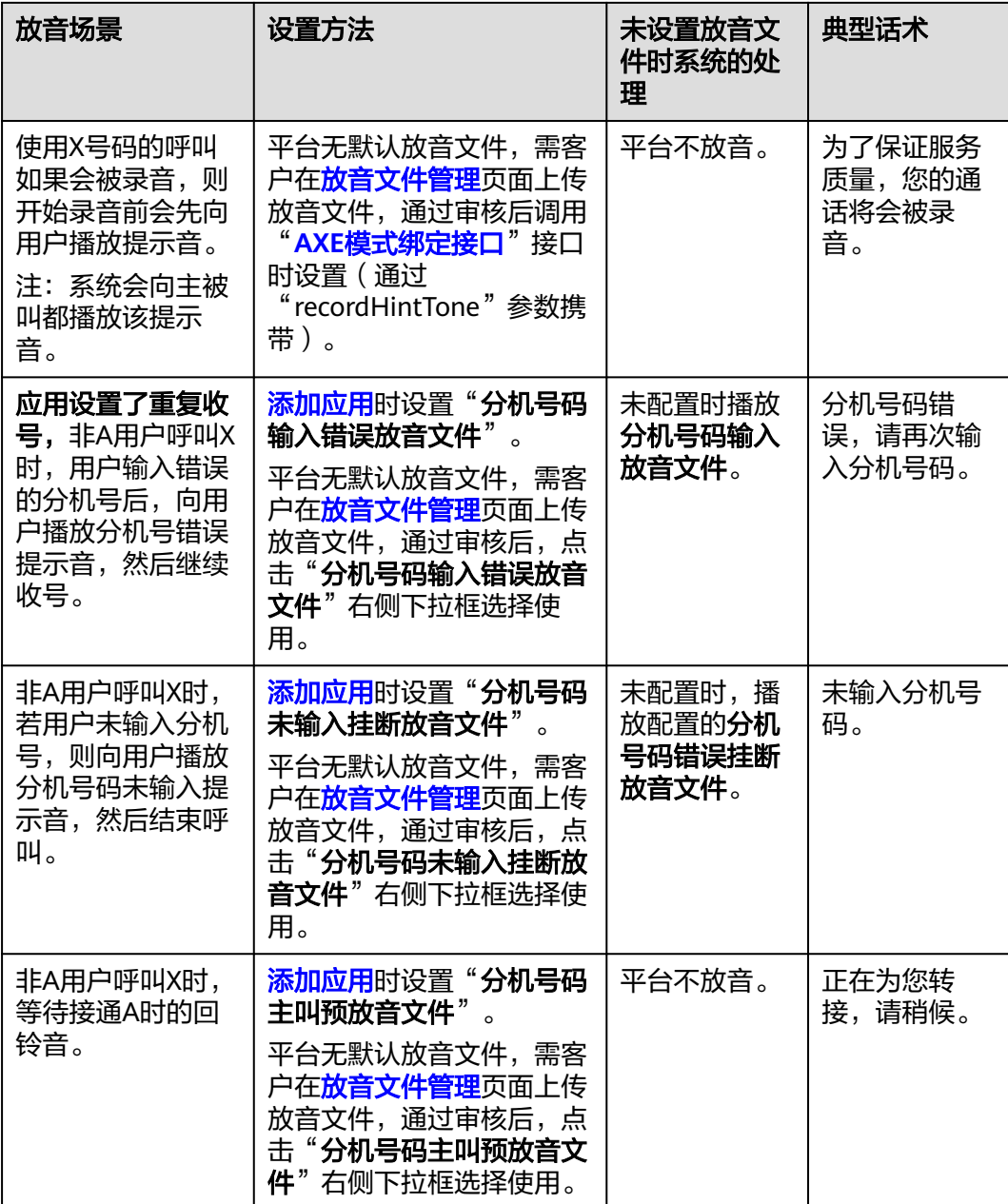

- 所有自定义放音文件都必须先在<mark>放音文件管理</mark>页面上传并审核通过后才可使用(预计1个工 作日内完成审核,法定节假日顺延)。
- 对于需要在添加应用时设置的放音文件,我们提供了一键使用默认放音文件的功能,详情请 参考[添加应用。](https://support.huaweicloud.com/usermanual-PrivateNumber/pn_um_01.html)
- 我们还提供了[典型话](#page-57-0)术的放音文件,您可获取后再自行上传,通过审核后即可使用。<mark>典型话</mark> [术放音文件下载](#page-57-0)
- 个性化放音只能播放一次,不支持重复播放。

## 典型话术放音文件下载

典型话术对应的放音文件内容如下表所示,按照上面表格中的设置方法设置后即可使 用。点此下载

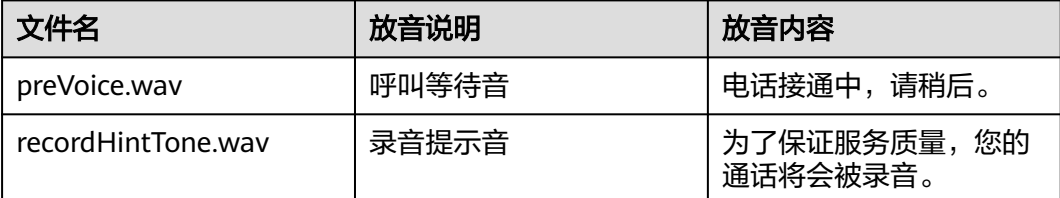

# **6.11** 等待接通被叫时的放音(通话前等待音)播放不完整?

通话前放音实际时间在4~5s,然后会被振铃音打断。建议您添加的通话前等待音文件 时长不要超过5s。该功能正在优化中,感谢您的理解和耐心等待。

# **6.12** 是否有倒计时多久的提示音,能自定义素材吗?

- 隐私保护通话AX、AXB和X模式支持通话最后一分钟放音,即通话还剩一分钟时向 主被叫播放提示音。暂不支持其他时长的放音。
- 最后一分钟的放音文件需用户自定义,平台无默认放音文件。放音文件需用户在 [放音文件管理页](https://console.huaweicloud.com/privatenumber/#/appManagement/soundManagement)面上传并通过审核后才可使用。

#### 说明

在调用接口设置绑定关系时,请先设置最大通话时长("maxDuration"),然后通过 "lastMinVoice"参数携带您自定义的最后一分钟提示音文件名。设置成功后,在使用X号码进 行呼叫的通话还剩一分钟时会播放您上传的最后一分钟提示音。

# **6.13** 默认放音文件可以在哪里试听呢?

进入隐私保护通话控制台总览页面,点击"产品使用"区域中的"<mark>放音文件管理</mark>", 或"应用管理"页右上角的"<mark>放音文件</mark>",进入放音文件管理页。

选择您想试听的默认放音文件,点击右侧"下载"即可下载该文件试听。

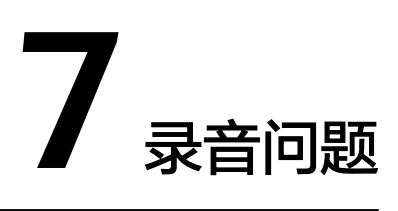

# **7.1** 什么是录音功能?

客户添加隐私保护通话应用时选择了开启录音功能,并在后续通过接口设置归属该应 用的隐私号码的绑定关系时设置了recordFlag为true,则该绑定关系生效期间,所有通 过对应隐私号接通的通话都会被录音(包含通话双方)。

各模式设置绑定关系的接口如下:

- AX模式:**AX**[模式绑定接口](https://support.huaweicloud.com/api-PrivateNumber/privatenumber_02_0011.html)
- AXB模式:**AXB**[模式绑定接口](https://support.huaweicloud.com/api-PrivateNumber/privatenumber_02_0002.html)
- X模式: [呼叫事件通知接口](https://support.huaweicloud.com/api-PrivateNumber/privatenumber_02_0006_2.html)

说明

X模式的录音设置请参见响应参数说明。

AXE模式: **AXE[模式绑定接口](https://support.huaweicloud.com/api-PrivateNumber/privatenumber_02_0022.html)** 

# **7.2** 录音文件是什么格式?

录音文件为A-Law、8000Hz采样、64kbs比特率、单声道的".wav"格式的文件。

## **7.3** 如何下载录音文件?

客户可通过以下两种方式下载录音文件:

- 1. 登录隐私保护通话控制台,在"业务详单"页面中找到对应应用的通话记录,点 击下载(下载7天内的录音文件)。
- 2. 访问录音文件下载地址下载录音文件:

从接收的话单中获取录音文件名(recordObjectName)和录音文件存储的服务器 域名(recordDomain),调用"[获取录音文件下载地址接口"](https://support.huaweicloud.com/api-PrivateNumber/privatenumber_02_0007_1.html),从响应中获取录 音文件下载地址,并访问该地址下载录音文件。

- <span id="page-67-0"></span>● 录音文件保存7天,超过7天平台会自动删除该录音文件。如果您需长时间保存录音,建议下 载保存在本地。
- 若出现手机无法下载录音文件的情况,请使用电脑访问录音下载地址下载录音文件。
- 如果在访问录音下载地址时出现安全提示,需忽略证书校验才可下载录音文件。
- 欠费会导致获取录音下载地址失败,若无法获取下载地址,请登录华为云**费用中心**查看是否 欠费。

# **7.4** 录音文件可以保存多久?

录音文件保存7天。如果对实时性要求不高,建议在次日凌晨集中下载录音文件,可以 避免白天挤占企业自身的带宽资源。

#### 说明

录音文件保存7天,超过7天平台会自动删除该录音文件,无法找回。如果您需长时间保存录 音,建议下载保存在本地。

# **7.5** 如何开启录音功能(为什么没有录音)?

如果通话时长小于3秒或未开启录音功能,则不会录音。

开启录音功能需要完成以下两个步骤:

- 1. 创建隐私保护通话应用时, "是否开通录音"选择"是";如果添加应用的时候 没有选择"是",可在应用右侧点击"修改",重新选择。
- 2. 设置绑定关系时开启录音功能,有以下两种方式:
	- 调用接口设置归属该应用的隐私号码绑定关系时设置"recordFlag"为 " true" $\sim$
	- 登录控制台**号码管理**设置绑定关系: 选择应用名称或输入隐私号码查询号码 绑定详情,设置绑定关系时勾选"支持录音"。

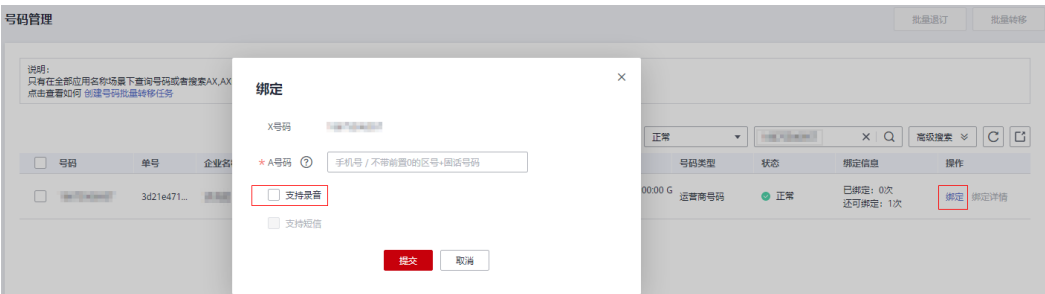

#### 说明

控制台**号码管理**仅支持AX、AXB和AXE模式应用的号码绑定详情查询和绑定/解绑操 作。

控制台"业务详单"界面提供AX模式、AXB模式、X模式和AXE模式的应用录音下载, 除此之外还支持调用获取录音文件下载地址接口下载录音。

如果是AX模式、AXB模式、X模式和AXE模式的应用在业务详单界面没有提供录音下 载,请按以下步骤排查问题:

- 1. 确认录音功能已开启成功, [点击查看如何开启录音功能;](#page-67-0)
- 2. 确认录音文件在平台保存未超过7天(从隐私保护通话平台给客户服务器推送话单 后开始计时),超过7天平台会自动删除该录音文件。
- 3. 如果录音开启成功且录音文件在平台保存未超过7天还是无法下载,请联系华为云 客服。

# **7.7** 为什么通话时间小于 **3** 秒的呼叫无法下载录音文件?

对于通话时间小于3秒的呼叫,隐私保护通话平台不会生成录音文件,所以无法下载。

# **7.8** 下载录音文件时出现安全证书提示怎么办?

如果在访问录音下载地址时出现安全提示,需忽略证书校验才可下载录音文件。

#### 说明

如果因HTTPS证书认证失败造成批量下载录音失败,请参考**代码样例**忽略证书信任问题。

## **7.9** 隐私保护通话的录音功能,用户是否会被告知?是否可以 实现静默录音?

根据规定录音定会被告知用户,不能够实现静默录音。录音可用于且仅可用于对通话 过程中服务质量监控。同时为确保最终被录音通话双方有知情权,您需要采取包含但 不限于通话前放音、网站或app提醒等方式,使用"为了保证服务质量,您的通话过程 会被录音"等提示性语句确保通知到通话双方。

# **8** 绑定**&**解绑问题

# **8.1** 如何绑定**/**解绑隐私号码?可以在控制台(**console**)操作 吗?

绑定/解绑隐私号码有以下两种方式:

- 1. 调用接口设置绑定/解绑关系:根据X号码所属模式(AXB,AX,X,AXE),参考 接口文档设置绑定/解绑关系。
	- **AXB**[模式绑定接口](https://support.huaweicloud.com/api-PrivateNumber/privatenumber_02_0002.html)/**AXB**[模式解绑接口](https://support.huaweicloud.com/api-PrivateNumber/privatenumber_02_0003.html)
	- **AX**[模式绑定接口](https://support.huaweicloud.com/api-PrivateNumber/privatenumber_02_0011.html)/**AX**[模式解绑接口](https://support.huaweicloud.com/api-PrivateNumber/privatenumber_02_0012.html)
	- X模式无需设置绑定关系。
	- **AXE**[模式绑定接口](https://support.huaweicloud.com/api-PrivateNumber/privatenumber_02_0022.html)/**AXE**[模式解绑接口](https://support.huaweicloud.com/api-PrivateNumber/privatenumber_02_0023.html)

#### 说明

每次操作只能绑定/解绑一对号码关系。AXB、AXE模式支持调用接口设置绑定关系有效时 。<br>间(详见**隐私号码绑定关系是否支持自动解绑,自动解绑如何设置?**), AX模式和X模式 不支持设置绑定关系有效时间。

2. 登录控制台**号码管理**设置绑定/解绑关系: 选择应用名称或输入隐私号码查询号码 绑定详情,并进行绑定/解绑操作(解绑需点击进入"绑定详情"页面后,点击 "解绑"进行解绑操作)。

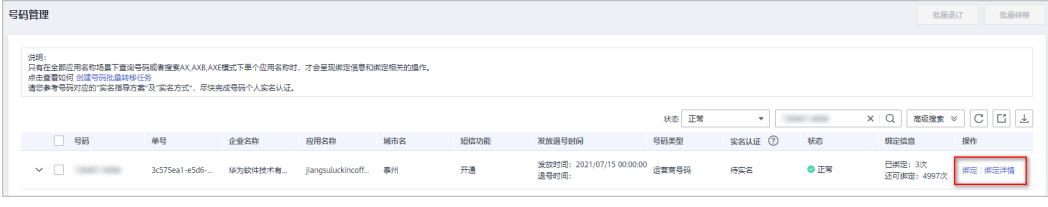

#### 说明

控制台号码管理仅支持AX、AXB和AXE模式应用的号码绑定详情查询和绑定/解绑操作。

## <span id="page-70-0"></span>**8.2** 如何设置用户号码和隐私号码永久绑定?

永久绑定是指客户真实号码和隐私号码的绑定关系建立后,隐私保护通话平台不会自 动解绑该绑定关系(需调用对应模式的解绑接口解绑)。各模式设置永久绑定的方式 如下:

- AX模式:无需设置。调用**AX**[模式绑定接口设](https://support.huaweicloud.com/api-PrivateNumber/privatenumber_02_0011.html)置绑定关系后,需调用**AX**[模式解绑](https://support.huaweicloud.com/api-PrivateNumber/privatenumber_02_0012.html) [接口才](https://support.huaweicloud.com/api-PrivateNumber/privatenumber_02_0012.html)能解除绑定关系,否则绑定关系永久存在。
- AXB模式: 调用AXB[模式绑定接口](https://support.huaweicloud.com/api-PrivateNumber/privatenumber_02_0002.html)设置绑定关系时不携带"duration"参数或携带 "duration"参数并设置参数值设置为"0":如果不携带该参数或携带为0,系 统默认永不过期。
- X模式:X模式绑定关系由客户管理,绑定时长由客户系统决定,隐私保护通话平 台不设置绑定时长。
- AXE模式: 调用AXE[模式绑定接口](https://support.huaweicloud.com/api-PrivateNumber/privatenumber_02_0022.html)设置绑定关系时携带"bindExpiredTime"参数 并设置参数值为"0": 0代表绑定关系永不过期。

#### 说明

如需设置自动解绑请参看<mark>自动解绑如何设置</mark>。

## **8.3** 用户正在拨打隐私号码或隐私号码正在通话时,调用解绑 接口会怎样?

两种场景下调用解绑接口都可以解绑成功。

- 隐私号码正在通话时,若调用解绑接口 (或自动解绑时间到了), 当前通话可以 正常进行。通话结束后,再次拨打隐私号码则无法接通原绑定用户号码。
- 对于用户正在拨打隐私号码的通话,存在如下两种情况:
	- a. 如果呼叫请求到达隐私保护通话平台前,调用解绑接口解绑成功,则隐私号 码无法拨通原绑定用户号码。
	- b. 如果呼叫请求到达隐私保护通话平台后,调用解绑接口解绑成功,当呼叫转 接到被叫后,当前通话可以正常进行。通话结束后,再次拨打隐私号码则无 法接通原绑定用户号码。

# **8.4** 隐私号码绑定关系是否支持自动解绑,自动解绑如何设 置?

隐私保护通话AXB以及AXE模式支持自动解绑,AX模式和X模式不支持自动解绑。

自动解绑可通过以下两种方式设置:

1. 可在调用对应模式的绑定接口时携带绑定关系保持时长参数来实现,各模式对应 的绑定关系保持时长参数如下表。

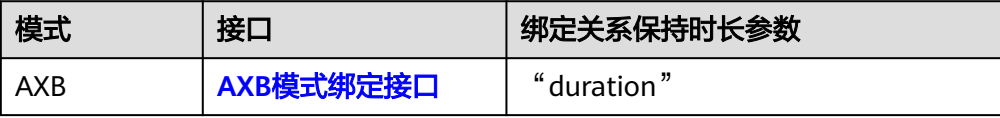

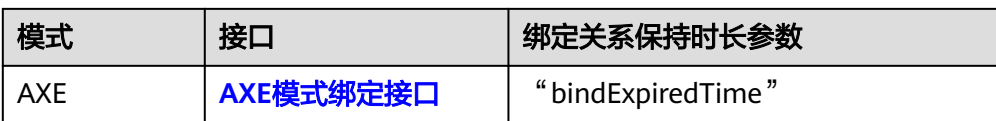

- 各参数取值范围请参考接口文档,不携带该参数或者设置该参数为0表示绑定 关系永不过期。
- 客户设置调用接口绑定关系成功后隐私保护通话平台就开始计时,达到设置 的有效时间时就会自动解绑对应的绑定关系。
- AXB模式中,若客户后续调用**AXB**[模式绑定信息修改接口时](https://support.huaweicloud.com/api-PrivateNumber/privatenumber_02_0004.html)修改了duration, 则不管用户设置绑定时候有无设定duration,都以修改后的值为准,隐私保 护通话平台从修改成功时开始重新计时。
- 2. 登录控制台**号码管理**设置绑定关系时设置绑定关系"失效时间"。

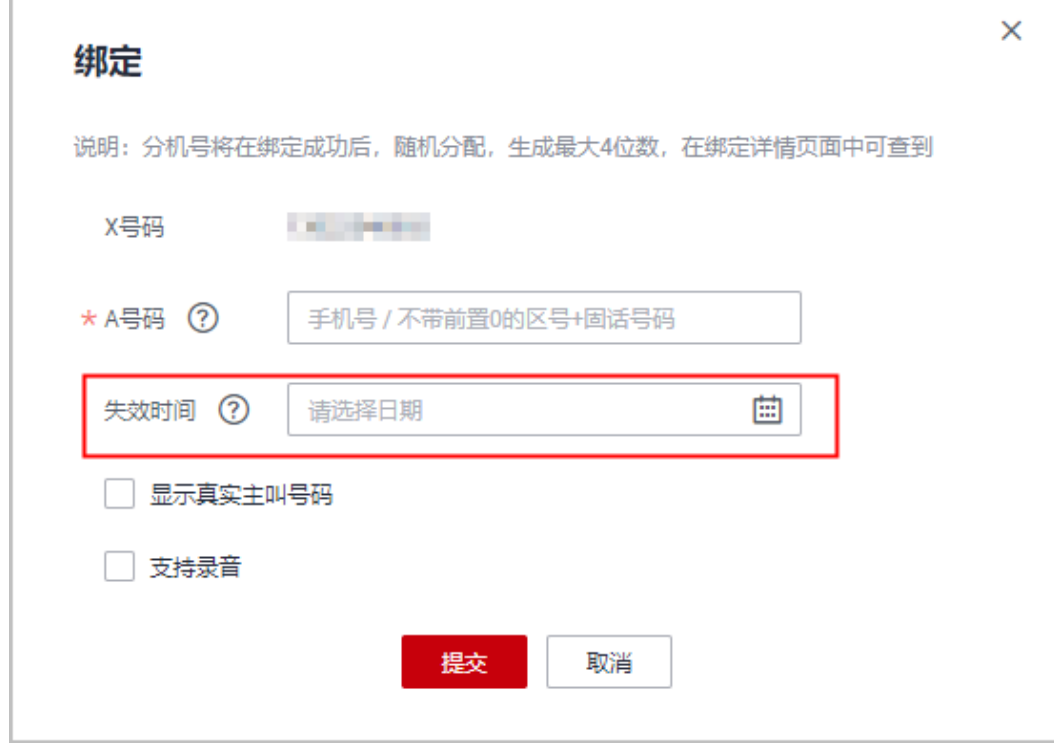

● AX模式和X模式不支持设置失效时间。

## **8.5** 调用绑定接口绑定 **AX/AXB** 时必须要填写 **X** 号码吗?

调用绑定接口绑定AX/AXB时,还可以通过指定城市码来设置绑定关系。

各模式设置AX的绑定关系时可携带的号码参数组合如下:

#### 1. 携带真实号码**A/B**和指定**X**号码

- **AX[模式](https://support.huaweicloud.com/api-PrivateNumber/privatenumber_02_0011.html):** "origNum" + "privateNum"
- **AXB**[模式:](https://support.huaweicloud.com/api-PrivateNumber/privatenumber_02_0002.html)"callerNum"+"relationNum"+"calleeNum"
- **AXE**[模式](https://support.huaweicloud.com/api-PrivateNumber/privatenumber_02_0022.html):"bindNum"+"virtualNum"
- <span id="page-72-0"></span>2. 携带真实号码**A/B**、指定城市码
	- AX[模式](https://support.huaweicloud.com/api-PrivateNumber/privatenumber_02_0011.html): "origNum" + "areaCode" + "privateNumType"
	- AXB[模式:](https://support.huaweicloud.com/api-PrivateNumber/privatenumber_02_0002.html) "callerNum" + "areaCode" + "calleeNum"
	- **AXE[模式](https://support.huaweicloud.com/api-PrivateNumber/privatenumber_02_0022.html):** "bindNum"+ "areaCode"+ "extendNum" (可选)

#### 说明

此处仅体现了绑定时携带的号码参数,其他参数填写规则详见各模式绑定接口文档。

### **8.6** 如何查询绑定关系?

查询隐私号码绑定关系有以下两种方式:

- 1. 调用接口查询绑定关系:根据X号码所属模式(AXB,AX,X,AXE),携带 "subscriptionId"、X号码或真实用户号码查询绑定关系(携带参数请参考接口 文档)。
	- **AXB**[模式绑定信息查询接口](https://support.huaweicloud.com/api-PrivateNumber/privatenumber_02_0005.html)
	- **AX**[模式绑定信息查询接口](https://support.huaweicloud.com/api-PrivateNumber/privatenumber_02_0014.html)
	- X模式隐私保护通话平台不存储任何绑定关系。
	- **AXE**[模式绑定信息查询接口](https://support.huaweicloud.com/api-PrivateNumber/privatenumber_02_0024.html)
- 2. 登录控制台**号码管理**查询绑定关系:选择应用名称或输入隐私号码查询号码绑定 详情。

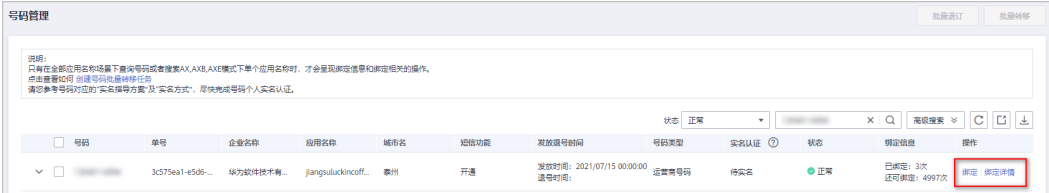

#### 说明

控制台**号码管理**仅支持AX、AXB和AXE模式应用的号码绑定详情查询和绑定/解绑操作。

# **8.7** 绑定关系保持时长是否支持修改?

隐私保护通话AXB以及AXE模式支持绑定关系保持时长(<del>点击**查看如何设置绑定关系**保</del> [持时长](#page-70-0))。但只有**AXB**模式支持修改绑定关系保持时长。

当AXB模式下的用户号码和隐私号码的绑定关系保持时长临近到期想要延期或需要重 新设置绑定关系保持时长时,可调用**AXB**[模式绑定信息修改接口](https://support.huaweicloud.com/api-PrivateNumber/privatenumber_02_0004.html)修改了"duration"参 数的值。

客户调用**AXB**[模式绑定信息修改接口](https://support.huaweicloud.com/api-PrivateNumber/privatenumber_02_0004.html)修改了duration后,不管用户设置绑定时候有无设 定duration,都以修改后的值为准,隐私保护通话平台从修改成功时开始重新计时。

# 8.8 隐私号码怎么查看已绑定多少用户号码? 还能绑定多少号 码?

- 1. 登录隐私保护通话控制台--号码管理。
- 2. 在查询界面输入要查询绑定记录的号码,点击"查询",即可查看该号码的绑定 信息。

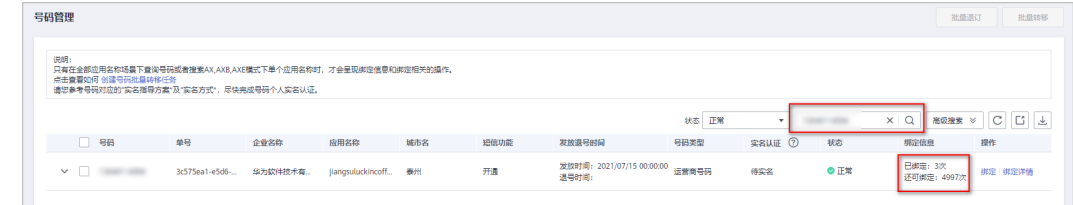

#### 说明

只有在全部应用名称场景下查询号码或者搜索AX,AXB,AXE模式下单个应用名称时,才会呈现 绑定信息和绑定相关的操作。

# **8.9** 调用绑定接口时号码筛选方式(**areaMatchMode**)怎么 选择?为什么还有可用号码,却提示号码资源不足?

- 1. 调用绑定接口设置用户号码和隐私号码 (X号码) 的绑定关系时, 可携带"指定城 市码"(areaCode),由隐私保护通话平台从您已申请到的X号码中选择可用号 码进行绑定。"号码筛选方式"(areaMatchMode)是隐私保护通话平台选择X 号码时的号码筛选方式(在调用绑定接口时携带):
	- 0: 严格匹配, 应用下无对应areaCode的号码时, 号码分配失败。
	- 1:非严格匹配,应用下无对应areaCode的号码时,会优先选择该应用下与 areaCode对应区域同省份的号码,若也没有同省份的号码,则从该应用下全 部X号码中随机选择。
- 2. 如果调用接口指定了城市码,应用下还有可用号码却提示号码资源不足,可能是 调用接口时携带的"号码筛选方式"为"0"(严格匹配)或未设置号码筛选方式 (未携带该参数时,系统默认为严格匹配模式)。即当指定城市码对应城市无可 用号码时,号码分配失败。
- 3. 如果出现这种情况,建议您修改号码筛选方式为"非严格匹配"方式。当指定城 市码对应城市无可用号码时,隐私保护通话平台可从其他有号码的城市选择X号 码。

# **8.10 X** 号码解绑后是否会消失?是否支持无限制解绑与绑 定?

X号码解绑后不会消失,当X号码和用户号码解除绑定关系后,该X号码可以被回收,供 其他号码绑定。只有您退订了X号码,X号码才会从您的号码池中消失。

同一个X号码解绑和绑定的次数没有限制,支持无限制解绑与绑定。**点击查看各模式隐** [私号码绑定规则](#page-31-0)

# **8.11** 隐私保护通话绑定**/**解绑关系多长时间生效?

绑定/解绑关系成功后立即生效。[点击查看如何绑定](#page-69-0)**/**解绑隐私号码

# **8.12 AX** 模式,如何查询一个 **A** 号码下面绑定了多少个 **X** 号 码?

可调用**AX**[模式绑定信息查询接口](https://support.huaweicloud.com/api-PrivateNumber/privatenumber_02_0014.html),携带origNum,指定A号码查询绑定信息,即可查 询该A号码绑定的X号码信息。

# **8.13** 绑定时长到了,通话会自动挂断吗?

隐私号码正在通话时,若设置的绑定时长到期,当前通话可以正常进行。通话结束 后,再次拨打隐私号码则无法接通原绑定用户号码。

### **8.14** 已设置的绑定关系可以修改吗?可以修改哪些内容?

AX模式、AXB模式和AXE模式支持修改,其他模式不支持修改。

AXB模式可调用AXB[模式绑定信息修改接口](https://support.huaweicloud.com/api-PrivateNumber/privatenumber_02_0004.html)修改已设置的绑定关系相关参数,支 持修改的参数如下:

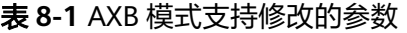

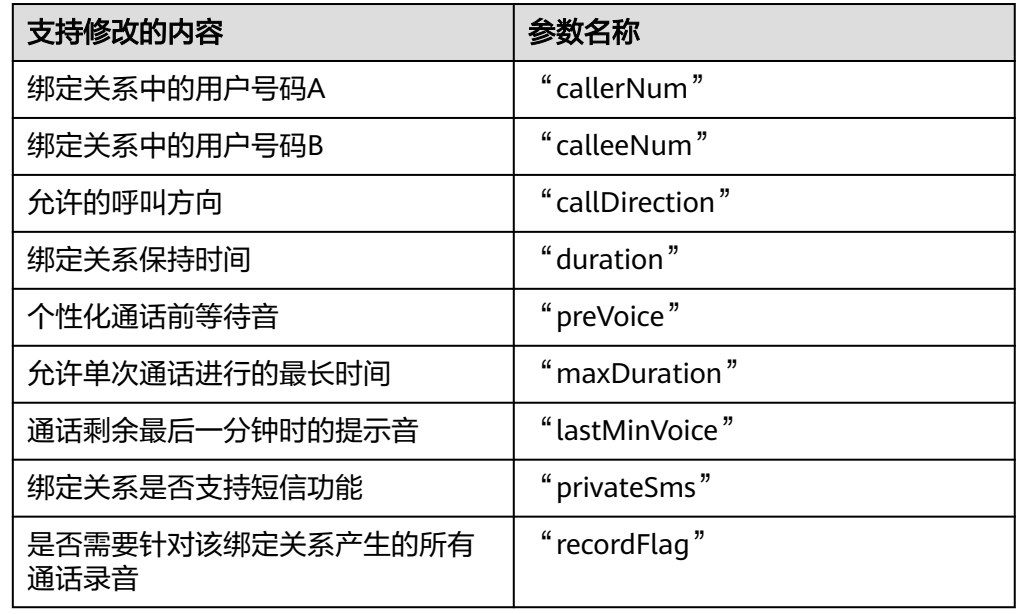

● AX模式可调用**AX**[模式绑定信息修改接口](https://support.huaweicloud.com/api-PrivateNumber/privatenumber_02_0013.html)修改已设置的绑定关系相关参数,支持修 改的参数如下:

#### 表 **8-2** AX 模式支持修改的参数

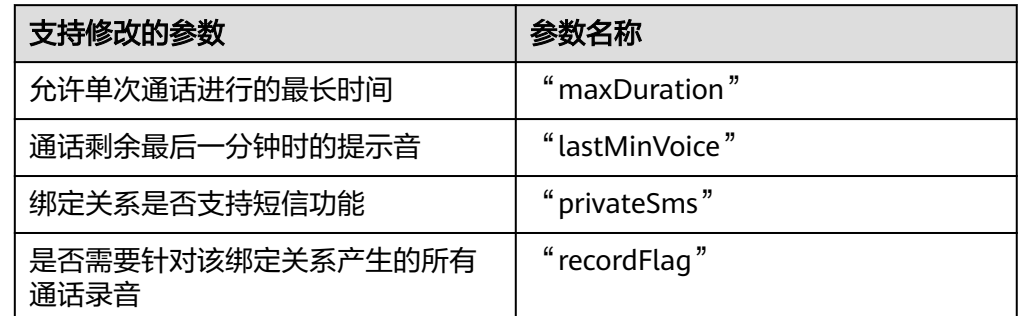

AXE模式可调用AXE[模式绑定信息修改接口](https://support.huaweicloud.com/api-PrivateNumber/privatenumber_02_0023_1.html)修改已设置的绑定关系相关参数,支持 修改的参数如下:

表 **8-3** AX 模式支持修改的参数

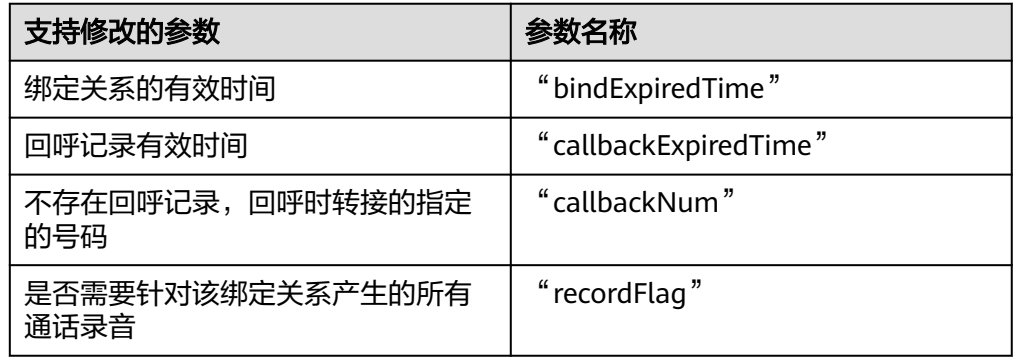

# **8.15** 隐私保护通话支持通话挂断后自动解绑吗?

抱歉,隐私保护通话不支持通话挂断后自动解绑。隐私保护通话AXB以及AXE模式支持 设置绑定关系保持时长,到期自动解绑 (<mark>点击查看如何设置</mark>)。

# **8.16** 绑定**/**解绑失败的原因有哪些?

调用接口绑定/解绑失败,请根据隐私保护通话平台返回的**API**[错误码排](https://support.huaweicloud.com/devg-PrivateNumber/privatenumber_04_0009_1.html)查问题原因。 常见原因有以下几点:

- 1. 号码格式填写错误,请根据接口文档修改号码格式;
- 2. 携带的其他参数错误:如调用绑定接口时携带了不存在的放音文件等;
- 3. 设置的绑定关系已存在导致绑定失败;解绑的绑定关系已被解绑导致解绑失败;
- 4. X号码已和别的用户号码绑定或绑定的用户号码数量已达到上限,需跟换别的X号 码完成绑定;
- 5. 账号欠费被冻结,导致绑定/解绑操作失败。

# **8.17 AX** 模式支持自动解绑吗?绑定时间怎么控制?

AX模式不支持自动解绑,无法设置绑定关系保持时间。若要解绑AX模式的隐私号码绑 定关系,有以下两种方式:

- 调用AX[模式解绑接口,](https://support.huaweicloud.com/api-PrivateNumber/privatenumber_02_0012.html)指定A号码和X号码(隐私号码),或携带绑定ID (subscriptionId)进行解绑操作。
- 登录控制台--**号码管理**: 选择应用名称或输入X号码(隐私号码)查询号码绑定详 情,点击进入"绑定详情"页面后,点击"解绑"进行解绑操作。

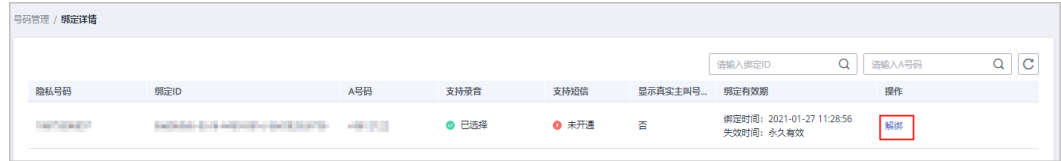

说明

控制台号码管理仅支持AX、AXB和AXE模式应用的号码绑定详情查询和绑定/解绑操作。

# **8.18** 如何查询绑定 **ID**(**subscriptionId**)?

1. 登录隐私保护通话控制台--**号码管理**: 输入X号码 ( 隐私号码 ) 查询, 点击进入 "绑定详情"页面即可查看绑定ID。

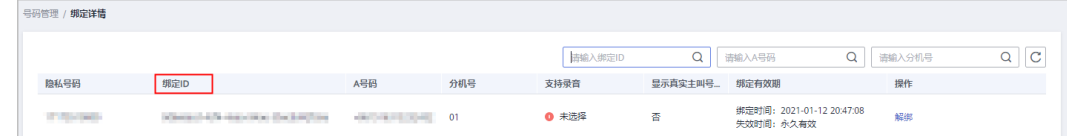

隐私号码和用户号码有绑定关系的情况下才能查到绑定ID。若"绑定详情"不能 点击,可能该X号码的绑定关系已被解除。

说明

控制台**号码管理**仅支持AX、AXB和AXE模式应用的号码绑定详情查询和绑定/解绑操作。

2. 调用绑定接口成功绑定用户号码和隐私号码后,隐私保护通话平台返回的响应中 会携带该组绑定关系的绑定ID(subscriptionId)。

# **8.19** 为什么新下发的隐私号码在控制台显示的可绑定次数不 一样?有的显示 **1** 次,有的显示 **1000** 次?

隐私号码(X号码)可绑定次数与号码所属应用有关:

AX模式1个X号码只能同时绑定1个用户号码,属于AX模式的X号码在此处显示的 "还可绑定"次数为"1"。

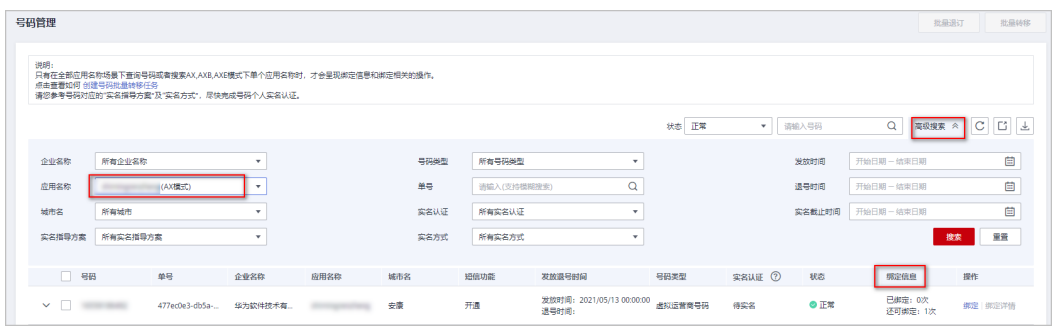

AXB模式1个X号码允许绑定5000对用户号码,属于AXB模式的X号码在此处显示的 "还可绑定"次数为"5000"。

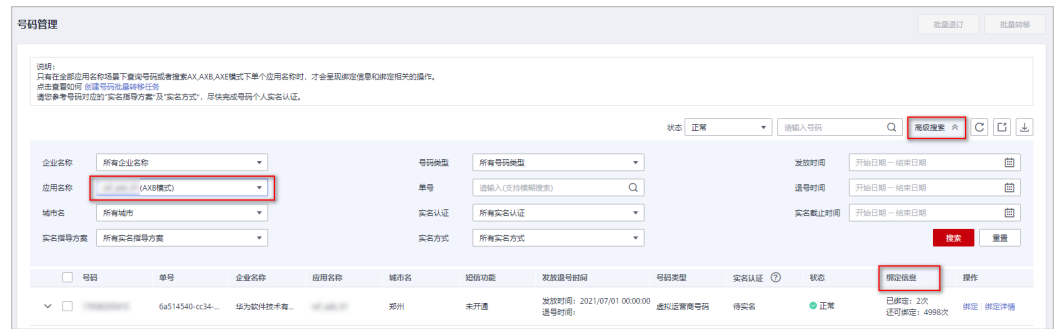

AXE模式1个X号码可以绑定多个用户号码,每个A号码分配不同的分机号E,分机 号E最大4位 (即0001~9999)。

属于AXE模式的X号码在此处显示的"还可绑定"次数会根据设置的分机号位数显 示为"9"(分机号位数为1)、"99"(分机号位数为2)、"999"(分机号位 数为3)和"9999"(分机号位数为4)。

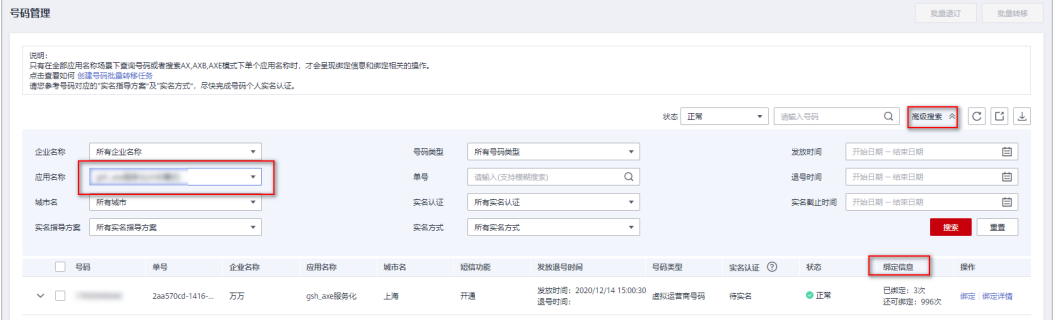

#### 说明

- 在控制台"号码管理"页面查询时,只有在全部应用名称场景下查询号码或者搜索 AX, AXB, AXE模式下单个应用名称时, 才会呈现绑定信息和绑定相关的操作。
- 若需修改AXE模式的分机号位数,请参考如何修改**AXE**[模式的分机号位数?](#page-41-0)

# **8.20** 怎么判断隐私号码和真实用户号码绑定成功了?

隐私号码和真实用户号码的绑定关系可通过<mark>调用接口或登录控制台设置:</mark>

● 调用接口设置绑定关系:绑定成功的响应中会返回"subscriptionId"参数。

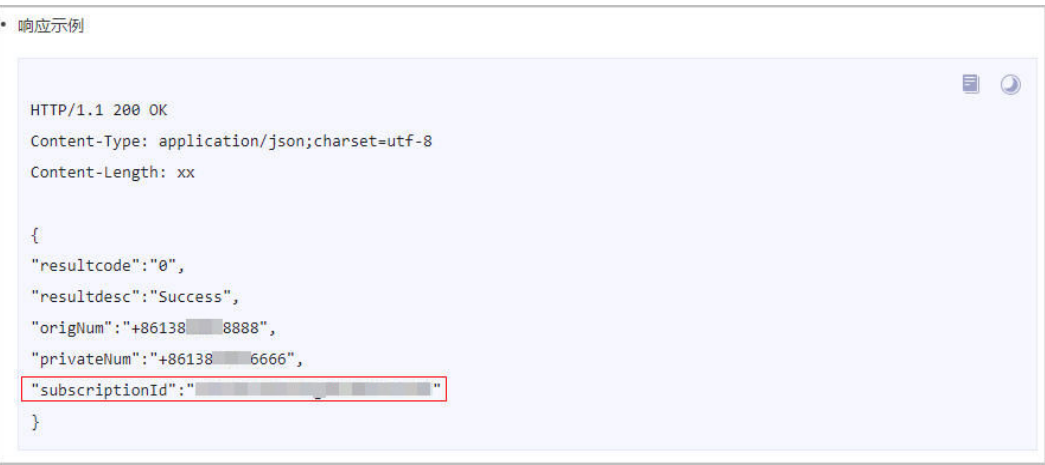

登录控制台号码管理设置绑定关系:绑定成功的操作可在绑定的隐私号码"绑定 详情"页面查找到绑定记录。

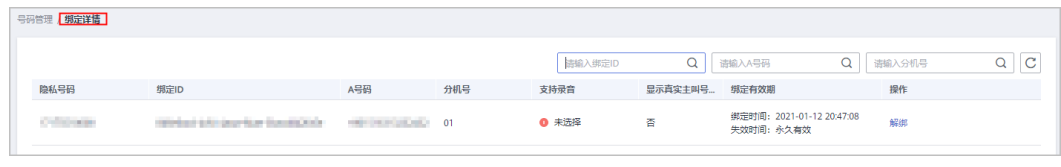

说明

控制台**号码管理**仅支持AX、AXB和AXE模式应用的号码绑定详情查询和绑定/解绑操作。

# **8.21** 为什么话单通知接口推送的 **subscriptionId**(绑定 **ID**) 是空的?

话单通知中subscriptionId为空,可能是呼叫的主叫或被叫号码和X号码没有绑定关系 导致。subscriptionId为空时,还可查看话单中是否有挂机原因值8014(绑定关系不存 在)。

若需再次发起呼叫,请确认主/被叫号码和X号码正确绑定后再次尝试。

# **9** 呼叫相关问题

# <span id="page-79-0"></span>**9.1** 隐私保护通话如何发起呼叫?如何使用隐私保护通话 **X** 号码呼叫?

- 1. 设置绑定关系: 首先根据X号码所属模式 (AXB, AX, X, AXE),参考接口文档 设置绑定关系。
	- **AXB**[模式绑定接口](https://support.huaweicloud.com/api-PrivateNumber/privatenumber_02_0002.html)
	- **AX**[模式绑定接口](https://support.huaweicloud.com/api-PrivateNumber/privatenumber_02_0011.html)
	- X模式无需设置绑定关系。
	- **AXE**[模式绑定接口](https://support.huaweicloud.com/api-PrivateNumber/privatenumber_02_0022.html)
- 2. 验证呼叫情况:
	- AXB模式:完成号码绑定后可以使用A或B号码直接呼叫X号码。
	- AX模式:
		- 完成号码绑定后可以使用B号码直接呼叫X号码联系到A号码(即可以直 接呼入)。
		- 若使用A号码呼叫其他用户时,则需要提前<mark>设置临时被叫</mark>指定呼叫对象 (C号码),然后通过拨打X号码呼叫C号码。请在设置临时被叫成功后1 分钟内发起呼叫,防止临时被叫关系过期。
	- X模式:使用任意终端直接呼叫X号码,对应的呼叫事件会以Block模式上报到 客户创建X模式应用时配置的状态接收地址,客户需要按照<mark>接口文档</mark>回复响应 (携带真实被叫号码),隐私保护通话平台将呼叫转接至指定被叫号码。

#### 说明

X模式暂不支持申请。

– AXE模式:完成号码绑定后使用B号码呼叫X号码,然后根据语音提示输入E号 码;该次通话结束后再使用A号码直接呼叫X号码,验证回呼功能。

#### 说明

- 因运营商管控,固话号码只能接收来自X号码的呼叫,不能作为主叫呼叫X号码。请使 用手机号码呼叫X号码进行验证。
- 隐私保护通话业务必须由用户终端主动对X号码发起呼叫,若您希望使用由平台主动发 起呼叫的语音呼叫服务,我们推荐您使用<mark>语音通</mark>话服务。

# **9.2** 两个用户同时拨打隐私号码,可以同时进行通话吗?

- AXB场景: 若AXB和CXD都已绑定成功,用户A拨打X号码,用户B可以接听通话, 此时用户C拨打X号码,用户D也可以接听通话。
- AX场景: 若AX已绑定成功,用户B拨打X号码,用户A可以接听通话,此时用户C 拨打X号码,则会收到提示音,如"正在通话中,暂时无法接通,请稍后再拨。"
- X场景:隐私保护通话平台会将接收到的多路通话都推送到客户系统,由客户系统 决定通话规则。
- AXE场景: 若A1XE1和A2XE2都已绑定成功,用户B拨打X号码,根据语音提示输入 E1,用户A1可以接听通话;此时用户C拨打X号码,根据语音提示输入E2,用户 A2也可以接听通话;但若用户C输入了E1,则会收到提示音,如"您呼叫的号码 正在通话中,请稍后再拨。"

# **9.3** 为什么 **AXB** 模式下只能单方向呼叫?

- 请查看调用"AXB模式绑定接口"时设置的控制呼叫方向参数"callDirection"的 值(也可通过"AXB模式绑定信息查询接口"查询)。
	- 0:表示callerNum和calleeNum都可以通过X号码呼叫对方。
	- 1:表示只允许callerNum通过X号码呼叫calleeNum。
	- 2:表示只允许calleeNum通过X号码呼叫callerNum。

若需要修改呼叫方向,可调用"AXB模式绑定信息修改接口"修改参数 "callDirection"的值。

● 请查看绑定的A或B号码是否为固话号码。因运营商管控,当A/B为固话号码时, 只能接收来自X号码的呼叫,不能作为主叫呼叫X号码。

# **9.4** 隐私保护通话有通话时间限制吗?怎么设置自动挂机时间 (**maxDuration**)?

隐私保护通话平台不限制通话时长,如需设置通话自动挂机时间,您可在调用绑定接 口时设置maxDuration参数实现。

maxDuration参数表示允许单次通话进行的最长时间,单位为分钟,通话时间从接通 被叫的时刻开始计算。最大可设置为1440分钟(即24小时)。

不携带该参数或者设置该参数为0表示系统不主动结束通话,由主被叫双方结束通话。

#### 说明

- AXB、AX和X模式支持设置通话时长,AXE模式不支持设置通话时长。
- 若需设置通话剩余最后一分钟时的提示音,请参考[如何使用自定义放音文件?。](#page-54-0)

# **9.5** 在进行隐私保护通话时,绑定成功了但呼叫不成功,导致 问题的可能原因有哪些?

如果出现上述问题,请您先通过主被叫号码或X号码查看隐私保护通话平台推送的挂机 状态和话单,参考挂机原因值、**Q850**[原因值、呼叫拆线点分](https://support.huaweicloud.com/devg-PrivateNumber/privatenumber_04_0010.html)析呼叫失败原因。

如果没有填写接收呼叫状态和话单的地址(<del>点击查看如何填写</del>),请排查是否是以下 原因导致呼叫失败:

- 1. 华为云账户欠费导致呼叫失败。请登录华为云**费用中心**查看是否欠费,充值后再 使用。
- 2. 绑定关系问题:
	- 纳定关系不存在。请调用接口或前往控制台查看绑定关系设置是否正确 ( th [何查询绑定关系\)](#page-72-0)。
	- 绑定关系设置不正确。调用接口设置绑定关系时,号马码格式填写不正确导致 绑定关系设置不正确(绑定时提示成功,但实际未绑定成功)。请检查绑定 关系设置时填写的号码格式是否正确:
		- 手机号码格式为国家码(如+86)+手机号码(如138\*\*\*\*0001),填写为 "+86138\*\*\*\*0001"。

固话号码为国家码(如+86)+不带前置0的区号(如755)+本地固话号码 (如28\*\*\*\*01),填写为"+8675528\*\*\*\*01"。

- 绑定关系保持时长(duration参数)设置太短。导致通话还未接通,绑定关 系就自动解绑了。请根据呼叫场景合理设置绑定关系保持时长。
- 未按设置的绑定关系拨打。如AXB模式,完成号码绑定后,使用除A和B号码 外的其他无绑定关系的号码呼叫X号码,拨叫均会失败;使用A或B号码直接 呼叫X号码方可呼叫成功。 其他模式请参考<mark>隐私保护通话如何发起呼叫?如何</mark> [使用隐私保护通话](#page-79-0)**X**号码呼叫?
- 3. 被叫号码问题:
	- 部分手机呼叫隐私号码时若带了"+86"(如"+86170\*\*\*\*0001")会导致呼 叫失败。使用终端呼叫隐私号码 (X号码)时, 请不要携带"+86", 直接拨 打隐私号码,正确样例:170\*\*\*\*0001。
	- 通过隐私号码呼叫的被叫号码为中国香港、中国澳门、中国台湾或海外号 码。由于外呼有风险,故限制外呼到以上地区。
	- 如果是AX模式,A通过X号码呼叫别的号码呼叫失败。请确认呼叫前是否调用 **AX**[模式设置临时被叫接口](https://support.huaweicloud.com/api-PrivateNumber/privatenumber_02_0015.html)设置了本次呼叫的临时被叫。临时被叫设置成功 后,A用户才可通过拨打X号码呼叫被叫号码。
	- 如果是AXE模式,其他用户呼叫A时,在听到"请输入分机号"的提示音后, 输入正确的分机号后才能接通和隐私号码绑定的A号码。
	- 被叫号码侧故障导致呼叫失败。请直呼该被叫号码测试该号码是否可以呼叫 成功。
- 4. 运营商限制:
	- 被叫号码所在运营商拦截了号码。此情况一般发生在调测过程中, 调试者短 时间内多次调用业务接口呼叫某一固定区域的被叫号码,导致主显号码被拦 截。建议不要在短时间内多次调用接口呼叫同一区域被叫。 建议客户退掉被拦截虚拟号,多购买几个虚拟号分担使用。
	- 使用绑定的固话号码作为主叫号码导致呼叫失败。因运营商管控,当A/B为固 话号码时,只能接收来自X号码的呼叫,不能作为主叫呼叫X号码。

– 由于运营商管控,当前平台要求使用X号码呼叫时,对外显示的号码必须设置 为X号码,否则呼叫会被运营商拦截。

# 9.6 AXE 模式输入分机号后提示"业务异常,通话即将挂 断,请稍后重试"?

如果是在输入分机号后提示"业务异常,通话即将挂断,请稍后重试",可能没有输 入分机号或输入的分机号未被正确传输到隐私保护通话平台。

请再次拨打X号码,听到输入分机号提示音后再次正确的输入分机号尝试。

#### 说明

如果是拨打X号码的呼叫过程中提示"业务异常,通话即将挂断,请稍后重试",请确认该X号 码所属的应用的状态是否正常。应用状态可在控制台"应用管理"界面查看。

## **9.7 iPhone** 通过 **App** 拨打 **171** 或 **167** 号段隐私号码提示空 号?

iOS11.1及以后的个别版本,默认开启拨号助理功能,当通过App拨打171或167号码 时,会被iOS拨号助理识别成中国香港、中国澳门、中国台湾或海外号码(+1-71xxxxxxxx或+1-67x-xxxxxxx),会听到"您暂未开通港澳台等业务"等提示音。

建议关闭iOS拨号助理或拨打时将号码设置为+86171xxxxxxxx或+86167xxxxxxxx格 式。若该格式不能被某些地市运营商识别,请拨打400客服电话联系华为云客服将隐私 号码换成其他号段号码。

#### 说明

仅遇到iPhone拨打隐私号码不能正确识别时才需按以上方法处理,若无该问题,请直接拨打隐 私号码,不要携带"+86",如"171\*\*\*\*0001"。

## **9.8 AX** 绑定后,**A** 直接呼 **B** 会显示 **X** 号码吗?

不会,隐私保护通话需通过拨打X号码进行。A直接呼叫B没有通过X号码转接,B用户 终端不会显示X号码。

如AX模式中A和X号码绑定后,其他用户呼叫X号码联系用户A时,A用户终端显示B或X (通过**AX**[模式绑定接口](https://support.huaweicloud.com/api-PrivateNumber/privatenumber_02_0011.html)的calleeNumDisplay参数设置),A呼叫X号码联系其他用户 时,其他用户终端显示X。

隐私保护通话各模式对外显示号码及设置方法请参考用隐私号码呼叫时对外显示什么 号码?可以设置为A号码吗?如何设置?

# **9.9** 拨打隐私号码时为什么提示是空号?

- 1. 绑定关系设置不正确。调用接口设置绑定关系时,号码格式填写不正确导致绑定 关系设置不正确(绑定时提示成功,但实际未绑定成功)。请检查绑定关系设置 时填写的号码格式是否正确:
	- 手机号码格式为国家码(如+86)+手机号码(如138\*\*\*\*0001),填写为 "+86138\*\*\*\*0001"。
- 固话号码为国家码(如+86)+不带前置0的区号(如755)+本地固话号码 (如28\*\*\*\*01),填写为"+8675528\*\*\*\*01"。
- 2. 部分手机呼叫隐私号码时若带了"+86"(如"+86171xxxxxxxx")会提示空 号,使用终端呼叫隐私号码 (X号码)时,请不要携带"+86", 直接拨打隐私号 码,正确样例:170\*\*\*\*0001。
- 3. 通过隐私号码呼叫的号码是空号,即被叫号码是空号。请直呼该被叫号码测试该 号码是否是空号。
- 4. 主叫运营商管控策略导致报空号,如果业务受到影响,建议改绑其他隐私号码后 呼叫,并拨打400联系华为云客服。
- 5. AXE模式,若无呼叫记录且未设置指定转接号码,A呼叫X号码时可能会提示空 号。
- 6. 若以上原因排除后依然提示空号,请拨打400电话联系华为云客服确认隐私号码是 否有问题。

# **9.10** 拨打电话提示"请使用绑定号码呼叫"怎么办?

出现该提示说明使用X号码的呼叫过程中,平台找不到主叫号码和X号码的绑定关系。

- 1. 请确认用于呼叫的用户号码和该X号码有无绑定关系,点击**如何查询绑定关系**查看 X号码或用户号码的绑定关系,确认拨打的X号码输入正确。
- 2. 如果X号码输入正确,请确认用于呼叫的用户号码和该X号码的绑定关系设置的是 否正确。如调用接口设置绑定关系时,号码格式填写不正确导致绑定关系设置不 正确(绑定时提示成功,但实际未绑定成功)。

设置绑定关系时填写的号码正确格式如下:

- 手机号码格式为国家码 (如+86)+手机号码 (如138\*\*\*\*0001), 填写为 "+86138\*\*\*\*0001"。
- 固话号码为国家码(如+86)+不带前置0的区号(如755)+本地固话号码 (如28\*\*\*\*01),填写为"+8675528\*\*\*\*01"。
- 3. 如果是AX模式主叫场景,A拨打X号码呼叫别的号码前,需要调用**AX**[模式设置临](https://support.huaweicloud.com/api-PrivateNumber/privatenumber_02_0015.html) [时被叫接口](https://support.huaweicloud.com/api-PrivateNumber/privatenumber_02_0015.html)设置本次呼叫的临时被叫后才能呼叫。

#### 说明

通过隐私号码呼叫时,请直接拨打隐私号码,不要携带"+86",如"170\*\*\*\*0001"。

## **9.11** 隐私保护通话服务中,哪种模式支持呼叫转移功能呢?

目前隐私保护通话所有模式在呼叫中都不支持X号码转移,真实被叫的呼叫转移功能依 赖于运营商侧的能力。

## **9.12 AX** 模式,**A** 通过 **X** 号码呼叫别的号码每次都要设置临 时被叫?

是的。A用户每次需要通过拨打X号码外呼其他号码前,客户都需要先调用**AX**[模式设置](https://support.huaweicloud.com/api-PrivateNumber/privatenumber_02_0015.html) **临时被叫接口**设置本次呼叫的临时被叫,并且已存在临时被叫关系时调用该接口会覆 盖前一次临时被叫关系。

若想要A用户直接拨打X号码外呼其他号码,实现双向隐私号码保护 , 建议使用AXB模 式。点击查看**AXB**[模式功能详解](https://support.huaweicloud.com/productdesc-PrivateNumber/privatenumber_04_0003.html)

# **9.13** 拨打 **X** 号码时提示"你的号码暂无呼叫权限,请使用业 务关联号码呼叫"怎么办?

出现该提示的原因可能是您呼叫的X号码未和任何用户号码设置绑定关系。平台无法转 接呼叫给X号码绑定的用户号码。

请确认该X号码的绑定关系设置正确;[点击查看如何查询绑定关系](#page-72-0)

- 1. 若未绑定,请调用相关接口或在控制台设置X号码绑定关系;**点击查看如何绑定隐** [私号码](#page-69-0)
- 2. 若已绑定,请确认该X号码的绑定关系设置的是否正确。如调用接口设置绑定关系 时,号码格式填写不正确导致绑定关系设置不正确(绑定时提示成功,但实际未 绑定成功)。

设置绑定关系时填写的号码正确格式如下:

- 手机号码格式为国家码(如+86)+手机号码(如138\*\*\*\*0001),填写为 "+86138\*\*\*\*0001"。
- 固话号码为国家码(如+86)+不带前置0的区号(如755)+本地固话号码 (如28\*\*\*\*01),填写为"+8675528\*\*\*\*01"。

#### 说明

通过隐私号码呼叫时,请直接拨打隐私号码,不要携带"+86",如"170\*\*\*\*0001"。

## **9.14 AXB** 号码绑定后,如果通话突然中断,主被叫任意一方 拨打 **X** 号码可以联系到原绑定号码吗?

如果AXB号码绑定时设置了绑定关系时长(通过duration参数设置),并且通话中断时 绑定有效期还未到期,则主被叫任意一方拨打X号码都可以联系到原绑定号码。

# **9.15** 拨打 **X** 号码时提示"呼叫受限,请勿越权使用"怎么 办?

出现该提示的原因可能是您呼叫的X号码被运营商拦截了,请联系华为云客服处理。

#### 说明

由于运营商管控,当前平台要求使用隐私号码呼叫时,对外显示的号码必须为**X**号码,否则呼叫 会被运营商拦截。点击查看如何设置对外显示号码

## **9.16** 隐私保护通话能否在一通电话中多次提醒通话剩余时 间?

暂不支持,目前仅支持在通话最后一分钟放音,设置方式请参考**[是否有倒计时多久的](#page-65-0)** [提示音,能自定义素材吗?](#page-65-0)

# **9.17** 绑定成功,但是呼叫时被叫手机上显示的还是主叫真实 号码?

出现该问题可能有以下原因:

- 主叫未通过拨打X号码呼叫被叫,而是直接呼叫了被叫,请参考[如何使用隐私保护](#page-79-0) 通话**X**[号码呼叫?](#page-79-0)进行排查。
- 设置绑定关系时,设置了被叫终端显示主叫真实号码,请参考用隐私号码呼叫时 对外显示什么号码?如何设置? 讲行排查。

# **9.18** 用固话拨打隐私号码打不通是什么情况?提示"**The fixnum cannot be caller**"?

因运营商管控,固话号码只能接收来自X号码(隐私号码)的呼叫,不能作为主叫呼叫 X号码。

# **9.19** 拨打隐私号码时为什么提示关机?

出现该问题可能有以下原因:

- 出现该提示的原因可能是通过隐私号码呼叫的号码已关机,即被叫号码已关机。 请直呼该被叫号码测试该号码是否是关机状态。 如被叫号码实际状态正常,请联系华为云客服处理。
	-
- 若您使用的是AXE模式,请在听到输入分机号提示音后再输入分机号,错误的拨 号方式也会导致呼叫异常。

# **9.20** 购买的隐私号码不能打电话也不能发短信是怎么回事?

出现该问题可能有以下原因:

- 账号欠费。请登录华为云**费用中心**查看是否欠费,欠费会导致隐私号码不能使 用。
- 业务被关停,账户被冻结。基于运营商的管理要求和安全管控目的,要求您的号 码月投诉率低于0.05%,如投诉率超标,华为有权关停您的业务。请查看您的华 为云注册邮箱内是否有因投诉关停业务的通知。
- 未正确设置绑定关系。请参考如何绑定**/**[解绑隐私号码设](#page-69-0)置绑定关系后再使用。
- 被运营商拦截。由于运营商管控,当前平台要求使用隐私号码呼叫时,对外显示 的号码必须为X号码,否则呼叫会被运营商拦截。点击查看如何设置对外显示号码

# 9.21 AXE 模式输入分机号后提示"分机号无效"如何处理?

出现该问题可能有以下原因:

● 输入的分机号错误。可调用**AXE**[模式绑定信息查询接口](https://support.huaweicloud.com/api-PrivateNumber/privatenumber_02_0024.html)[或登录控制台确](#page-72-0)认该绑定 关系的分机号后再次呼叫。

- 绑定关系不存在。
	- 绑定关系保持时长(bindExpiredTime参数)设置太短。导致通话还未接通, 绑定关系就自动解绑了。请根据呼叫场景合理设置绑定关系保持时长。
	- 未正确设置绑定关系。请参考如何绑定**/**[解绑隐私号码](#page-69-0)设置绑定关系后再使 用。

## **9.22** 隐私保护通话支持配置显示真实主叫号码吗?

抱歉,由于运营商管控,隐私保护通话暂不支持配置显示真实主叫号码。

若您设置主显号码为真实主叫号码,呼叫可能会被运营商拦截。

## **9.23** 拨打隐私号码的时候需不需要加 **86**?

使用终端呼叫隐私号码(X号码)时,正常拨号即可。正确样例: 170\*\*\*\*0001; 错误 样例:86170\*\*\*\*0001。

# **10** 呼叫状态与话单

# <span id="page-87-0"></span>**10.1** 在什么场景下需要配置状态接收地址和话单接收地址?

#### 状态接收地址

若您需要获取隐私号码呼叫过程中的呼叫状态事件,请配置状态接收地址,隐私保护 通话平台会将呼叫状态事件通过"呼叫事件通知接口"推送到该地址。

若您需要使用X模式,则必须配置状态接收地址,用于控制X模式的呼叫和短信。

#### 话单接收地址

若您需要即时获取隐私号码呼叫的话单,请配置话单接收地址,隐私保护通话平台会 在呼叫结束后将呼叫话单通过"话单通知接口"推送到该地址。

# **10.2** 如何设置**/**修改呼叫状态接收地址、呼叫话单接收地址、 短信通知地址(回调)?

- 1. 这三个地址的作用:
	- 呼叫状态接收地址用于接收隐私保护通话平台推送的呼叫状态。
	- 呼叫话单接收地址用于接收隐私保护通话平台推送的话单。
	- 短信通知地址用于接收隐私保护通话平台推送的短信发送结果。
- 2. 如何设置: 在<mark>添加应用</mark>时设置。登录控制台,点击"应用管理-->添加应用",在 对应地址栏里输入即可。配置的地址格式可以是IP+端口。
- 3. 如何修改: 在[应用管理选](https://console.huaweicloud.com/privatenumber/#/appManagement)择要修改的应用, 点击右侧"修改"进入"修改应用" 页面。重新输入对应地址后点击"提交"即可,修改10分钟后生效。

#### 说明

请确认输入的接收地址是可通过外网访问的有效地址。每种地址只能设置一个。

# <span id="page-88-0"></span>**10.3** 短信控制地址是做什么的?如何设置?

- 短信控制地址用于接收隐私保护通话平台推送的Block模式的短信通知,客户收到 通知后需按照Block模式<mark>响应参数</mark>返回响应, 指示隐私保护通话平台转发或丢弃短 信。使用**AX**模式或**X**模式的短信功能必须填写该地址。
- 短信控制地址需在<mark>添加应用</mark>时设置:登录控制台,点击"应用管理-->添加应 用",在"短信控制地址"栏里输入即可。配置的地址格式可以是IP+端口,可以 使用http或https。

若需修改,可[在应用管理](https://console.huaweicloud.com/privatenumber/#/appManagement)选择要修改的应用,点击右侧"修改"进入"修改应 用"页面。重新输入短信控制地址后点击"提交"即可,修改10分钟后生效。

#### 说明

请确认输入的接收地址是可通过外网访问的有效地址。

# **10.4** 如何获取话单文件?

客户可用两种方式查看话单:

- 每次用户通话结束后,隐私保护通话平台都会通过"话单通知接口"推送话单信 息给客户配置的呼叫话单接收地址。[点击查看如何设置呼叫话单接收地址](#page-87-0)
- 登录隐私保护通话控制台,在"业务详单"页面中查看。

## **10.5** 隐私保护通话平台推送话单是否具备重推机制(话单推 送延迟)?

隐私保护通话平台推送话单具备重推机制,机制如下:

若隐私保护通话平台给客户推送话单后,客户侧因网络、自身服务器问题或其他原因 未返回成功响应给隐私保护通话平台则视为推送失败,平台会重新推送话单,直至客 户返回成功响应。平台最多重推6次,分别于1分钟、4分钟、9分钟、106分钟、203分 钟和300分钟后重推。

#### 说明

呼叫话单接收地址填写规则请参考如何设置**/**[修改呼叫话单接收地址?](#page-87-0)

# **10.6** 话单文件可以保存多久?

- 通过"话单通知接口"推送的话单:
	- 推送成功(客户服务器返回200响应)后隐私保护通话平台不再保存话单。
	- 推送失败则隐私保护通话平台启动重传机制:平台最多重推6次,分别于1分 钟、4分钟、9分钟、106分钟、203分钟和300分钟后重推。

#### 说明

重传也都是通过"话单通知接口"推送话单。

隐私保护通话控制台的"业务详单"页面可显示最近31天的话单。

# **10.7** 如何查看呼叫、短信或绑定业务详情?

查看隐私保护通话呼叫、短信或绑定业务详情,如通话时长、通话时间、号码信息 等,有以下两种方式:

- 1. 登录隐私保护通话控制台,进入"业务详单"页面,按需筛选查看。
	- 业务详单支持查询31天内的呼叫、短信、绑定业务详单。
	- 若查询的呼叫业务有录音,还支持下载和试听录音。录音下载支持下载7天内 的录音文件。
- 2. 在隐私保护通话平台推送的呼叫状态、呼叫话单和短信通知查看。参数说明请参 [考呼叫事件通知接口](https://support.huaweicloud.com/api-PrivateNumber/privatenumber_02_0006_1.html)、[话单通知接口](https://support.huaweicloud.com/api-PrivateNumber/privatenumber_02_0006_1a.html)[和短信通知接口](https://support.huaweicloud.com/api-PrivateNumber/privatenumber_02_0008.html)**。** 
	- 呼叫状态接收地址、呼叫话单接收地址、短信通知地址和短信控制地址呼叫 状态接收地址需在<mark>添加应用</mark>时设置。
	- 若要下载录音文件,可调用**获取录音文件下载地址接口**获取下载地址。

# **10.8** 推送的话单中时间未按正常的时区显示,服务器时间和 北京时间相差 **8** 小时?

话单里的时间统一用的是UTC时间,加8小时即为北京时间。

# **10.9** 结束通话后如何获取通话时长?

- 隐私保护通话时长可登录控制台"业务详单--呼叫详单"页面,按需筛选查看。
- 如果需要手动计算,需要获取"话单通知接口"推送的话单中的callEndTime (呼 叫结束时间)和fwdAnswerTime(转接呼叫操作后的应答时间),并按以下公式 计算。

计算公式:(callEndTime-fwdAnswerTime)/60=通话分钟数

#### 说明

- [点击查看如何设置呼叫话单接收地址](#page-87-0)
- 实际通话时长以话单中callEndTime和fwdAnswerTime参数的计算结果为准,手机终端显示 的通话时长可能不准确。
- 通话服务费根据实际通话时长计费,不足一分钟按一分钟计算。如果需要手动计费,请点击 音看[价格说明和计费原则。](https://support.huaweicloud.com/price-PrivateNumber/privatenumber_06_0001.html)

# **10.10** 怎么把话单信息、呼叫状态和录音信息关联起来 (**sessionID** 如何获取)?

同一通通话的sessionID相同,可根据sessionID将呼叫状态和话单关联起来。sessionID 由隐私保护通话平台通过呼叫状态和话单推送给客户服务器。

录音文件需调用<mark>获取录音文件下载地址接口</mark>获取下载地址,调用接口时填写的 "fileName"和"recordDomain"需从话单中获取。

#### 说明

- 隐私保护通话平台会将呼叫状态和话单推送到您<mark>添加应用</mark>时填写的呼叫状态接收地址和呼叫 话单接收地址中,请确认输入的接收地址是可通过外网访问的有效地址。配置的地址格式可 以是IP+端口,可以使用http或https。
- 若接收不到话单或呼叫状态推送,请查看<mark>收不到呼叫事件和话单通知如何处理?</mark> 。

# **10.11** 呼叫未接通会产生话单吗?

呼叫未接通也会产生话单,只要客户在添加应用时填写了呼叫话单接收地址,呼叫产 生了相应的事件(呼叫,振铃,应答等),就会接收到隐私保护通话平台推送的话 单。

如果接收的话单中没有呼叫接通时间,可能是该通呼叫没有接通被叫,可根据话单中 的"转接呼叫操作失败的Q850原因值"(fwdUnaswRsn)或"通话失败的拆线点" (ulFailReason)查询<mark>附录</mark>的Q850原因值、呼叫拆线点详细说明,判断呼叫失败的原 因。

# **10.12** 为什么没有振铃(**alerting** 事件)**/**呼叫接通时间?

请查看接收的状态通知和话单,参考挂机原因值、**Q850**[原因值、呼叫拆线点分](https://support.huaweicloud.com/devg-PrivateNumber/privatenumber_04_0010.html)析转接 失败原因。可能的原因有以下几点:

- 1. 被叫侧原因导致呼叫被拦截,可使用隐私号码呼叫其他被叫号码测试,确认虚拟 号状态是否正常;
- 2. 被叫号码所在运营商拦截了号码。此情况一般发生在调测过程中,调试者短时间 内多次调用业务接口呼叫某一固定区域的被叫号码,导致主显号码被拦截。建议 不要在短时间内多次调用接口呼叫同一区域被叫。

建议客户退掉被拦截虚拟号,多购买几个虚拟号分担使用。

# **10.13** 发送了短信,为什么没有收到短信通知?

若发送了短信,没有收到短信通知,可能是以下原因:

- 1. 短信功能未开启,短信未发送,<del>点击查看如何开通短信功能</del>。
- 2. 短信不是通过隐私号码发送[,点击查看使用隐私号码发送短信流程](#page-44-0)。
- 3. 接收短信通知的服务器地址填写不正确或无效,**点击查看如何设置短信通知地** [址](#page-87-0)。

## **10.14** 收不到呼叫事件和话单通知如何处理?

只要您在<mark>添加应用</mark>时填写了呼叫状态和呼叫话单接收地址,则每次通话结束后,隐私 保护通话平台都会将呼叫状态和话单分别通过"呼叫事件通知接口"和"话单通知接 口"推送到该地址。

如果收不到呼叫事件和话单通知,请从以下几个方面排查原因:

● [添加应用时](https://support.huaweicloud.com/usermanual-PrivateNumber/pn_um_01.html)提供的状态接口地址或话单接收地址无效,请确认提供的URL是可通 过外网访问的有效地址。

- 隐私保护通话平台在推送呼叫状态或话单通知消息时,是根据客户提供的URL解 析出来的IP和端口推送到目的地址所在的服务器,具体的URL会体现在隐私保护通 话平台推送的消息里。如果和华为技术人员确认过消息已经推送到对应的IP和端 口,则需要客户对服务器进行进一步排查。
- 隐私保护通话平台推送给客户服务器的数据为json格式字节流,请排查代码中数 据接收部分的实现。
- 请检查网络和服务器是否正常,客户服务器响应超时会导致隐私保护通话平台发 送的呼叫事件或话单接收失败。

#### 说明

您还可以登录隐私保护通话控制台,进入"业务详单"页面,按需筛选、查看呼叫和话单等信 息。

- 业务详单支持查询31天内的呼叫、短信、绑定业务详单。
- 若查询的呼叫业务有录音,还支持下载和试听录音。录音下载支持下载7天内的录音文件。

# **10.15** 呼叫事件和话单通知中能否提供主叫和真实被叫号码 的归属地?

抱歉,隐私保护通话暂不支持该功能,您可以根据号码自行查询归属地。

# **10.16** 业务详单有时会出现呼叫记录 **ID** 不同但绑定 **ID** 相同 的两行信息,一行数据正常,一行呼叫时间空白,是什么原 因?

个别手机终端呼叫不通时会自动重呼(即触发了两次呼叫,用户不感知),导致业务 详单中出现呼叫记录ID不同但绑定ID相同的两条记录。

出现这个问题可能跟手机品牌或开通过volte业务有关,但是不影响用户使用业务和计 费,无需关注。

### **10.17** 呼叫结束后如何获取主被叫号码?

呼叫结束后,您可以在隐私保护通话平台推送的呼叫话单中或登录隐私保护通话控制 台, 查询主叫 (callerNum)和被叫 (calleeNum)号码信息[。点击查看如何获取话单](#page-88-0) [文件](#page-88-0)

### **10.18** 挂断电话后,哪个推送标识通话已结束?

挂机事件(disconnect)和话单事件(fee)标识通话已结束。通话结束后,隐私保护 通话平台会向用户设置的呼叫状态接收地址/呼叫话单接收地址推送挂机事件和话单事 件。

[如何设置呼叫状态接收地址和呼叫话单接收地址](#page-87-0)

# 11 典型调测问题

# **11.1** 请求时遇到 **1010002** 非法请求错误如何处理?

调用隐私保护通话业务API时, 如果平台返回了"resultcode"为"1010002" "resultdesc"包含"Invalid request."的错误响应,则一般"resultdesc"还会携带 格式非法的参数名称,请对照<mark>接口文档</mark>该参数格式填写是否正确,例如参数取值中是 否携带了多余的空格、不存在的文件等。

如:出现以下错误码时,需查看调用接口时填写的参数是否有误或对应的放音文件是 否上传:

{"resultcode":"1010002","**resultdesc":"Invalid request.lastMinVoice.wav does not exist.**"}

# **11.2** 解绑时出现 **1011004/1012001** 错误如何处理?

如果调用AXB模式解绑接口时平台返回了"resultcode"为"1012001" "resultdesc"包含"Resource of number is not to be applied."的403响应,或者调 用AX模式解绑接口时返回了"resultcode"为"1011004", "resultdesc"包含 "The number is not applied for binding application."的403响应,请从以下几个方 面排查问题:

- 请登录华为云<mark>费用中心</mark>查看是否欠费,欠费会导致隐私号码被冻结。
- 若请求携带了X号码,请检查携带的X号码和携带app\_kev是否有绑定关系,即确 认需要解除的号码是否属于该应用。
- 请检查URL中携带的X号码是否已将+号转义为%2B,例如:%2B86138\*\*\*\*0021。
- 请检查请求携带的参数是否完整:
	- AXB模式解绑接口,relationNum和subscriptionId二选一。
	- AX模式解绑接口, privateNum和subscriptionId二选一。
	- AXE模式解绑接口,virtualNum和extendNum必须同时携带,或者只携带 subscriptionId。

# **11.3** 收到的 **disconnect** 呼叫事件中 **statecode** 为 **8014** 如 何处理?

● X模式:

如果在X模式下,一般是客户响应block请求时携带的参数有误,需要客户对照接 口文档排查响应携带的参数是否填写正确,如:

- 参数取值错误,例如给取值范围为0到1440的maxDuration赋值为7200。
- 放音文件不存在或文件名填写错误,请确认waitvoice等放音相关参数携带的 放音文件是否已上传到平台,且参数取值是否和上传到平台的放音文件名一 致。
- AXB模式:如果在AXB模式下出现该原因值,可能是主叫或被叫号码和X号码没有 绑定关系导致。请排查绑定关系是否设置正确。

## **11.4** 调用获取录音文件下载地址接口无法正常接收平台响应 如何处理?

- 请确认您的网络状态正常,测试调用其他接口是否能正常接收平台响应。
- 请排查请求的connection设置是否正确。调用获取录音文件下载地址接口需要把 connection设置为不支持重定向,再从Location头域中获取到录音文件的下载地 址。

若connection设置为支持重定向,则重定向后平台返回的是录音文件的数据流。

# **11.5** 请求时遇到"**1010029**:**The subscriber status is frozen**"如何处理(隐私号码状态为"冻结")?

1. 登录华为云,点击"费用中心"。 注:若您有多个华为云账号,请确认您登录的是提示冻结的账号。

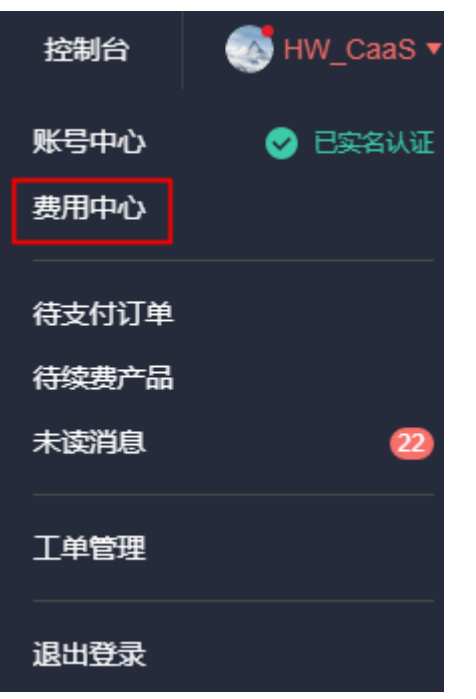

2. 在总览页查看账户是否欠费。

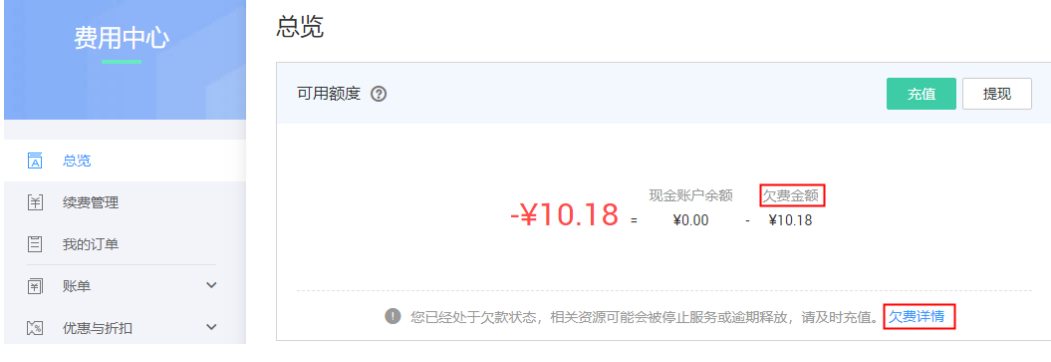

- 若欠费,需要充值后才能继续使用。
- 若未欠费,请查看订购号码时填写的邮箱是否有业务下线通知邮件,如果没 有请拨打400电话联系华为云客服处理。

# **11.6** 绑定号码时遇到 **1012008/1011002**:**Insufficient number of resources**,提示号码资源不足如何处理?

出现该错误码请按以下情况排查问题:

- 1. 调用绑定接口携带X号码时遇到此错误码,请根据使用的模式确认使用的X号码是 否已达到绑定上限。如果是,请使用别的X号码绑定或及时解绑已使用完的X号 码:
	- AX模式:1个X号码只能同时绑定1个A号码。
	- AXB模式:1个X号码允许绑定5000对用户号码,但用户号码不可重复。例 如,允许同时绑定AXB和CXD,但不允许同时绑定AXB和BXC。
	- AXE:1个X号码可以绑定多个A号码,每个A号码分配不同的分机号E;分机 号E最大4位 (即0001~9999), 但建议一个X号码不要绑定超过200个A号 码。
- 2. 调用绑定接口携带"areaCode"遇到此错误码,可先查看该城市是否有空闲号码 (登录控制台-->应用管理,点击应用右侧"号码池"查看)。
	- 是-->建议调用绑定接口时携带areaMatchMode参数,并将参数取值设置为1 或修改areaCode的值为有空闲号码的城市码。
		- 否-->请申请新的号码资源。
- 3. 若以上原因排除后依然提示该错误码,请检查您是否重复提交了绑定请求,即多 次调用接口绑定同一组绑定关系。

# **11.7** 调用接口获取录音文件下载地址时遇到"**1012007**: The record does not exist" 如何处理?

调用"获取录音文件下载地址接口"时出现该错误码,请按以下步骤排查问题:

- 1. 请登录华为云<mark>费用中心</mark>查看是否欠费,欠费会导致获取录音下载地址失败。
- 2. 请核对调用接口时填写的录音文件名("fileName"参数)是否正确。录音文件 名由隐私通话保护平台通过话单通知接口推送给客户服务器,由 "recordObjectName"参数携带。
- 3. 确认录音文件在平台保存未超过7天(从隐私保护通话平台给客户服务器推送话单 后开始计时),超过7天平台会自动删除该录音文件。

# **11.8** 调用 **AXB** 模式接口时遇到"**1012007**:**The record** does not exist"如何处理?

调用"**AXB**模式绑定**/**解绑接口"时出现该错误码,请按以下步骤排查问题:

- 1. 调用接口时参数格式填写错误。请对照<mark>接口文档</mark>查看参数格式填写是否正确: 例 如参数取值中是否携带了多余的空格、填写的<del>号码格式</del>是否正确。
- 2. 指定的X号码不存在,请检查relationNum参数的填写是否正确。
- 3. 指定的X号码已被释放,请检查您的华为云账户是否欠费或账号状态是否正常。
- 4. 找不到绑定记录。请检查接口携带的subscriptionId、用户号码、隐私号码等参数 是否和该app\_key有绑定关系(需要解除的绑定关系是否属于该应用)。

# **11.9** 调用绑定接口时遇到"**1011005**:**Resources have been allocated/Resource has been applied.**"(提示 **X** 号 码被占用了**/**配额使用完)如何处理?

出现该错误码表示调用**AX**[模式绑定接口时](https://support.huaweicloud.com/api-PrivateNumber/privatenumber_02_0011.html)指定的X号码(privateNum)已和其他A号 码绑定,可更换其他X号码进行绑定。

如果该X号码的绑定关系可以解除,您还可以调用AX[模式解绑接口](https://support.huaweicloud.com/api-PrivateNumber/privatenumber_02_0012.html)解除该绑定关系 后,再使用该X号码进行绑定。

# **11.10** 调用接口时遇到"**1010040**:**The app\_key is not** allowed to invoke the API." 如何处理?

出现该错误码表示调用的接口和app\_key所属的应用模式不一致。如添加应用时选择的 AXB模式的应用,调用接口时只能调用AXB模式的接口,不能调用其他模式的接口。

# **11.11** 调用接口时遇到"**1010010**:**The flow control** upper limit is reached on the platform." 如何处理?

出现该错误码表示平台达到系统流控上限,您调用接口的请求被拒绝了,请稍等一分 钟后再试。

# **11.12** 调用接口时遇到"**1011001**:**Account does not** exist."如何处理?

出现该错误码可能有以下两个原因:

- 调用接口时指定的X号码(privateNum)可能不是该应用已申请的隐私号码,请 确认privateNum参数的填写是否正确。
- 调用接口时填写的X号码(privateNum)格式不正确,请根据<mark>接口文档</mark>修改号码 格式后再次尝试。

# **11.13** 调用接口时遇到"**1012102**:**The number is contained in the blacklist.**"(号码处于黑名单中)如何处 理?

出现该错误码可能有以下原因:

- 1. 调用接口时指定的X号码因投诉被隐私保护通话平台加入了黑名单,请查看订购号 码时填写的邮箱是否有业务下线通知邮件。
- 2. 欠费超过一个月被隐私保护通话平台加入了黑名单,请查看您的华为云账号是否 欠费。
- 3. 号码实名未通过,需要二次实名。

# **11.14** 调用接口时遇到"**1016001**:**The record does not exist.**"(记录不存在)如何处理?

出现该错误码表示调用接口时未查询到绑定关系,可能有以下原因:

- 携带的参数格式是否正确,如携带的subscriptionId参数的填写是否正确、携带的 隐私号码或用户号码格式是否正确。
- 携带的subscriptionId或号码参数是否和携带的app\_key有绑定关系,即需要解除/ 查询的绑定关系是否属于该应用。
- 若调用接口时携带了用户号码和隐私号码参数,请确认携带的这些号码是否有绑 定关系。
- 该绑定关系是否已解绑或未绑定成功。
- 设置绑定关系时,duration参数取值是否太短,导致调用接口解绑/查询时已自动 解绑。

# **11.15** 调用 **AX** 模式绑定接口时遇到"**1011003**:**Exceeded the upper limit of resources that can be applied for.**" 如何处理?

出现该错误码表示调用接口时指定的A号码已绑定了5个X号码,不能再绑定更多的X号 码。需要更换A号码(origNum)进行绑定。

如果原A号码和某个X号码的绑定关系可以解除,您还可以调用**AX**[模式解绑接口解](https://support.huaweicloud.com/api-PrivateNumber/privatenumber_02_0012.html)除该 绑定关系后,再把原A号码和新的X号码进行绑定。

# **11.16** 调用 **AXB** 模式接口时遇到"**1012010**:**The relation number has been bound."** 如何处理?

出现该错误码表示调用**AXB**[模式绑定接口](https://support.huaweicloud.com/api-PrivateNumber/privatenumber_02_0002.html)或**AXB**[模式绑定信息修改接口](https://support.huaweicloud.com/api-PrivateNumber/privatenumber_02_0004.html)时设置的绑定 关系已存在,即X号码 (relationNum)和A号码 (callerNum)或B号码 (calleeNum)已存在绑定关系。

可调用**AXB**[模式绑定信息查询接口确](https://support.huaweicloud.com/api-PrivateNumber/privatenumber_02_0005.html)认绑定关系后,更换其他X号码或A/B号码进行绑 定。

# **11.17** 调用接口时遇到"**1010003**:**Invalid app\_key.**"或 "**Failed to connect to https://rtcpns.cn**north-1.myhuaweicloud.com: Timed out" 如何处理?

出现该问题可能是请求消息中的APP接入地址或APP\_Key填写错误,请登录<mark>[隐私保护通](https://console.huaweicloud.com/privatenumber/?region=cn-north-1&locale=zh-cn#/management/appmanagement/)</mark> **话控制台**获取正确信息后再次尝试。

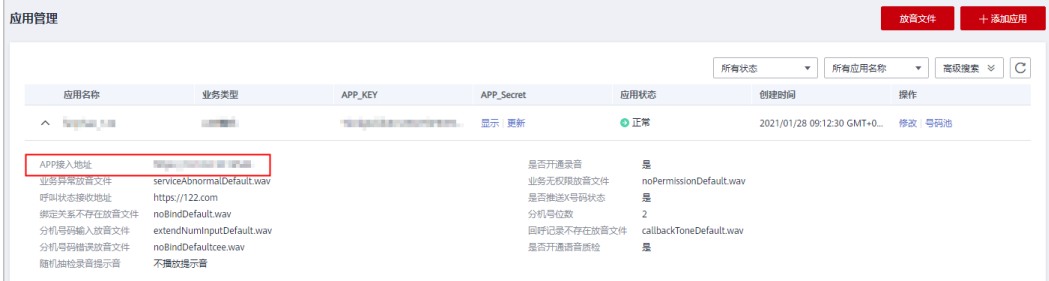

# 12 费用相关

# **12.1** 隐私保护通话是预付费还是后付费?有无最低消费?

隐私保护通话的缴费方式为预付费,按用户实际消费扣费,无最低消费。

使用隐私保护通话服务前,需先在华为云账户中充值。请客户自行评估业务量,合理 充值,避免因欠费导致账户冻结,而无法使用隐私保护通话服务。

# **12.2** 我在华为云使用多个服务,充值到哪里可以使用隐私保 护通话服务?

充值到华为云账号即可,华为云上的服务都会使用华为云总账号的余额。

## **12.3** 隐私保护通话的费用组成是什么?哪些计费服务可取 消?

隐私保护通话业务的费用由号码月租费、通话服务费(含录音)和短信服务费组成。 短信服务为可选,如果使用了短信服务才会收取短信服务费。

- 查看各项费用的<mark>计费详情和规则</mark>。
- 通话服务费包含录音费用,录音不单独收费。
- 消费明细可在"控制台-->费用"界面查询。
- 如无需使用短信服务,在添加应用时,"是否开通短信"请选择"否"。

# **12.4** 隐私号短信如何收费?

一次成功的隐私号短信发送过程由两个步骤组成:

- 1. 真实发送方(A)发送短信给隐私保护号码(X)。
- 2. 隐私保护号码(X)转发短信给真实接收方(B)。

隐私保护通话平台只针对步骤2进行收费,非套餐包价格费用为运营商号码短信0.27 元/条;虚拟运营商号码短信0.28元/条。 点击查看套餐包价格

#### 说明

步骤1属于A发起的正常发送短信流程,由A号码所属运营商对用户A进行收费,短信价格请咨询 对应运营商。

#### 长短信场景

- 若用户A发送的是一条长短信,则运营商会依照标准短信协议对其进行拆分,按拆 分后的短信条数收费;隐私保护平台转发该短信时,也会按照拆分后的短信条数 对客户收费。
- 若用户使用AX模式,隐私保护通话平台在转发短信前会对短信内容进行处理(详 细请参见<mark>[隐私保护通话如何发送短信?](#page-44-0)</mark> ),处理后会造成短信长度变更,可能会 使拆分条数改变。这种场景下,隐私保护通话平台会按照改变后的短信条数进行 计费。
- 隐私保护通话平台拆分短信遵循短信标准协议,即中文短信70字以内为单条短 信,超过70字则每67字拆分为一条短信;纯英文短信160字以内为单条短信,超 过160字则每154字拆分为一条短信。

#### 说明

AX模式, A给X发短信时, 短信内容最后携带"@号码B"(如"@138\*\*\*\*0021")也会计算字 数。

# **12.5** 如何查询隐私保护通话费用详情?

登录控制台,点击右上角导航栏的"费用与成本-->费用账单",即可查看通话、短 信、数量等消费情况。

#### **12.6** 隐私保护通话服务有没有套餐包?

隐私保护通话有套餐包,查看套餐包价格请点击<mark>套餐包计费详情</mark>,查看如何购买请点 [击购买指南](https://support.huaweicloud.com/pg-PrivateNumber/privatenumber_pg.html)。

#### **12.7** 隐私保护通话套餐包支持退订吗?

不支持。隐私保护通话套餐包从购买后的下一个整点开始生效(例如10:03购买的套餐 包,11:00开始生效),到期后自动失效,不支持退订。

#### 说明

若不再使用隐私保护通话业务,请及时退订隐私号码,避免产生月租费用。

#### **12.8** 如何查看隐私保护通话套餐包剩余额度?

1. 登录隐私保护通话控制台后,点击上方导航栏"费用与成本 > 我的套餐"。

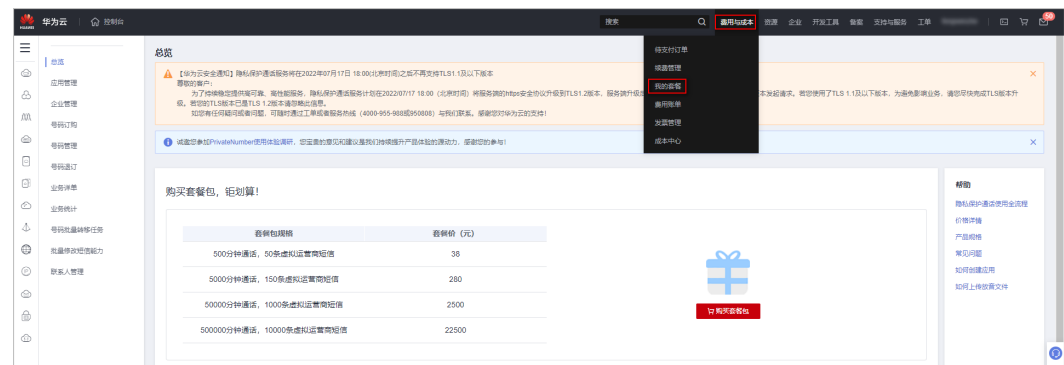

2. 进入"费用中心"的"资源包"页面后,即可查看隐私保护通话套餐包剩余量、 使用明细等。

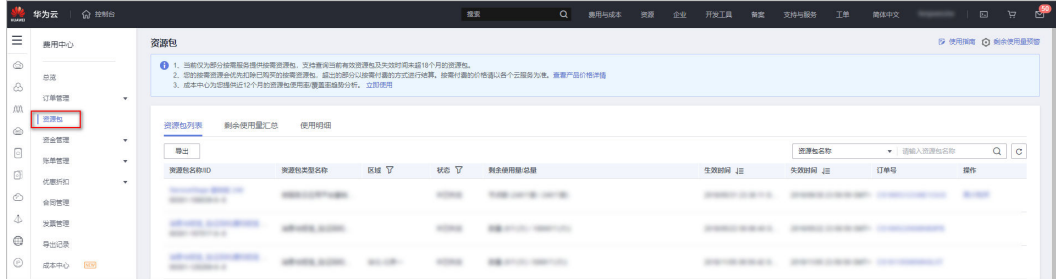

# **12.9** 隐私保护通话套餐包是否支持跨账号使用?

隐私保护通话套餐包与账号绑定,不支持跨账号使用。

# **12.10 A** 号码作为主叫**/**短信发送方时会产生通话费吗?

在一路通话/发送短信过程中,主叫用户的通话或发送短信费用由运营商向其收取,华 为云仅根据<mark>收费标准</mark>向购买了隐私保护通话服务的企业扣费 。

以AX模式A作为主叫场景为例,一次成功的隐私号通话过程由两个步骤组成:

- 1. 真实主叫方(A)呼叫隐私保护号码(X)。
- 2. 隐私保护号码(X)转接呼叫给真实被叫方(B)。

隐私保护通话平台只针对步骤2进行收费。步骤1属于A发起的正常呼叫流程,由A号码 所属运营商对用户A进行收费。

# **12.11 AX** 模式中,**A** 号码为被叫**/**短信接收方时是否收取费 用?

AX模式中A为被叫或短信接收方时,华为云会根据**[计费详情和规则](https://support.huaweicloud.com/price-PrivateNumber/privatenumber_06_0001.html)**对该AX模式应用所 属的企业扣费,A号码所属运营商不会对A收费。

# **12.12 AXE** 模式,分机号是否收费?

隐私保护通话AXE模式,分机号不收费。隐私保护通话的价格详情请查[看价格说明](https://support.huaweicloud.com/price-PrivateNumber/privatenumber_06_0001.html)。

# <span id="page-101-0"></span>**12.13** 账户欠费后对业务有什么影响?

隐私保护通话的缴费方式为预付费,按用户实际消费扣费。请确保您的华为云账户中 余额充足,欠费冻结会导致业务无法使用,请及时充值。

账户欠费后会导致您申请的**所有隐私号码**被"暂停",所有绑定/解绑操作均不能进 行。

若您未及时支付账户欠款,相应的云服务资源将被释放。被释放的隐私号码无法找 回,需要重新申请隐私号码。

## **12.14** 隐私保护通话计费是双向还是单向?

在一路通话/短信过程中,主叫用户的通话或发送短信费用由运营商向其收取,华为云 仅根[据收费标准](https://support.huaweicloud.com/price-PrivateNumber/privatenumber_06_0001.html)向购买了隐私保护通话服务的企业扣费。以下以AX模式为例:

- AX模式中A为主叫时:
	- a. 真实主叫方(A)呼叫隐私保护号码(X)。
	- b. 隐私保护号码(X)转接呼叫给真实被叫方(B)。

隐私保护通话平台只针对步骤2进行收费。步骤1属于A发起的正常呼叫流程,由A 号码所属运营商对用户A进行收费。

AX模式中A为被叫时,华为云会根据**[计费详情和规则](https://support.huaweicloud.com/price-PrivateNumber/privatenumber_06_0001.html)**对该AX模式应用所属的企业 扣费,A号码所属运营商不会对A收费。

## **12.15** 录音功能是单独收费吗?还是功能免费存储收费?

隐私保护通话业务中,通话服务费包含了录音费用,录音功能和存储都不单独收费。 [点击查看价格详情](https://support.huaweicloud.com/price-PrivateNumber/privatenumber_06_0001.html)

## **12.16** 欠费后隐私保护通话业务被释放,怎么重新开通,多 久恢复使用?

欠费后业务被释放,支付账户欠款后即可重新开通。但支付欠款后需等待10分钟才能 使用隐私保护通话业务。

被释放的隐私号码无法找回,需要重新申请隐私号码。

# **12.17** 隐私号码有月租费吗?怎么计费的?

隐私号码有月租费,每月1号00:10对存量隐私号数量进行计费,当月新购买的隐私号 则在号码发放当日收取当月月租费。

- 每月25号及之前提交退订的隐私号**当天失效**,从下个月开始不收费。
- 每月25号之后提交退订的隐私号**当天失效**,下个月依然会收费,从第二个月开始 不收费。

#### 说明

- 存量号码指账号下除"退回"状态的其他号码。"正常"、"暂停"、"冻结绑定"、"转 移中 "、"不可用 "和"待实名激活 "等状态的号码都会收取月租费用,请及时关注号码状 态。
- 隐私保护通话业务费用由华为云平台自动扣费,请保证您的账户余额充足。
- 使用隐私号码通话/发送短信还会产生通话费用/短信费用,计费方式请参考**[隐私保护通话计](#page-101-0)** [费是双向还是单向?](#page-101-0)

# **12.18** 隐私号码通话费用怎么计算?不足一分钟按一分钟计 算?

隐私号码通话费用计费规则如下:

- 根据实际通话时长计费,不足一分钟按一分钟计算。
- 结算时以小时为周期扣费。
- 优先扣除已购买套餐包内的额度,超出部分按照非套餐包价格进行计费。

#### 说明

隐私保护通话业务费用由华为云平台自动扣费,请保证您的账户余额充足。

# **12.19** 购买套餐后,如果更换了号码或城市,是否可以无感 转移套餐?

隐私保护通话套餐包只与华为云账号绑定,跟号码和城市无关,无需转移套餐,同一 华为云账号下的所有号码都能享受已购买的套餐包服务。

## **12.20** 隐私保护通话套餐包包含隐私号码月租费吗?

隐私保护通话套餐包**不包含**隐私号码月租费。隐私号码月租费按月收取,由华为云平 台自动扣费,请保证您的账户余额充足。

华为云平台每月1号00:10对存量隐私号数量进行计费,当月新购买的隐私号则在号码 发放当日收取当月月租费。

- 每月25号及之前提交退订的隐私号**当天失效**, 从下个月开始不收费。
- 每月25号之后提交退订的隐私号**当天失效**,下个月依然会收费,从第二个月开始 不收费。

# **12.21** 隐私保护通话平台是否可以按应用级别或 **X** 号码级别 统计费用?

抱歉,隐私保护通话平台无法自动按应用或X号码统计费用,话单通知接口推送的话单 中携带了隐私保护通话应用的app\_key、隐私号码,通话时长、主被叫等信息,您可以 根据需要自行分析统计。

# **12.22** 订购号码提示余额不足,怎么充值呢?

请参[考账户充值](https://support.huaweicloud.com/usermanual-billing/bills-topic_30000002.html)。

### **12.23** 隐私保护通话套餐包有效期在哪里查看?

隐私保护通话套餐包有效期为一年。可登录隐私保护通话控制台后,进入"资源 > 我 的套餐"页面,查看套餐包有效时间段。

# **12.24** 隐私保护通话怎么开发票?

请参考**如何开具华为云发票**。

## **12.25** 购买了包年套餐包,为什么还产生了按需计费?

出现该问题可能有以下原因:

- 1. 订购了隐私号码。隐私保护通话套餐包**不含隐私号码月租费**。隐私号码月租费按 月收取,由华为云平台自动扣费,请保证您的账户余额充足。 华为云平台每月1号00:10对存量隐私号数量进行计费,当月新购买的隐私号则在 号码发放当日收取当月月租费。
	- 每月25号及之前提交退订的隐私号当天失效, 从下个月开始不收费。
	- 每月25号之后提交退订的隐私号**当天失效**,下个月依然会收费,从第二个月 开始不收费。
- 2. 使用申请的运营商号码(隐私号码)发送了短信。隐私保护通话套餐包不包含使 用运营商号码(隐私号码)转发短信产生的短信条数。使用运营商号码转发短信 产生的短信条数会按使用量计费。
- 3. 套餐包用量已耗尽。同一华为云账号下的所有号码一起计费,超出套餐包的使用 量将按照非套餐包价格计费。
- 4. 套餐包已超过使用期限。隐私保护通话套餐包有效期为一年。可登录隐私保护通 话控制台后,进入"资源 > 我的套餐"页面,查看套餐包有效时间段。

# **12.26** 隐私保护通话套餐包,可以自动续费吗?

若套餐包用量即将耗尽想要叠加新的套餐包,请重新购买套餐包,不要进行续费操 作。

# <span id="page-104-0"></span>13 号码实名制相关问题

# **13.1** 如何知道自己哪些号码需要实名?应该用哪个方案进行 实名?

- 查询需实名认证的号码:
	- a. 登录**隐私保护通话服务控制台**,点击左侧导航栏的"号码管理",进入号码 管理页。
	- b. 展开"高级搜索",选择以下筛选条件后点击"搜索",搜索的结果即为需 要实名认证的号码。
		- "状态"选择"正常"、"暂停"、"冻结绑定"、"转移中"和"待 实名激活"。
		- "实名认证"选择"待实名"。

 $\overline{\mathbf{r}}$  +  $\overline{\mathbf{X}}$   $\overline{\mathbf{v}}$ 

- 如何实名认证:
	- a. 登录<mark>隐私保护通话服务控制台</mark>,点击左侧导航栏的"号码管理"。点击号码 管理页面"高级搜索"旁 → 下载所有实名认证指导文档。
	- b. 号码的实名认证方案和实名方式有以下两种查询方式:
		- 5 <mark>筛选需要实名认证的号码</mark>后,勾选搜索结果并点击"高级搜索"右侧的  $\boxed{\boxdot}$ ,导出需实名认证的号码。打开下载的号码表格,即可查看号码的实 名指导方案和实名方式。

■ <del>筛选需要实名认证的号码</del>后,点击号码左侧"v"展开号码详情,即可查 看某个号码对应的实名指导方案和实名方式。

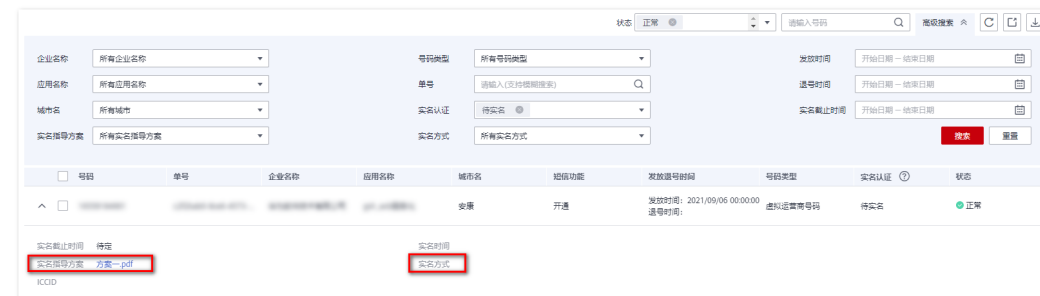

c. 参考下载的实名指导文档,根据号码对应的实名方式进行号码实名认证。

#### 说明

- 除"退回"状态的号码外,"状态"为"正常"、"暂停"、"冻结绑定"、"转移中"和 "待实名激活"的号码都需要实名认证。
- 请在实名截止日期之前完成实名,避免对您的业务造成影响。
- 不同运营商的实名认证流程和方式有很大差别,认证号码时必须参考号码指定的认证方案进 行认证。

# **13.2** 个人实名的号码是否是指绑定关系中真实客户的手机号 码 **A**?

不是,需实名的号码是指您订购的隐私号码,即隐私保护通话业务中的X号码。

实名号码查询和认证方案请参考<mark>如何知道自己哪些号码需要实名? 应该用哪个方案进</mark> [行实名?。](#page-104-0)

## **13.3** 怎么对号码进行实名?是否需要将实名的资料信息发给 华为?

号码实名认证方式请参考**如何知道自己哪些号码需要实名? 应该用哪个方案进行实** [名?。](#page-104-0)

号码实名认证需客户自行在号码运营商侧完成,不需将实名的材料信息发给华为,华 为不收集您的个人实名信息。

# **13.4** 我在华为云买的号码,为什么要去其他企业的公众号进 行实名认证?这些认证平台是什么第三方单位?

华为云与号码运营商合作为用户提供隐私保护通话能力,在华为云购买的号码来自运 营商,因此个人实名认证需要在具体的运营商侧进行实名。

# **13.5** 是否有接口可以进行实名?号码量大,是否有其他快捷 方式进行实名?

抱歉,当前没有接口或批量实名认证方式,请客户参考**[如何知道自己哪些号码需要实](#page-104-0)** 名? 应该用哪个方案进行实名? 完成号码实名认证。

# **13.6** 我已实名的号码怎么注销?

您可以登录<mark>隐私保护通话服务控制台</mark>,点击左侧"号码管理",将需要注销的号码退 订。我们将通知运营商对这些号码进行实名注销。

# **13.7** 一证多号下,之前认证的号码,如果有退订的,那这个 身份证还可以认证新的号码吗?

需要确认您的号码是否已经在运营商侧完成销户,待运营商完成销户后方能继续认 证。

## **13.8** 实名认证的号码是否支持转户**/**过户?

目前支持方案一、方案二、方案三、方案四和方案六的号码进行过户,方案五暂不支 持。

- 方案一、方案二、方案四和方案六的已实名号码过户: 请登录**隐私保护通话服务** [控制台](https://console.huaweicloud.com/privatenumber/?ttl=1917618171#/numberManagement),点击左侧导航栏的"号码管理"。下载最新的**对应方案**的实名认证指导 方案。根据文档中的"号码过户"章节完成实名过户。
- 方案三的已实名号码过户:
	- a. 提交华为云工单说明需要过户号码、号码使用的过户方案并提供需过户的号 码清单,如图**2**。我们将号码反馈给运营商后,运营商会取消原实名认证信 息。我们会通过电话或工单通知您原实名认证取消的结果,请留意相关信 息。

图 **13-1** 方案三过户工单示例

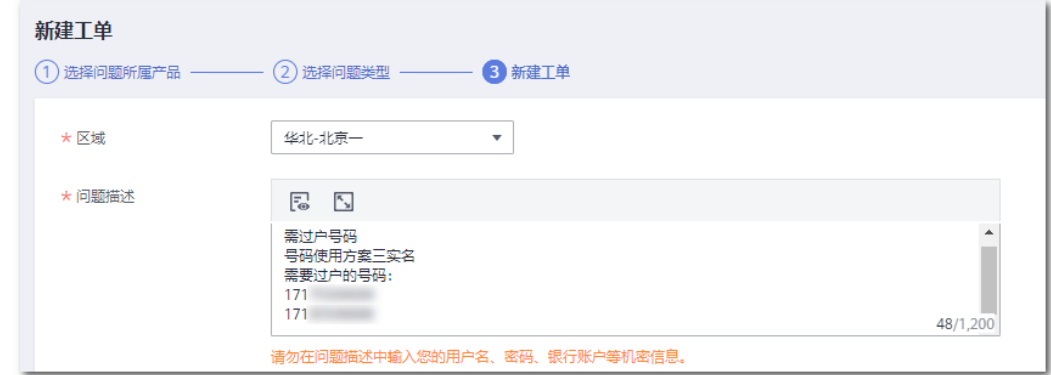

b. 原实名认证信息取消后,请登录<mark>隐私保护通话服务控制台</mark>,点击左侧导航栏 的"号码管理"。下载最新的方案三的实名认证指导方案。根据文档中的 "号码过户"章节完成实名过户。

# **13.9** 个人号码实名是否会占用自己在移动、联通、电信营业 厅办理卡的名额?

不会,不同运营商都是分别实名的,相互不受影响。

# **13.10** 没有实名截止日期,是否不需要实名?具体什么时候 实名?

我们正在积极与运营商沟通获取相关信息,其他号码实名认证政策以及相关时间请以 后续具体通知为准。

# **13.11** 在实名认证界面提示我上传卡板照,我没 **sim** 卡怎么 上传?

您无需上传卡板照,请参考号码的实名指导文档上传身份证相关照片。实名指导文档 可登[录隐私保护通话服务控制台下](https://console.huaweicloud.com/privatenumber/?ttl=1917618171#/numberManagement)载:

- 1. 点击左侧导航栏的"号码管理"。输入待实名的号码后,点击"搜索"按钮。
- 2. 点击号码左侧 \ 展开号码详情, 即可下载该号码对应的实名指导资料。

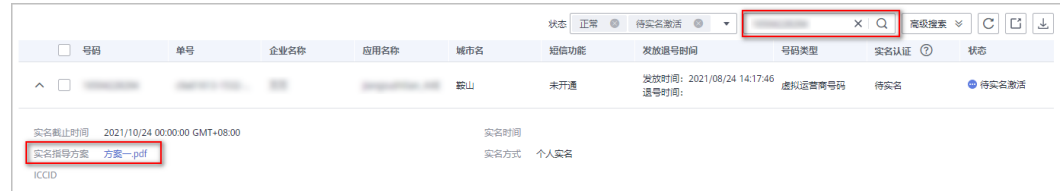

# **13.12** 收到通知让我实名,我在控制台未查到号码,是否不 需要实名?

您的号码可能因长时间未实名认证已进入停机或销户状态。请登录隐私保护通话的控 制台,进入号码管理界面,筛选"冻结绑定"状态的待实名号码,并参考号码对应的 实名指导方案进行个人实名认证复开操作。

资料参考: 如何知道自己哪些号码需要实名? 应该用哪个方案进行实名?

# **13.13** 隐私保护通话一个身份证可以实名几个号码?

每个实名方案一个身份证可实名的号码数量不同,请下载最新的对应方案的实名认证 指导方案查看。

实名认证文档下载请参[考如何知道自己哪些号码需要实名?应该用哪个方案进行实](#page-104-0) [名?](#page-104-0)